# **CONSTRUCCIÓN DE UNA HERRAMIENTA DASHBOARD PARA LA VISUALIZACIÓN INTELIGENTE DE DATOS DE INDICADORES CLAVES DE GESTIÓN ACADÉMICA EN LA UNIVERSIDAD DE NARIÑO**

**JUAN GABRIEL BASTIDAS DELGADO OSCAR ALGEMIRO ERAZO CARLOSAMA LUCIO STEFEN MOLINA MARTINEZ**

**UNIVERSIDAD DE NARIÑO FACULTAD DE INGENIERÍA PROGRAMA DE INGENIERÍA DE SISTEMAS SAN JUAN DE PASTO 2017**

## **CONSTRUCCIÓN DE UNA HERRAMIENTA DASHBOARD PARA LA VISUALIZACIÓN INTELIGENTE DE DATOS DE INDICADORES CLAVES DE GESTIÓN ACADÉMICA EN LA UNIVERSIDAD DE NARIÑO**

### **JUAN GABRIEL BASTIDAS DELGADO OSCAR ALGEMIRO ERAZO CARLOSAMA LUCIO STEFEN MOLINA MARTINEZ**

**Trabajo presentado como requisito parcial para optar al título de Ingeniero de Sistemas**

> **Director: Ricardo Timaran Pereira, Ing. PhD.**

**UNIVERSIDAD DE NARIÑO FACULTAD DE INGENIERÍA PROGRAMA DE INGENIERÍA DE SISTEMAS SAN JUAN DE PASTO 2017**

# **NOTA DE RESPONSABILIDAD**

Las ideas y conclusiones aportadas en este Trabajo de Grado son Responsabilidad de los autores.

Artículo 1 del Acuerdo No. 324 de octubre 11 de 1966, emanado por el Honorable Consejo Directivo de la Universidad de Nariño.

"La Universidad de Nariño no se hace responsable de las opiniones o resultados obtenidos en el presente trabajo y para su publicación priman las normas sobre el derecho de autor".

Artículo 13, Acuerdo N. 005 de 2010, emanado del Honorable Consejo Académico

Nota de Aceptación:

Firma del Presidente del Jurado

Firma del Jurado

Firma del Jurado

San Juan de Pasto, junio de 2017

# **AGRADECIMIENTOS**

*Expresamos nuestro agradecimiento a la Universidad de Nariño, por habernos acogido y permitido terminar nuestros estudios de pregrado.*

*A los ingenieros Ricardo Timarán y Franklin Jiménez, por habernos prestado la asesoría necesaria durante la ejecución de este proyecto.*

*A la Oficina de Planeación y Desarrollo y a la División de Autoevaluación, Acreditación y Certificación de la Universidad de Nariño, por haber participado activamente en la realización de este trabajo.*

*A la Unidad de Informática y Telecomunicaciones (Aula de Informática), por habernos brindado el espacio de almacenamiento y presentación del proyecto en el portal web de la universidad.* 

*Y a todos nuestros compañeros y amigos, que nos apoyaron y participaron en el desarrollo y culminación de este trabajo de Grado.*

*¡Gracias a Ustedes!*

# **DEDICATORIA**

Inicialmente deseo dedicarle este trabajo especial a todas las personas que siempre creyeron en mi capacidad.

A mis padres y hermanos, por su gran ejemplo y valioso apoyo desde el comienzo de mis estudios.

A mis compañeros, con quienes luchamos por lograr esta meta, les doy las gracias por su apoyo

**"No vayas por donde guía el camino. Ve, en cambio, donde no hay camino y deja rastro***.* Ralph Waldo Emerson".

*Juan Gabriel Bastidas Delgado*

## **DEDICATORIA**

A Dios, por darme la oportunidad de vivir y por estar conmigo en cada momento, por fortalecer mi corazón e iluminar mi mente y por haber puesto en mi camino a aquellas personas que han sido mi apoyo en este proceso.

A mis padres Teresa y Algemiro, por haberme apoyado en todo momento, por sus consejos, sus valores, por la motivación constante que me ha permitido ser una persona de bien, pero más que nada, por su amor.

A mi hermana Milena, por su apoyo incondicional, por animarme a continuar y nunca rendirme, pero sobre todo por compartir los buenos y malos momentos sin dudar de que lo lograría.

A todas aquellas personas, que me impulsaron a lograr esta meta, mil gracias.

"**A la cima no se llega superando a los demás, se llega superándonos a nosotros mismos**"

*Oscar Algemiro Erazo Carlosama.*

# **DEDICATORIA**

A mi amada madre,

cuya permanente fe en mí, cariño, cuidado, apoyo incondicional, entendimiento, sabios consejos y por esa fortaleza que nunca dejará de sorprenderme, le dedico en especial este momento.

A mis hermanas, por brindarme sus valiosos conocimientos y siempre acompañándome para poderme realizar

A Mariluz, bella mujer ahora quizás existente en otro plano de existencia cuya dedicación y ayuda en el estudio siempre valoro y recuerdo y porque me animó también como si fuese un miembro más de mi familia a hacer realidad este como muchos otros sueños

A mi tío Hernando Molina, quien me estrechó su mano en el momento más difícil apoyándome con los recursos necesarios para retomar este proyecto de vida

> A mi sobrino Emanuel, quien es una nueva motivación, inspiración y felicidad

"**La ciencia es más que un simple conjunto de conocimientos: es una manera de pensar**. Carl Sagan."

*Lucio Stefen Molina Martínez*

### **RESUMEN**

En el presente documento se presentan los resultados del proyecto de investigación cuyo objetivo fue diseñar e implementar un cuadro de mando (dashboard) para la visualización inteligente de indicadores clave de gestión académica (KPI) en la Universidad de Nariño. El dashboard Kamachix, como se le ha denominado a esta herramienta, fue desarrollado bajo software libre en el laboratorio del grupo de investigación GRIAS del departamento de Sistemas de la Universidad de Nariño. Kamachix cuenta con una base de datos que almacena información histórica de los diferentes KPI's académicos de la universidad, un sistema de visualización inteligente de datos basado en la tecnología multiplataforma de desarrollo web NodeJS y un generador de reportes construido en la plataforma JSReport, que brinda al usuario una visión gráfica e interactiva de la situación académica, lo cual facilita la toma de decisiones eficaces y oportunas a los directivos universitarios de las diferentes áreas académicas de la Universidad de Nariño.

**PALABRAS CLAVE**: Cuadro de mando, Visualización de datos, Indicadores de gestión académica, Inteligencia de negocios.

## **ABSTRACT**

This paper presents the results of the research project which objective was designing and implementing a dashboard to the intelligent visualization that are the academic key performance indicators in the University of Nariño. The Kamachix dashboard, as it has been called this tool, was developed under free software in the research group laboratory: GRIAS to the Systems Department of the University of Nariño. Kamachix has a database that stores historical information of several academic KPIs of the university, an intelligent data visualization system, based on NodeJS multi-platform web development technology and a report generator built on the JSReport platform that gives a graphic and interactive vision of the academic situation to the user, which facilitates the taking of efficient and timely decisions to the university directors of the different academic areas of the University of Nariño.

**KEYWORDS**: Dashboard, Data Visualization, Academic Management Indicators, Business Intelligence.

# **CONTENIDO**

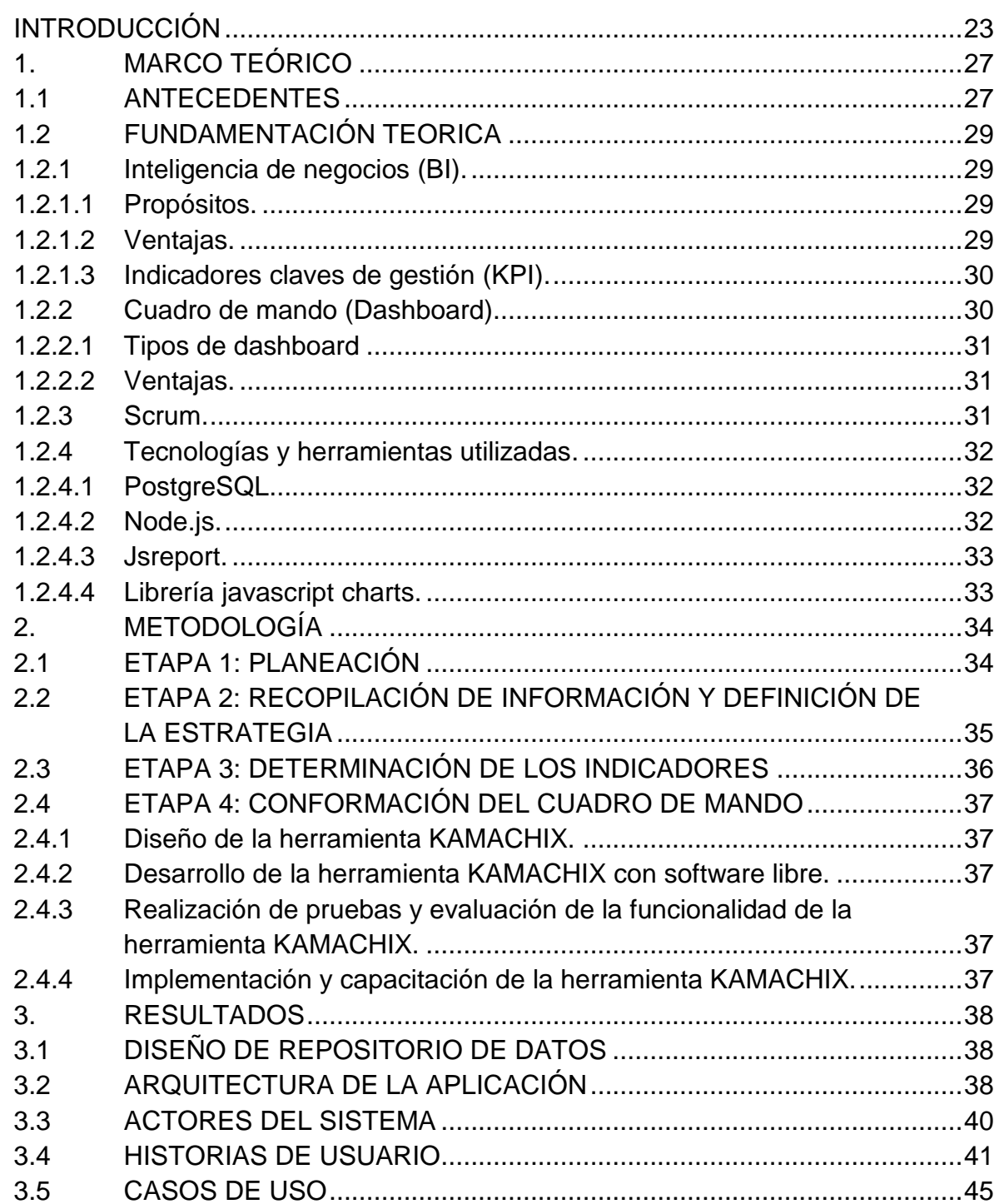

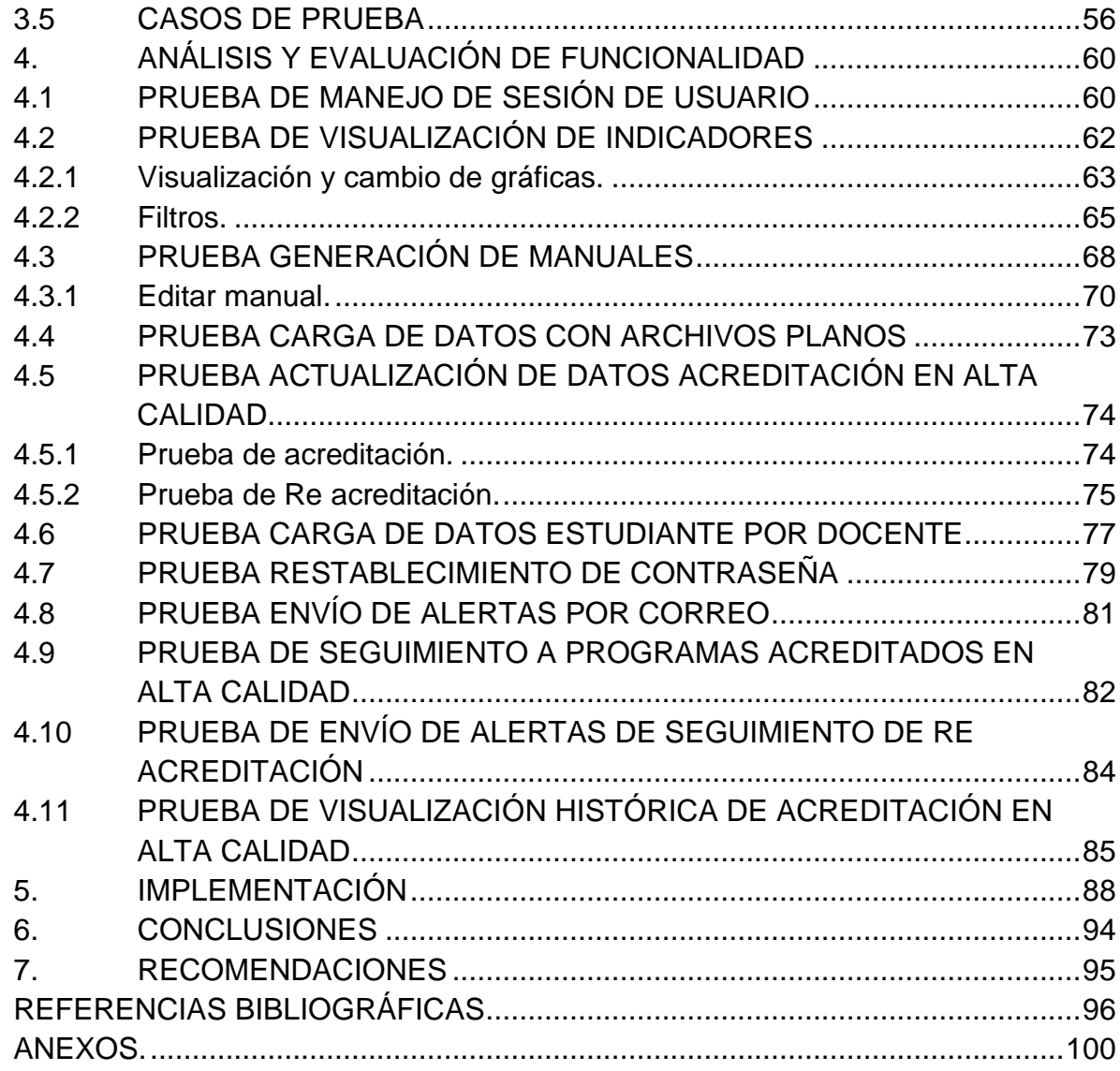

# **LISTA DE TABLAS**

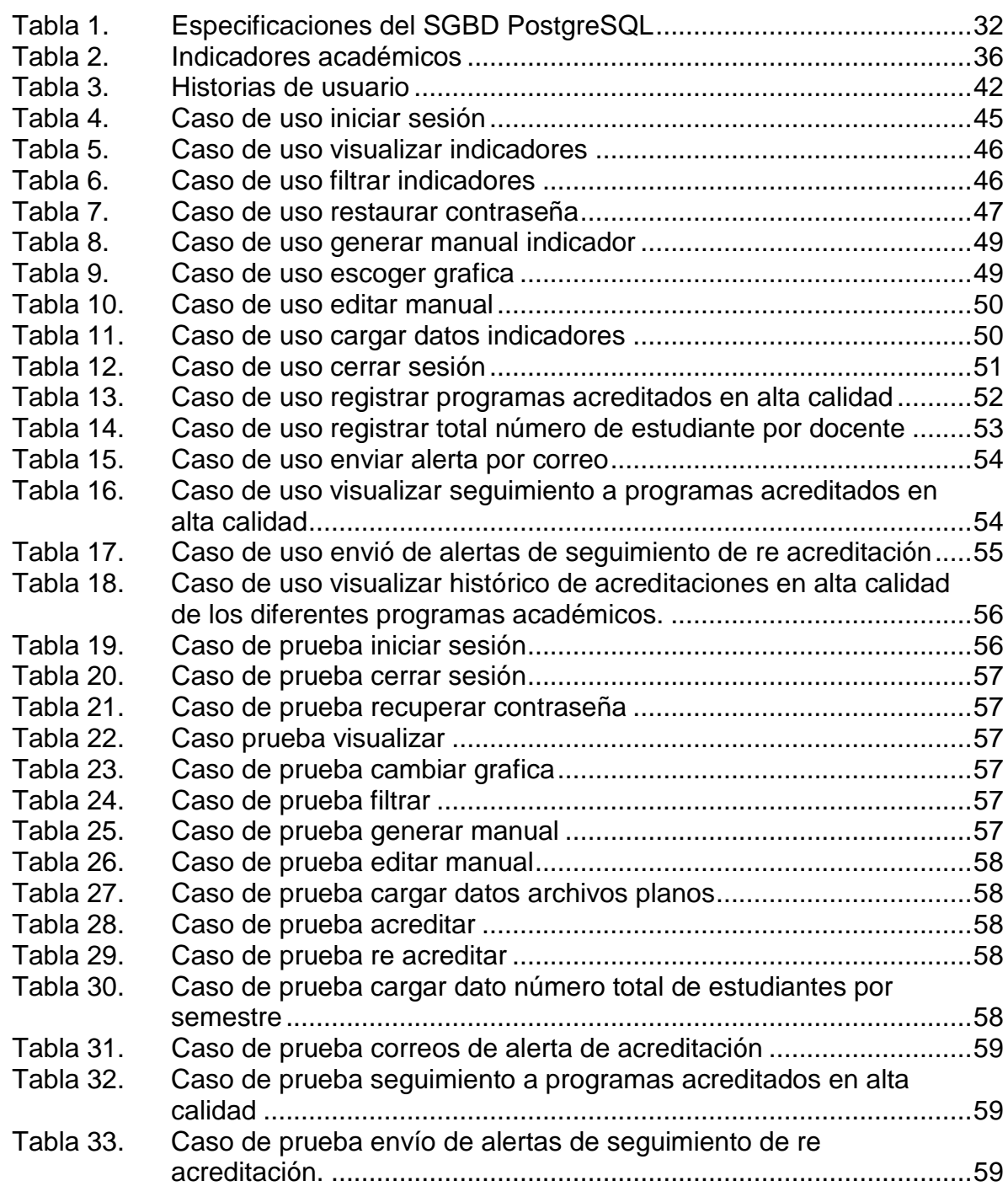

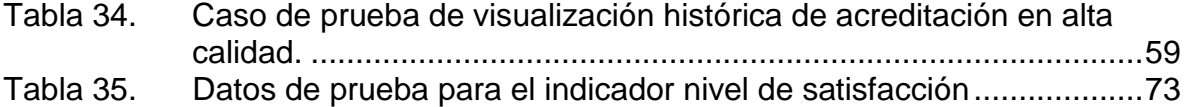

# **LISTA DE FIGURAS**

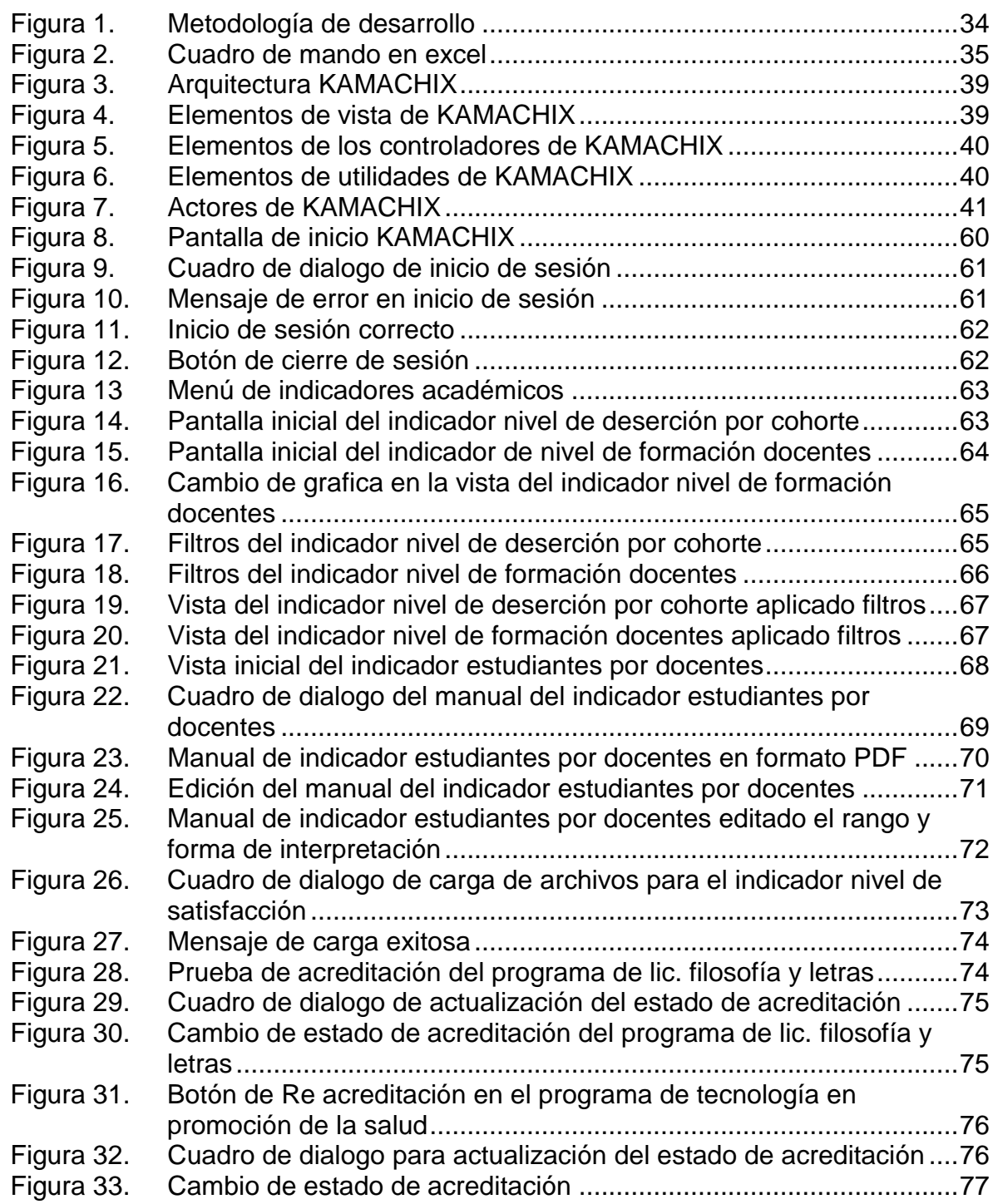

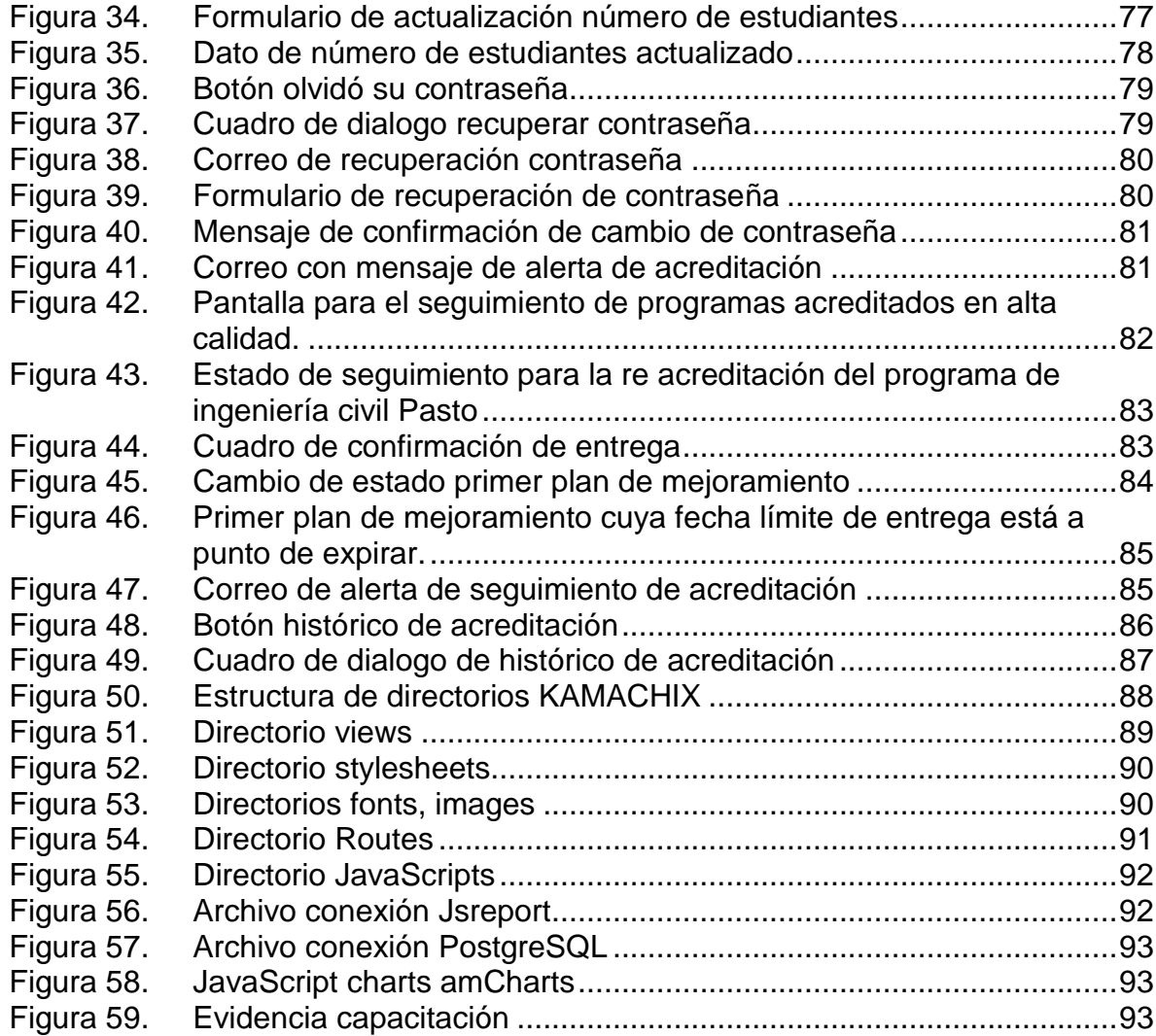

# **LISTA DE ANEXOS**

# **Pág.**

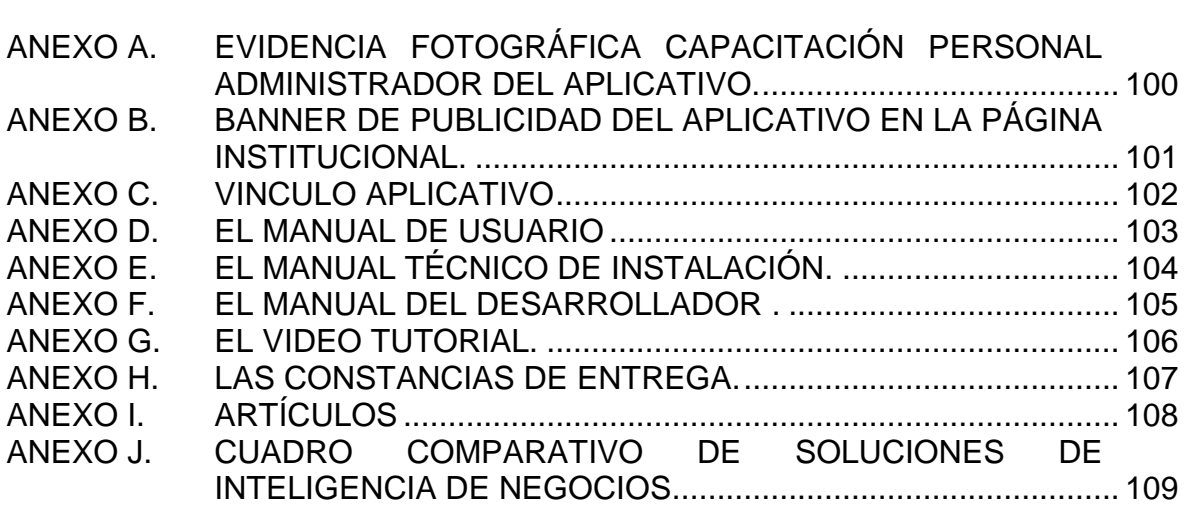

### **GLOSARIO**

**ACREDITACIÓN INSTITUCIONAL:** es un proceso que certifica el cumplimiento del proyecto de una institución y la existencia, aplicación y resultados de mecanismos eficaces de autorregulación y de aseguramiento de la calidad**.**

**APLICACIÓN WEB:** son aquellas herramientas que los usuarios pueden utilizar accediendo a un servidor web a través de Internet o de una intranet mediante un navegador. En otras palabras, es una aplicación software que se codifica en un lenguaje soportado por los navegadores web en la que se confía la ejecución al navegador.

**ASINCRONO:** se denomina comunicación asincrónica al proceso comunicativo que se lleva a cabo sin coincidencia temporal. Esto quiere decir que la emisión y la recepción de los mensajes están separadas por un cierto periodo de tiempo.

**BASES DE DATOS:** es un conjunto de datos pertenecientes a un mismo contexto y almacenados sistemáticamente para su posterior uso.

**CODIGO ABIERTO:** es el software desarrollado y distribuido libremente. Se focaliza más en los beneficios prácticos (acceso al código fuente) que en cuestiones éticas o de libertad que tanto se destacan en el software libre.

**COHORTE:** el concepto de cohorte también puede ser entendido comúnmente como promoción o generación.

**DATAWAREHOUSE:** es una colección de datos orientada a un determinado ámbito (empresa, organización, etc.), integrado, no volátil y variable en el tiempo, que ayuda a la toma de decisiones en la entidad en la que se utiliza.

**DESERCIÓN:** se utiliza el término para hablar de aquellos alumnos que abandonan sus estudios por diferentes causas; entendiéndose por estudios a toda educación que se encuentra dentro del sistema educativo impuesto por el gobierno que rija en aquel Estado (primaria, secundaria, universidad, etc.).

**ECOSISTEMA DE PAQUETES:** se define como un conjunto de aplicaciones y servicios íntimamente conectados entre sí, que ofrecen todas las herramientas necesarias para satisfacer las necesidades digitales de los usuarios.

**ENTORNO DE EJECUCIÓN:** es un estado de máquina virtual que suministra servicios para los procesos de un programa de computadora que se está ejecutando.

**ESCALABILIDAD:** es la propiedad deseable de un sistema, una red o un proceso, que indica su habilidad para reaccionar y adaptarse sin perder calidad, o bien manejar el crecimiento continuo de trabajo de manera fluida, o bien para estar preparado para hacerse más grande sin perder calidad en los servicios ofrecidos.

**ESTANDAR:** que es lo más habitual o corriente, o que reúne las características comunes a la mayoría.

**GESTIÓN ACADÉMICA:** se define como el proceso orientado a mejorar los proyectos educativos institucionales y los procesos pedagógicos, con el fin de responder a las necesidades educativas locales y regionales.

**GITHUB**: es una plataforma de desarrollo colaborativo para alojar proyectos. El código se almacena de forma pública, aunque también se puede hacer de forma privada, creando una cuenta de pago.

**HOJA DE CÁLCULO:** es un tipo de documento, que permite manipular [datos](https://es.wikipedia.org/wiki/Dato) numéricos y [alfanuméricos](https://es.wikipedia.org/wiki/Alfanum%C3%A9rico) dispuestos en forma de tablas compuestas por celdas (las cuales se suelen organizar en una matriz bidimensional de filas y columnas).

**INFORMACIÓN:** es un conjunto organizado de [datos](https://es.wikipedia.org/wiki/Datos) procesados, que constituyen un [mensaje](https://es.wikipedia.org/wiki/Mensaje) que cambia el estado de conocimiento del sujeto o sistema que recibe dicho mensaje.

**INFORMÁTICA:** es una [ciencia](https://es.wikipedia.org/wiki/Ciencia) que estudia métodos, técnicas, procesos, con el fin de almacenar, procesar y transmitir [información](https://es.wikipedia.org/wiki/Informaci%C3%B3n) y [datos](https://es.wikipedia.org/wiki/Dato) en formato [digital.](https://es.wikipedia.org/wiki/Electr%C3%B3nica_digital)

**INTERACTIVIDAD:** se utiliza para referirnos a la relación de participación entre los usuarios y los sistemas informáticos, es un proceso de comunicación entre humanos y computadoras.

**INTERFAZ VISUAL:** la interfaz gráfica de usuario, conocida también como GUI (del [inglés](https://es.wikipedia.org/wiki/Idioma_ingl%C3%A9s) graphical user interface), es un [programa informático](https://es.wikipedia.org/wiki/Programa_inform%C3%A1tico) que actúa de [interfaz de usuario,](https://es.wikipedia.org/wiki/Interfaz_de_usuario) utilizando un conjunto de imágenes y [objetos gráficos](https://es.wikipedia.org/wiki/Icono) para representar la información y acciones disponibles en la interfaz. Su principal uso, consiste en proporcionar un entorno visual sencillo para permitir la comunicación con el [sistema operativo](https://es.wikipedia.org/wiki/Sistema_operativo) de una máquina o computador.

**ITERATIVO:** significa el acto de repetir un proceso con la intención de alcanzar una meta deseada, objetivo o resultado.

**JAVASCRIPT:** es un lenguaje de programación principalmente en su forma del [lado del cliente](https://es.wikipedia.org/wiki/Lado_del_cliente) implementado como parte de un [navegador web](https://es.wikipedia.org/wiki/Navegador_web) que se utiliza principalmente para crear páginas web dinámicas, siendo aquellas que incorporan efectos como texto que aparece y desaparece, animaciones, acciones que se activan al pulsar botones y ventanas con mensajes de aviso al usuario.

**KAMACHIX:** nombre dado a la aplicación dashboard tratada en este documento. Palabra que proviene del quechua que significa autoridad, el que ejerce mando.

**LIBRERÍA:** es un conjunto de implementaciones funcionales, codificadas en un [lenguaje de programación,](https://es.wikipedia.org/wiki/Lenguaje_de_programaci%C3%B3n) que ofrece una interfaz bien definida para la funcionalidad que se invoca.

**LINKWARE:** se denomina a una modalidad de distribución que define un software u otro tipo de recurso descargable, por lo general gráficos, que se distribuyen para su uso sin costo y por tiempo ilimitado, con la única condición de que el usuario ponga un enlace, si se utiliza en un sitio web, a la página web de los creadores, como una forma de dar el crédito apropiado. La palabra linkware procede de link (enlace de hipervínculo) y software.

**METODOLOGÍA AGIL:** es aquella que permite adaptar la forma de trabajo a las condiciones del proyecto, consiguiendo flexibilidad e inmediatez en la respuesta para amoldar el proyecto y su desarrollo a las circunstancias específicas del entorno.

**MÉTRICA:** es la medida de alguna propiedad de un entregable del proyecto o del proceso de administración de proyectos, efectuada para conocer el avance o los desvíos al plan original.

**MIDDLEWARE:** es un [software](https://es.wikipedia.org/wiki/Software) que asiste a una aplicación para interactuar o comunicarse con otras aplicaciones, o paquetes de programas, redes, hardware y/o sistemas operativos. Éste simplifica el trabajo de los programadores en la compleja tarea de generar las conexiones y sincronizaciones que son necesarias en los sistemas distribuidos. De esta forma, se provee una solución que mejora la calidad de servicio, así como la seguridad, el envío de mensajes, la actualización del directorio de servicio, etc.

**MONITOREO:** es el proceso sistemático de recolectar, analizar y utilizar información para hacer seguimiento al progreso de un programa en pos de la consecución de sus objetivos, y para guiar las decisiones de gestión.

**MVC.:** (Sigla de Modelo–vista–controlador) Es un patrón de arquitectura de software, que separa los datos y la lógica de negocio de una aplicación de la interfaz de usuario y el módulo encargado de gestionar los eventos y las comunicaciones.

**NAVEGADOR WEB:** es una aplicación software que permite al usuario recuperar y visualizar documentos de hipertexto, comúnmente descritos en HTML, desde servidores web de todo el mundo a través de Internet.

**PDF:** (sigla del inglés Portable Document Format, «formato de documento portátil») es un formato de almacenamiento para documentos digitales independiente de plataformas de software o hardware. Este formato es de tipo compuesto (imagen vectorial, mapa de bits y texto).

**PLATAFORMA:** es un sistema que sirve como base para hacer funcionar determinados módulos de [hardware](https://es.wikipedia.org/wiki/Hardware) o de [software](https://es.wikipedia.org/wiki/Software) con los que es [compatible.](https://es.wikipedia.org/wiki/Compatibilidad_%28inform%C3%A1tica%29)

**PROCESADOR DE TEXTO:** Es una aplicación informática que permite crear y editar documentos de texto en una computadora.

**PROGRESIÓN:** serie o sucesión de cosas no interrumpida.

**REDUNDANCIA:** acción de repetir aquellos datos o [hardware](https://es.wikipedia.org/wiki/Hardware) de carácter crítico que se quiere asegurar ante los posibles fallos que puedan surgir por su uso continuado. Se presenta como una solución a los problemas de protección y confiabilidad.

**RENDIMIENTO:** medida o cuantificación de la velocidad/resultado con que se realiza una tarea o proceso. En una computadora, su rendimiento no depende sólo del [microprocesador](http://www.alegsa.com.ar/Dic/microprocesador.php) como suele pensarse, sino de la suma de sus componentes como la [memoria,](http://www.alegsa.com.ar/Dic/memoria.php) el [bus,](http://www.alegsa.com.ar/Dic/bus.php) los diversos dispositivos, etc. y su [software.](http://www.alegsa.com.ar/Dic/software.php)

**REPORTE:** es un documento informativo que sirve para comunicar información que sea relevante, este puede ser un material creado por una empresa, organización o un trabajo de clases que sirve para dar mayor información sobre un tema en específico.

**REPOSITORIO:** es un sitio centralizado donde se almacena y mantiene información digital, habitualmente bases de datos o archivos informáticos.

**RETENCIÓN:** se define como la persistencia de los estudiantes en un programa de estudios universitarios hasta lograr su grado o título.

**ROL:** es una colección de permisos definida para todo el sistema que se puede asignar a usuarios específicos en contextos específicos.

**SISTEMA INFORMÁTICO:** un sistema informático es un conjunto de partes o recursos formados por el [hardware,](http://www.alegsa.com.ar/Dic/hardware.php) [software](http://www.alegsa.com.ar/Dic/software.php) y las personas que lo emplean, que se relacionan entre sí para almacenar y procesar información con un objetivo en común.

**SOFTWARE LIBRE:** se refiere a la libertad de los usuarios para ejecutar, copiar, distribuir, estudiar, cambiar y mejorar el software.

**SPRINT:** es una iteración definida en la metodología ágil SCRUM.

**SGBD:** Sistema Gestor de Base de Datos. Es un conjunto de programas no visibles que administran y gestionan la información que contiene una base de datos.

**SQL:** (sigla del inglés Structured Query Language) Es un lenguaje de programación estándar e interactivo para la obtención de información desde una [base de datos](http://searchdatacenter.techtarget.com/es/definicion/Base-de-datos) y para actualizarla.

**TABLESPACE**: es una ubicación de almacenamiento donde pueden ser guardados los datos correspondientes a los objetos de una base de datos.

**TOMA DE DECISIONES:** es el proceso mediante el cual se realiza una elección entre las opciones o formas para resolver diferentes situaciones de la vida en diferentes contextos: a nivel laboral, familiar, personal, sentimental o empresarial (utilizando metodologías cuantitativas que brinda la administración).

# **INTRODUCCIÓN**

<span id="page-22-0"></span>En la época de los años 60 y 70, los medios informáticos no eran los indicados para manejar la información directiva, provocando que los sistemas tanto fueran difíciles de actualizar como pésimos para dirigir, ocasionando así problemas como redundancia de datos, bajo control de la producción y mala toma de decisiones al presentarse un problema.

De acuerdo con Brend Afal [1] el tablero de control nació entonces como una herramienta gerencial con el objetivo básico de poder diagnosticar una situación y de efectuar un monitoreo permanente.

Un cuadro de mando o *dashboard* es una herramienta de visualización que muestra el estado de los indicadores claves de gestión de una determinada organización. La gran ventaja de este instrumento es que permite agrupar los datos de mayor interés de forma ordenada en una sola pantalla, permitiendo una representación gráfica de los indicadores [2]. Siendo este instrumento gráfico una de las principales tecnologías en la inteligencia de negocios la cual se define como una combinación de diferentes plataformas de software y procesos que permiten trasformar datos en información y esta a su vez en conocimiento; dirigido a mejorar la toma de decisiones eficientes y oportunas mejorando así el desempeño de una empresa [3].

Ahora bien, una institución universitaria siendo también una organización, gira en torno a sus diversas actividades relevantes o sustantivas: docencia, capacitación académica, desarrollo, investigación y extensión hacia la comunidad; las cuales se encuentran explícitas en la misión y visión; y que en los planes de desarrollo y estratégicos se operan como instrumentos direccionados hacia la gestión universitaria.

Pero, así mismo y tal y como lo afirma Yarzábal [4], existe una carencia de información necesaria para estudiar la evolución, el estado actual y las perspectivas de la Educación Superior en la región; la mayoría de los países carecen de sistemas de recopilación, análisis y almacenamiento de datos relacionados con esta temática al igual que las instituciones. Por lo tanto, la información que se tiene es incompleta, desactualizada, no permite hacer comparaciones y no se funda en indicadores estandarizados y bien definidos que permitan hacer seguimiento y control a los planes establecidos para el cumplimiento de los objetivos estratégicos institucionales.

Los indicadores claves de gestión (Key Performance Indicator), son la primera línea de respuesta a esta problemática, al definirse como unas métricas utilizadas

para llevar un control estricto del trabajo y comprobar si las acciones que se llevan a cabo cumplen o no con los objetivos empresariales, en general con el plan estratégico de la empresa. [5]. En el ámbito de la educación superior los indicadores se definen como medidas objetivas, usualmente cuantitativas, del cumplimiento de un logro de una institución o de un sistema educacional [6].

La Universidad de Nariño se encuentra ya estructurada bajo diversos indicadores de gestión los cuales han sido elementos clave para avanzar en la calidad como institución educativa seria y reconocida ante los similares y la opinión pública. Aun así, el manejo de estas medidas dista de ser fácil y comprensible de tratar, un ejemplo de tal afirmación son aquellos KPI's relacionados con el área académica. El personal encargado de su gestión no cuenta con una herramienta que permita mejorar el desempeño y facilite la toma de decisiones, más aún que promueva el incremento en la calidad de los procesos en vía de mantener la acreditación institucional. Estos procesos se estaban realizando con la ayuda de herramientas ofimáticas como hojas de cálculo y procesadores de texto, lo que hace que estos sean poco eficientes y por tal motivo no apoyen suficientemente la gestión académica.

En este orden de ideas, se planteó diseñar e implementar un aplicativo web (*dashboard*) de código abierto para la visualización inteligente de datos de los indicadores claves de gestión (KPI) académica como una herramienta estratégica para la Universidad de Nariño, que brinda al usuario una visión grafica e interactiva de la situación académica lo cual facilita la toma de decisiones eficaces y oportunas a las diferentes unidades académicas y comunidad en general. Los resultados positivos de este proyecto permitieron la participación como ponencia en representación del grupo de investigación GRIAS de la Universidad de Nariño tanto en el Tercer congreso Internacional de Ingenierías realizado en las ciudades de Ipiales y Tulcán durante el mes de abril del año 2017, como también en el IV Congreso Científico Internacional UNIANDES en Ambato Ecuador en octubre del mismo año. (Ver ANEXO I).

### **DESCRIPCIÓN DEL PROBLEMA**

**Planteamiento del problema:** en el proceso investigativo realizado en el Grupo de Investigación Aplicada en Sistemas - GRIAS, en la línea de investigación de Herramientas y Sistemas de Gestión de Conocimiento y Recuperación de Información, se han desarrollado dos proyectos de investigación, uno de tipo estudiantil denominado "Análisis de funcionalidad y desempeño de la herramienta Pentaho como una estrategia para la implementación de herramientas de inteligencia de negocios de software libre en la Universidad de Nariño para el soporte a la toma de decisiones" [7] y otro de continuación de este proyecto en la modalidad de trabajo de grado denominado "Aplicación de técnicas de visualización de datos para la Inteligencia de Negocios" [8]. Estos proyectos no se han implementado en ninguna de las dependencias de la Universidad de Nariño.

Por otra parte, el personal que tiene bajo su responsabilidad la gestión académica de la Universidad, no contaba con herramientas de Inteligencia de Negocios que les permitan mejorar su desempeño y les facilitara la toma de decisiones de forma eficiente y oportuna, más aún, que promovieran la calidad de los procesos en vía de la acreditación institucional que en su momento aún se estaba buscando.

Por estas razones, se propuso en el presente proyecto, diseñar e implementar un cuadro de mando (Dashboard) para la visualización inteligente de indicadores clave de gestión académica (KPI) en la Universidad de Nariño, como una herramienta estratégica que facilite la toma de decisiones eficaces y oportunas y recoja un conjunto coherente de indicadores académicos que proporcionen a las directivas universitarias, una visión comprensible de esta área, acordes con la misión de la Universidad. Se utilizó para su desarrollo tanto la metodología ágil SCRUM como la planteada por Alfonso Fernández Hatre y como plataforma de desarrollo se dio uso a lenguajes y librerías de software libre. KAMACHIX, como se denomina esta herramienta fue desarrollada por estudiantes investigadores del grupo de investigación GRIAS, del Departamento de Sistemas de la Facultad de Ingeniería de la Universidad de Nariño.

#### **Formulación del problema:**

• ¿Existe alguna herramienta que soporte el proceso de toma de decisiones al personal encargado de la gestión académica de la Universidad de Nariño?

### **Sistematización del problema:**

- ¿Existe conocimiento sobre cuadros de mando e inteligencia de negocios en la Universidad de Nariño?
- ¿Es posible identificar los datos de indicadores claves de gestión académica en la Universidad de Nariño?
- ¿Es posible crear un repositorio o base de datos que agrupe la información de los indicadores de gestión académica de la Universidad de Nariño?
- ¿Es posible construir un Cuadro de Mando de los Indicadores Académicos de la Universidad de Nariño?
- ¿Es posible generar reportes en formato PDF de cada uno de los indicadores?
- ¿Es posible que los indicadores académicos sean visibles para toda la comunidad?
- ¿Es posible realizar pruebas a un Cuadro de Mando de Indicadores Académicos en la Universidad de Nariño?
- ¿Es posible capacitar en el uso e importancia de un Cuadro de Mando como una herramienta estratégica para la toma de decisiones en la Administración de la gestión académica de la Universidad de Nariño?

## **OBJETIVOS**

### **Objetivo general**

Brindar una herramienta de inteligencia de negocios a las directivas de la Universidad de Nariño que facilite la toma de decisiones en el área Académica a través de la construcción de un cuadro de mando integral para la visualización inteligente de indicadores clave de gestión académica.

#### **Objetivos específicos**

- Apropiar el conocimiento sobre cuadros de mando como una herramienta de inteligencia de negocios
- Identificar los indicadores clave de la gestión académica de la Universidad de Nariño.
- Construir un repositorio de indicadores clave en el SGBD PostgreSQL.
- Diseñar y desarrollar un cuadro de mando para el modelo académico de datos de la Universidad de Nariño, proyectado a la comunidad en general.
- Realizar pruebas y evaluar los resultados de la herramienta KAMACHIX.
- Capacitar a los usuarios finales en el manejo de la herramienta KAMACHIX.
- Socializar los resultados de la investigación.

# **JUSTIFICACIÓN**

Con la ejecución de este proyecto la Universidad de Nariño contará con un Cuadro de Mando para la visualización inteligente de datos de indicadores claves de gestión académica, que brindará información acerca del comportamiento de los indicadores académicos durante un periodo determinado, permitiendo a las directivas universitarias, tomar decisiones acertadas y oportunas que permitan fortalecer los logros y corregir las debilidades. Esta herramienta será desarrollada bajo software libre, con licencia Open Source, lo que permite que posteriormente pueda ser modificada para implementar procesos de inteligencia de negocios en otras organizaciones, especialmente del sector de las Pymes y del municipio de Pasto. Finalmente, los estudiantes investigadores de GRIAS adquirirán experiencia investigativa y se formarán en el área de Inteligencia de Negocios y específicamente en Cuadros de Mando para organizaciones.

**Organización del documento:** este documento se encuentra organizado por secciones, la primera corresponde al marco teórico, continúa con la explicación de la metodología utilizada, posteriormente se describe detalladamente el desarrollo del proyecto, la cuarta sección está dedicada al análisis y evaluación de funcionalidades, una quinta sesión en la que se presenta la implementación de KAMACHIX. Finalmente se presentan las conclusiones y recomendaciones pertenecientes a este proyecto.

# **1. MARCO TEÓRICO**

## <span id="page-26-1"></span><span id="page-26-0"></span>**1.1 ANTECEDENTES**

Investigaciones como la de Luis Fuentes Tapia, Ricardo Valdivia Pinto [9], demuestran que la implementación de la inteligencia de negocios (BI) en las instituciones de educación superior se ha convertido en una necesidad al igual que en casi todo tipo de organizaciones, ya que este enfoque permite una mayor comprensión de los datos e información que sustentan el proceso de toma de decisiones.

A nivel internacional, se reportan las investigaciones:

*Desarrollo de un Dashboard en la Plataforma Paula* de la Universidad de Murcia (España) por Juan Montereal [10], que implementó un sistema automático de información y gestión de un cuadro de mandos con funcionalidad completa, usando la mayoría de tecnologías y técnicas que deben utilizarse para crear este tipo de sistemas. Además, gracias a la asociación de los indicadores con cada rol de la plataforma, cada usuario recibe sólo los indicadores que le interesa conocer del sistema de información.

El aporte de esta investigación al proyecto fue la de mostrar la posibilidad de que se puede definir roles y asignarles ciertos permisos en la aplicación, además de las técnicas que se utilizan para el desarrollo de este tipo de sistemas.

*Creación de un Cuadro de Mando para la Gestión Empresarial Universitaria* por Lara Bejarano Martín [11], donde se implementó un sistema de cuadro de mando elaborado en la herramienta SAP Business Objects, cuyo objetivo principal es llevar el seguimiento en tiempo real de los objetivos estratégicos y así facilitar el diagnóstico de la situación actual de la organización y la toma de decisiones.

Este proyecto permitió obtener una visión más detallada de las diferentes herramientas disponibles en el mercado para el desarrollo de cuadros de mando, junto con un análisis y comparativa de estas, para poder determinar si se adoptaría alguna de ellas.

A nivel nacional, se han llevado a cabo las investigaciones:

*Implementación de una Herramienta Dashboard para el Control y Gestión de Procesos Automatizados en Colpensiones*. por Heiner Maecha [12] se construyó una aplicación en código Action Script con Flash Builder, bajo un servidor Apache Tomcat® que ayuda a minimizar el riesgo en la ejecución de procesos automatizados.

El aporte de esta investigación fue comprender la importación de la jerarquía en los procesos, y el manejo adecuado de la seguridad de un dashboard.

*Implementación de un Dashboard para el Seguimiento del Portafolio de Proyectos* por Carlos Arias [13]: se realizó la construcción de un dashboard o tablero de control que permite realizar un seguimiento de los proyectos y así poder controlar a tiempo sus posibles desviaciones. Fue construido con la ayuda de herramientas informáticas para el análisis de datos y toma de decisiones a los usuarios finales cómo lo son R y QlikView. Cómo valor agregado, cuenta con una sección de analítica en la cual se pudo identificar las variables de mayor influencia en la duración de los proyectos de Inteligencia de Negocios implementados y así poder estimar la duración de los próximos proyectos a futuro.

Esta investigación permitió comprender cuales son algunas de las mejores maneras de organizar las pantallas de visualización de cada uno de los indicadores.

A nivel regional, se presentan las investigaciones:

*Creación del Cuadro de Mando Integral para la Cooperativa de Caficultores del Norte de Nariño LTDA* por Maria Cortez y Ana Gaviria [14]. En este se construyó un cuadro de mando integral como un sistema que permite a la organización enfocar su gestión y medir los resultados de una forma óptima y más acertada, al mismo tiempo que se identifiquen cuáles deben ser las estrategias que deben llevarse a cabo para la consecución de los objetivos planteados por la organización.

Este trabajo mostró una visión del uso extendido de herramientas ofimáticas para la creación de cuadros de mando integrales en la mayoría de las organizaciones. A nivel regional, en la Universidad de Nariño se han desarrollado las herramientas: VISUALBITOOL: es un software de apoyo a la toma de decisiones mediante la visualización de datos. Esta herramienta permite generar diferentes tipos de gráficos dependiendo de la tarea que se desea realizar. [15].

Esta permitió conocer los tipos de gráficos más adecuados dependiendo de los datos a visualizar, como también la posibilidad de carga de datos mediante archivos planos.

STARCUBE: es una herramienta ROLAP de análisis multidimensional para el soporte a la toma de decisiones, débilmente acoplada con el SGBD PostgreSQL., basada en Software Libre y orientada a las pequeñas y medianas empresas que integra una variedad de interfaces: interfaces de consulta directa, herramientas para generar reportes, herramientas de análisis exploratorio (gráficos, estadísticas descriptivas, etc.) que ayudan al usuario a tener una mayor producción de ideas en base a los datos. [16]

La aplicación anteriormente citada aportó el conocimiento de que una de las características principales de una herramienta de inteligencia debe incluir la funcionalidad de generar reportes.

# <span id="page-28-0"></span>**1.2FUNDAMENTACIÓN TEORICA**

<span id="page-28-1"></span>**1.2.1 Inteligencia de negocios (BI).** Una interesante definición de Inteligencia de Negocios o BI, según el Data Warehouse Institute [17] es la combinación de tecnologías, herramientas, plataformas de software y procesos que permiten transformar los datos almacenados en información, esta información en conocimiento y este conocimiento dirigido a tomar decisiones eficientes y rápidas que mejoren el desempeño de una empresa u organización y promover su ventaja competitiva en el mercado.

De este concepto se puede decir que la Inteligencia de Negocios es una gran ayuda en las organizaciones al brindarles herramientas que permiten mejorar la gestión de la información y apoyar a la obtención de sus objetivos.

<span id="page-28-2"></span>**1.2.1.1 Propósitos.** La Inteligencia de Negocios debe ser parte de la estrategia empresarial, pues permite optimizar la utilización de recursos, monitorear el cumplimiento de los objetivos de la empresa y brindar la capacidad de tomar buenas decisiones para así obtener mejores resultados.

Entonces, esta solución permite contestar las siguientes preguntas:

- ¿Qué está ocurriendo?
- ¿Por qué ocurre?
- ¿Qué ocurriría?
- ¿Qué se debería hacer?

<span id="page-28-3"></span>**1.2.1.2 Ventajas.** Curto Díaz [18] en su libro Introducción al Business Intelligence, enuncia los siguientes beneficios y aportaciones derivados de la integración de un sistema de inteligencia de negocios:

- Permitir una visión única, conformada, histórica, persistente y de calidad de toda la información.
- Crear, manejar y mantener métricas, indicadores clave de rendimiento (KPI, Key Performance Indicators).
- Aportar información actualizada tanto en nivel agregado como en detalle.
- Mejorar la comprensión y documentación de los sistemas de información en el

contexto de una organización.

- Mejorar la competitividad de la organización, dando como resultado de ser capaces de:
	- ✓ Diferenciar lo relevante sobre lo superfluo.
	- ✓ Acceder más rápido a la información.
	- $\checkmark$  Tener mayor agilidad en la toma de decisiones.

Crear un círculo virtuoso de información, en donde los datos se transforman en información que permite tomar mejores decisiones que se traducen en mejores resultados y generan nuevos datos.

<span id="page-29-0"></span>**1.2.1.3 Indicadores claves de gestión (KPI).** Del inglés Key Performance Indicator, son indicadores que miden el nivel del desempeño de un proceso, evaluando su rendimiento, de forma que se pueda alcanzar el objetivo fijado [5]

Estos indicadores son métricas utilizadas para llevar un control estricto del trabajo y comprobar si las acciones que se llevan a cabo cumplen o no con los objetivos empresariales, y en general, con el plan estratégico de la empresa.

Un KPI debe cumplir las siguientes características:

- Deberá mostrar el objetivo de la organización.
- Ser definidos por la dirección de la empresa.
- Proporcionar contexto.
- Tener significado en distintos niveles.
- Estar basados en datos reales.
- Ser fácilmente entendibles.
- Conducir la acción.

<span id="page-29-1"></span>**1.2.2 Cuadro de mando (Dashboard).** Un Dashboard o Cuadro de Mando, es una herramienta de visualización de datos que muestra el estado actual de los indicadores clave de rendimiento (KPI) para una determinada empresa [2]. La gran ventaja de esta herramienta de visualización es que permite agrupar los datos de mayor interés para la empresa en una sola pantalla y de forma ordenada. A su vez puede adaptarse a las necesidades específicas de un área de negocio o de un usuario, permitiendo una representación gráfica de los principales indicadores que hacen parte de la obtención de los objetivos de negocio y que permite pronósticos sobre el futuro de una organización.

# <span id="page-30-0"></span>**1.2.2.1 Tipos de dashboard:**

Dashboard estratégicos: se utilizan comúnmente para lograr la alineación de los objetivos estratégicos de la empresa. Corresponden a usuarios con una alta demanda analítica y un elevado nivel de responsabilidad, generalmente encuadrados en posiciones de Alta Dirección [2].

Dashboard tácticos: son la mejor opción para medir la progresión de los proyectos más importantes. Esta herramienta suele ser la utilizada por mandos intermedios en combinación, muchas veces, con el Dashboard Operacional, que les permite llevar a cabo sus funciones de gestión con un mayor control y eficiencia [2].

Dashboard operacionales: proporcionan habilidades más precisas, por lo que suelen ser empleados para el seguimiento y análisis de las actividades de la empresa en un área de negocio determinada. Requieren de muy poco tiempo de interacción para la obtención de la información necesaria para la toma de decisiones o la elaboración de un informe. El rol de los usuarios de este tipo de Dashboards corresponde a posiciones en las que la responsabilidad en la empresa no es excesivamente significativa [2].

<span id="page-30-1"></span>**1.2.2.2 Ventajas.** La potencialidad y velocidad de los Dashboards hace de ellos un componente popular y poderoso en el entorno ejecutivo, dando las ventajas de:

- Permitir compartir, agrupar y centralizar los datos clave de la organización [19].
- Mediante gráficos dinámicos, selectores y diagramas interactivos, la presentación de indicadores clave, facilita la toma de decisiones de una manera intuitiva y muy gráfica [19].
- Dar una reacción rápida de cara a los cambios de la organización mediante el acceso a los indicadores [19].

<span id="page-30-2"></span>**1.2.3 Scrum.** SCRUM es un proceso que aplica un conjunto de buenas prácticas para trabajar colaborativamente y obtener el mejor resultado posible de un proyecto.

En Scrum se realizan entregas parciales del producto final de manera regular, priorizadas por el beneficio que aportan al proyecto. Por esta razón, Scrum está especialmente indicado para proyectos, donde se necesita obtener resultados ágiles, donde los requisitos son cambiantes o poco definidos; y la innovación, la competitividad, la flexibilidad y la productividad son fundamentales.

<span id="page-31-0"></span>**1.2.4 Tecnologías y herramientas utilizadas.** Scrum también se utiliza para resolver situaciones en que no se está entregando al cliente lo que necesita cuando las entregas se alargan demasiado, los costes se disparan o la calidad no es aceptable [20].

### <span id="page-31-1"></span>**1.2.4.1 PostgreSQL**

PostgreSQL: es un sistema gestor de base de datos objeto-relacional de código abierto que cuenta con una gran variedad de ventajas que le han otorgado una sólida reputación de fiabilidad, integridad de datos y seguridad. Se ejecuta en todos los principales sistemas operativos, tiene soporte completo para claves externas, combinaciones, vistas, disparadores y procedimientos almacenados.

PostgreSQL cuenta con funciones sofisticadas como recuperación de puntos en el tiempo, tablespaces, replicación asíncrona, transacciones anidadas y copias de seguridad en línea. Es altamente escalable tanto en la gran cantidad de datos que puede gestionar como en el número de usuarios simultáneos que puede soportar. Existen sistemas PostgreSQL activos en entornos de producción que gestionan más de 4 terabytes de datos. Algunas especificaciones generales de PostgreSQL se incluyen en la Tabla 1 [21].

<span id="page-31-3"></span>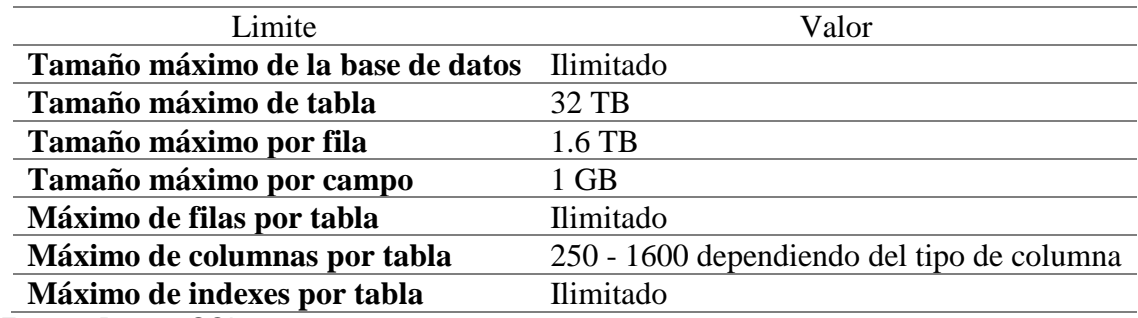

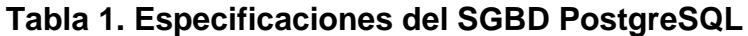

Fuente: PostgreSQL.org

<span id="page-31-2"></span>**1.2.4.2 Node.js.** Node.js es un entorno de ejecución para JavaScript construido con el motor de JavaScript V8 de Chrome. Node.js usa un modelo de operaciones entrada/salida (E/S) sin bloqueo y orientado a eventos asíncronos, que lo hace liviano y eficiente. El ecosistema de paquetes de Node.js, npm, es el ecosistema más grande de librerías de código abierto en el mundo, además está diseñado para construir aplicaciones en red escalables [22].

Express.js: express es una infraestructura de aplicaciones web Node.js mínima y flexible que proporciona un conjunto sólido de características para las aplicaciones web y móviles sin ocultar las características de Node.js y con miles de métodos de programa de utilidad HTTP y middleware a disposición [23].

<span id="page-32-0"></span>**1.2.4.3 Jsreport.** Servidor de informes JavaScript, que brinda la posibilidad de generar informes innovadores e ilimitados basado en motores de plantilla JavaScript sin depender de una plataforma o lenguaje especifico, simplemente conectándose al servidor y utilizando el API REST para el procesamiento del reporte [24].

<span id="page-32-1"></span>**1.2.4.4 Librería javascript charts.** Es un producto de la compañía amCharts que permite fácilmente la adición de gráficos a sitios web y aplicaciones Compatible con todos los navegadores modernos, JavaScript Charts permite crear gráficos de pastel, Columna, Línea, y otros [25].

La librería se encuentra bajo la licencia linkware de manera gratuita, pero también se la puede adquirir para uso comercial adquiriendo uno de los tres tipos de licencia disponibles [26]:

- Single website license
- Single App or SaaS website license
- OEM license

# **2. METODOLOGÍA**

<span id="page-33-0"></span>Se realizó una adaptación entre la metodología definida por Alfonso Fernández Hatre, descrita en su libro Indicadores de Gestión y Cuadro de Mando Integral [27] y el desarrollo ágil SCRUM [28] adecuándose a las necesidades del proyecto, este proceso de desarrollo se realizó de manera iterativa e incremental como se observa en la Figura 1:

<span id="page-33-2"></span>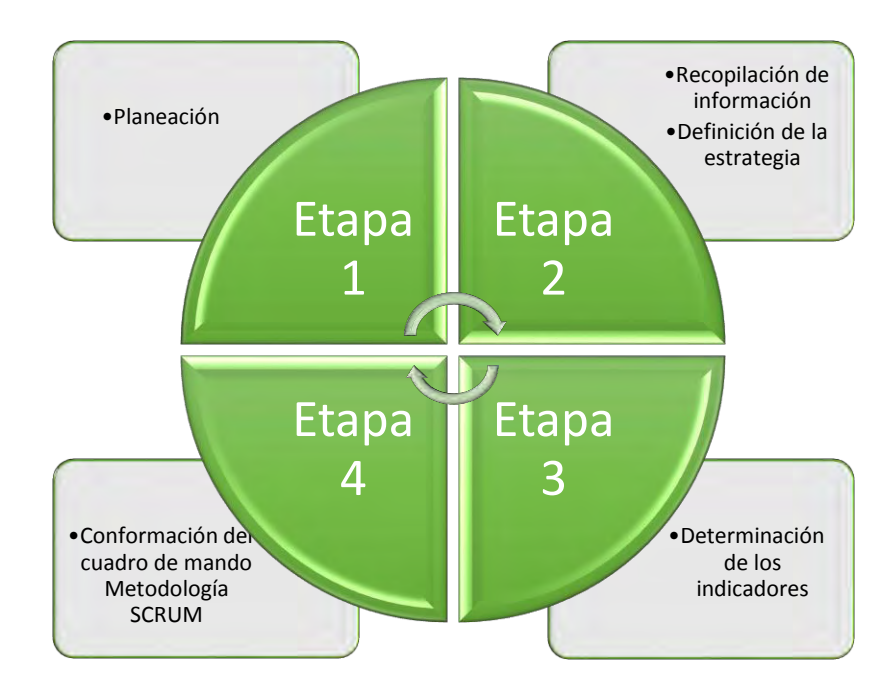

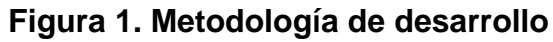

# <span id="page-33-1"></span>**2.1 ETAPA 1: PLANEACIÓN**

El primer paso de esta etapa fue la apropiación de los conceptos básicos para el desarrollo del proyecto, tales como:

- Inteligencia de negocios.
- Indicadores claves de gestión.
- Cuadros de mando.
- Diseño y desarrollo de cuadros de mandos.

Posteriormente se definió la fuente principal de la información, la cual sería la encargada de proporcionar lo necesario para la alimentación de la aplicación web

KAMACHIX. Bajo el organigrama de la universidad de Nariño se determinó que el área adecuada para cumplir esta función debía ser la División de Autoevaluación, Acreditación y Certificación quien es la responsable de la gestión de los diferentes indicadores.

## <span id="page-34-0"></span>**2.2 ETAPA 2: RECOPILACIÓN DE INFORMACIÓN Y DEFINICIÓN DE LA ESTRATEGIA**

En esta etapa se realizaron algunas reuniones con el personal de la Oficina de Calidad, en las que se dio a conocer el tratamiento de la información correspondiente a los diversos tipos de indicadores de la universidad de Nariño, la cual se manejaba en procesadores de texto y hojas de cálculo como se muestra en la Figura 2.

<span id="page-34-1"></span>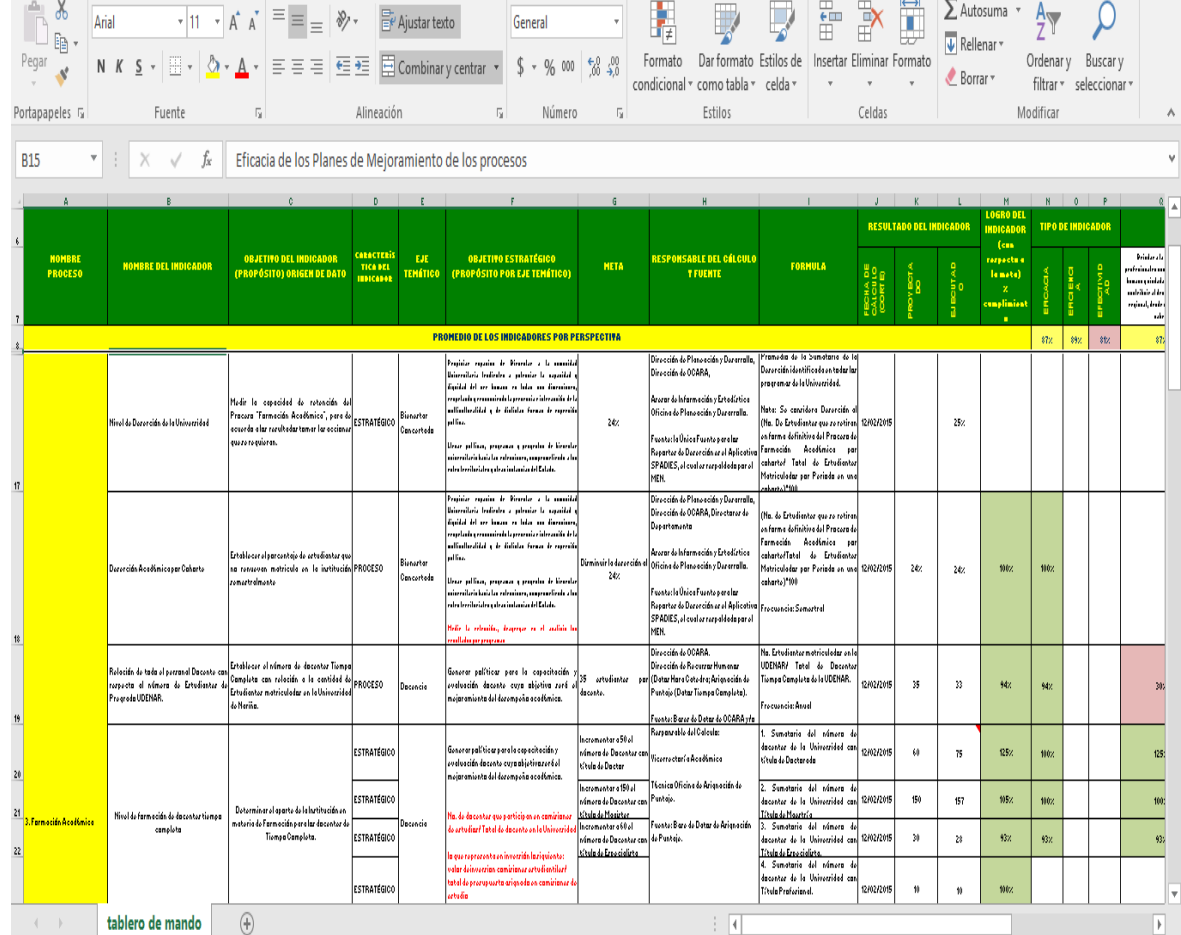

### **Figura 2. Cuadro de mando en excel**

Fuente: División de autoevaluación, acreditación y certificación universidad de Nariño

Una vez conocidos estos procesos se acordó con la división que el aplicativo KAMACHIX involucre como principal necesidad la visualización de los indicadores académicos; y que su desarrollo este basado en la tecnología web Node.js®, pensando en su posterior acoplamiento al sistema integrado de la universidad de Nariño.

# <span id="page-35-0"></span>**2.3 ETAPA 3: DETERMINACIÓN DE LOS INDICADORES**

Aquí se definió los indicadores académicos a utilizar en virtud de su importancia en el proceso de Acreditación Institucional, los cuales se describen en la Tabla 2.

<span id="page-35-1"></span>

| Nombre del Indicador                                                                                                    | Descripción                                                                                                    |
|----------------------------------------------------------------------------------------------------|----------------------------------------------------------------------------------------------------|
| Nivel de satisfacción del proceso de<br>formación académica                                                                                                    | Mide el nivel de satisfacción que tiene<br>la comunidad estudiantil, en lo que se<br>refiera al servicio educativo impartido<br>de los programas<br>por cada uno<br>académicos de la Universidad de<br>Nariño. |
| Programas acreditados en alta calidad                                                                                                    | Mide el porcentaje de los programas<br>académicos<br>acreditados<br>alta<br>en<br>calidad.                                                                                                    |
| Relación de todo el personal docente<br>con respecto al número de estudiantes<br>de pregrado UDENAR.                                                                                             | Establece el número de docentes<br>Tiempo Completo con relación a la<br>cantidad de Estudiantes matriculados<br>en la Universidad de Nariño.                                                                   |
| Deserción académica por cohorte                                                                                                    | Mide la capacidad de retención del<br>Proceso "Formación Académica" por<br>cohorte.                                                                                                    |
| Deserción académica por periodo                                                                                                    | Medir la capacidad de retención del<br>Proceso "Formación Académica" por<br>periodo.                                                                                                    |
| Nivel de formación de docentes tiempo<br>completo                                                                                                    | Incrementar el nivel de formación de<br>los docentes Tiempo Completo de la<br>Universidad de Nariño a nivel de<br>doctorado y maestrías.                                                                       |
| Relación de todo el personal docente<br>tiempo completo con respecto a los<br>docentes de hora cátedra<br>Fuente: División de Autoevaluación, Acreditación y Certificación Universidad de Nariño | Establecer el número de docentes<br>Tiempo Completo con relación a la<br>cantidad de Horas Cátedra en<br>la.<br>Universidad de Nariño.                                                                         |

**Tabla 2. Indicadores académicos**

Fuente: División de Autoevaluación, Acreditación y Certificación Universidad de Nariño
# **2.4 ETAPA 4: CONFORMACIÓN DEL CUADRO DE MANDO**

En esta etapa se optó por adaptar la metodología ágil de desarrollo SCRUM donde se definieron los Sprint descritos a continuación:

**2.4.1 Diseño de la herramienta KAMACHIX.** Primero se inició tanto con el diseño del repositorio de datos el cual sería de tipo objeto-relacional, como el de la herramienta basada en la arquitectura modelo vista controlador MVC, se determinó los diferentes tipos de gráficos más adecuados y el maquetado de la vista en virtud del concepto de cada indicador.

**2.4.2 Desarrollo de la herramienta KAMACHIX con software libre.** En este Sprint se comenzó a definir los distintos paquetes necesarios para el desarrollo de las funcionalidades del aplicativo KAMACHIX arrancando con todo lo referente a la visualización de los indicadores que abarca la aplicación haciendo uso de la librería amCharts junto con otras utilidades. Lo siguiente fue la construcción de medios necesarios para la carga y actualización de los datos necesarios para la obtención de los siete indicadores acordados. Como siguiente paso para la generación de informes se adoptó el servidor de reportes aprovechando la plataforma auxiliar Jsreport. Para finalizar, se definieron tres roles de usuario con diferentes niveles de seguridad.

**2.4.3 Realización de pruebas y evaluación de la funcionalidad de la herramienta KAMACHIX.** En esta fase se definieron y aplicaron diferentes casos de prueba para cada una de las funcionalidades, como también se realizó una prueba piloto con el personal de la División de Acreditación para conocer sus sugerencias e inquietudes respecto al funcionamiento del aplicativo y de acuerdo a estas, realizar las debidas correcciones o adiciones posibles.

**2.4.4 Implementación y capacitación de la herramienta KAMACHIX.** Como Sprint final se inició realizando la gestión para la obtención del alojamiento de la aplicación y obtención del dominio en la Unidad de Informática y telecomunicaciones de la Universidad de Nariño (Aula de Informática) (Ver ANEXO C). Por último, se realizó la entrega oficial (Ver ANEXO H) y socialización del sistema KAMACHIX a las directivas de la Alma Mater. (Ver ANEXOS A, D, E, F, G)

# **3. RESULTADOS**

# **3.1 DISEÑO DE REPOSITORIO DE DATOS**

El repositorio de datos con que cuenta la aplicación KAMACHIX se compone de dos esquemas; el primer esquema guarda toda la información de los indicadores ya calculados y permite mantener un histórico de estos, el segundo es un repositorio auxiliar cuya función se centra en contener datos que permiten el buen funcionamiento de KAMACHIX.

Se encuentra disponible en el manual de desarrollador Pág. 16 (Ver ANEXO F).

# **3.2 ARQUITECTURA DE LA APLICACIÓN**

La arquitectura del aplicativo KAMACHIX se basó en el patrón MVC (modelo-vistacontrolador), el cual fue adaptado de modo que se diseñara de tal manera que cuente con un servidor web liviano ocupado en realizar consultas a la base de datos y pasarlos al cliente en formato JSON y un cliente pesado que es el encargado de realizar la creación de vistas para el cliente.

Esta arquitectura se puede ver en la Figura 3.

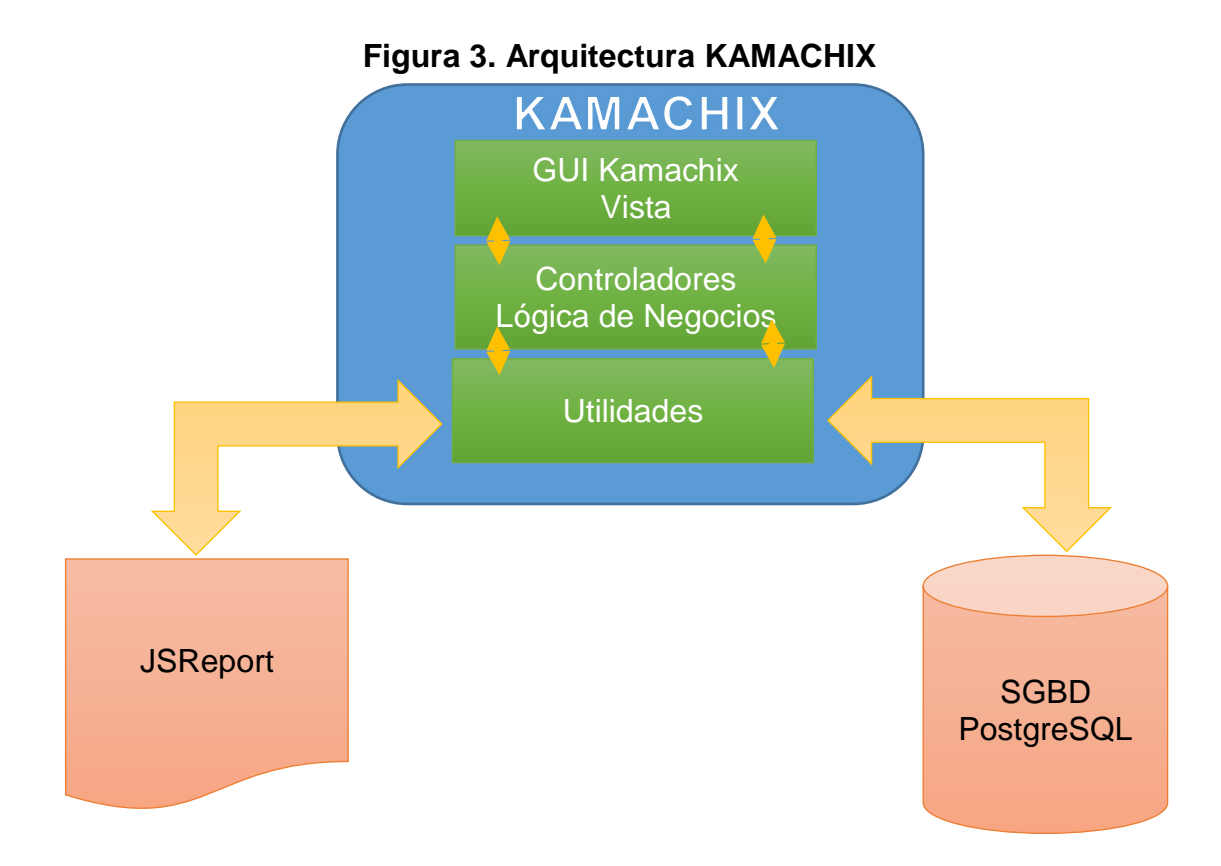

Para la generación de reportes se optó por usar la herramienta Jsreport que es un servidor de JavaScript basado en Node.js. A continuación, se presenta un análisis de esta arquitectura mostrando de manera más específica cada uno de sus componentes.

En la figura 4, se observa los elementos que componen la interfaz gráfica de KAMACHIX.

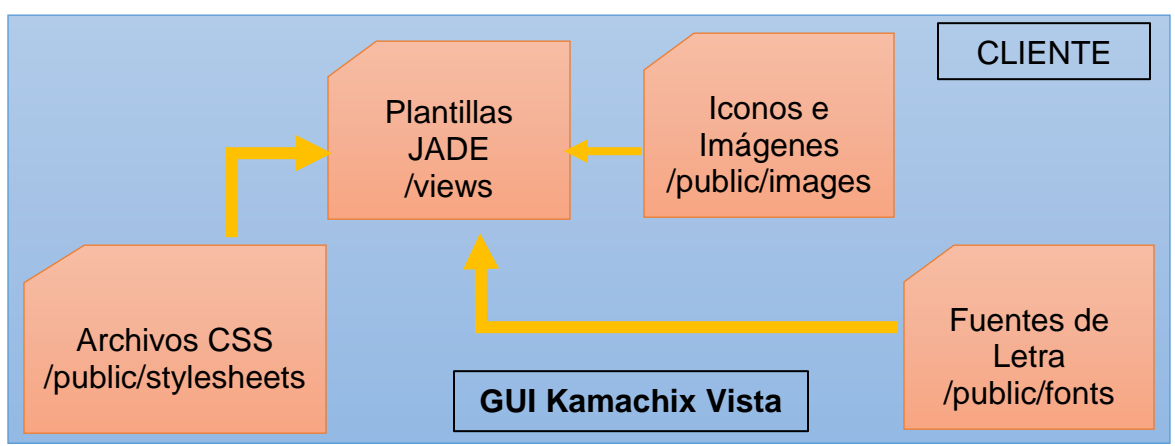

#### **Figura 4. Elementos de vista de KAMACHIX**

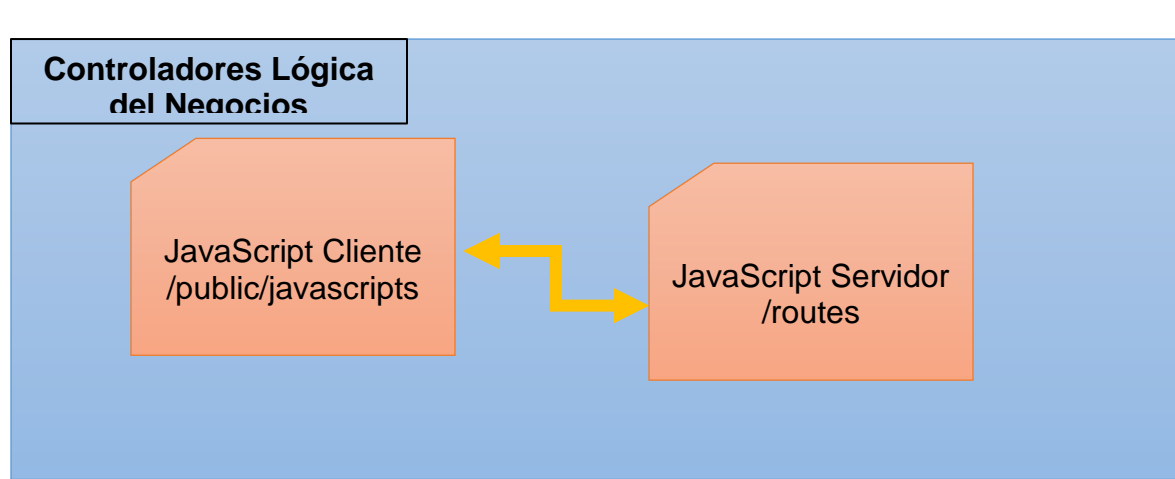

**Figura 5. Elementos de los controladores de KAMACHIX**

**Figura 6. Elementos de utilidades de KAMACHIX**

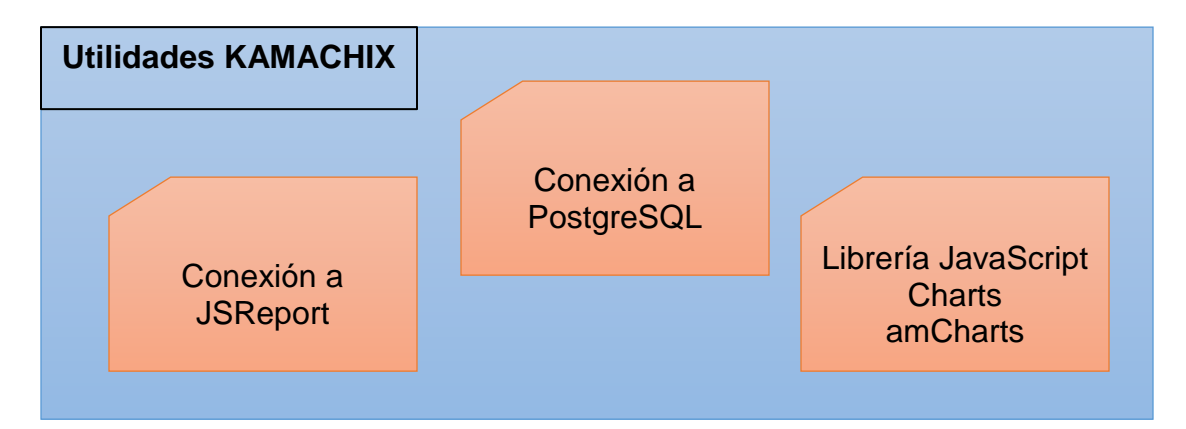

#### **3.3 ACTORES DEL SISTEMA**

Los actores del sistema son los usuarios que interactúan con la herramienta. Cada uno de ellos tendrá roles bien definidos que les permitirá realizar diferentes interacciones. (Ver Figura 7).

Los actores de KAMACHIX, son:

**Actor 1 usuario general**: tiene acceso a visualizar los datos de los indicadores en el aplicativo y descargar las gráficas como imágenes para su uso.

**Actor 2 usuario departamento**: tiene los mismos privilegios que el usuario general sumando además la opción de generar reportes para los indicadores de satisfacción y deserción.

**Actor 3 usuario administrador:** cuenta con privilegios para la visualización, generación de reportes y la carga de datos de todos los indicadores del sistema.

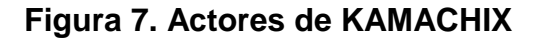

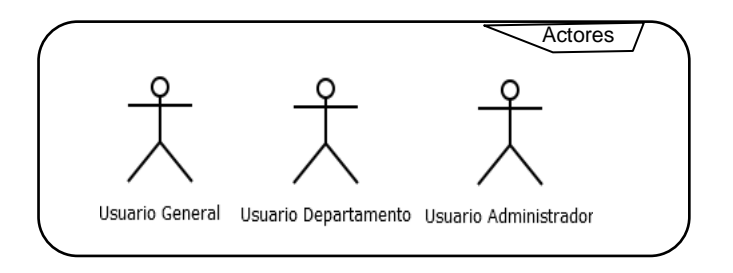

# **3.4 HISTORIAS DE USUARIO**

Las historias de usuario permiten conocer los principales requisitos de la herramienta, estas se encuentran relacionadas en la Tabla 3.

# **Tabla 3. Historias de usuario**

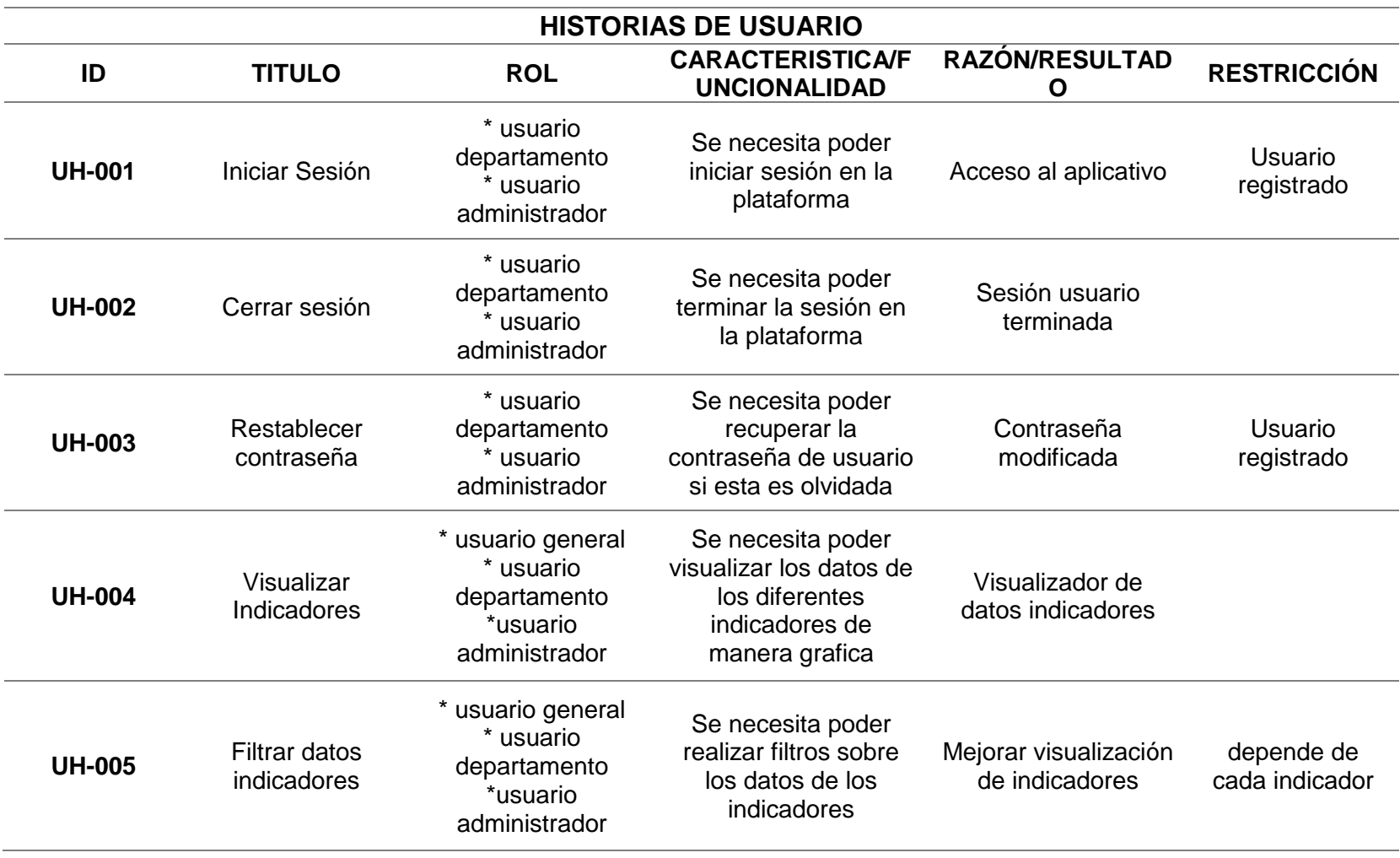

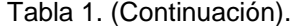

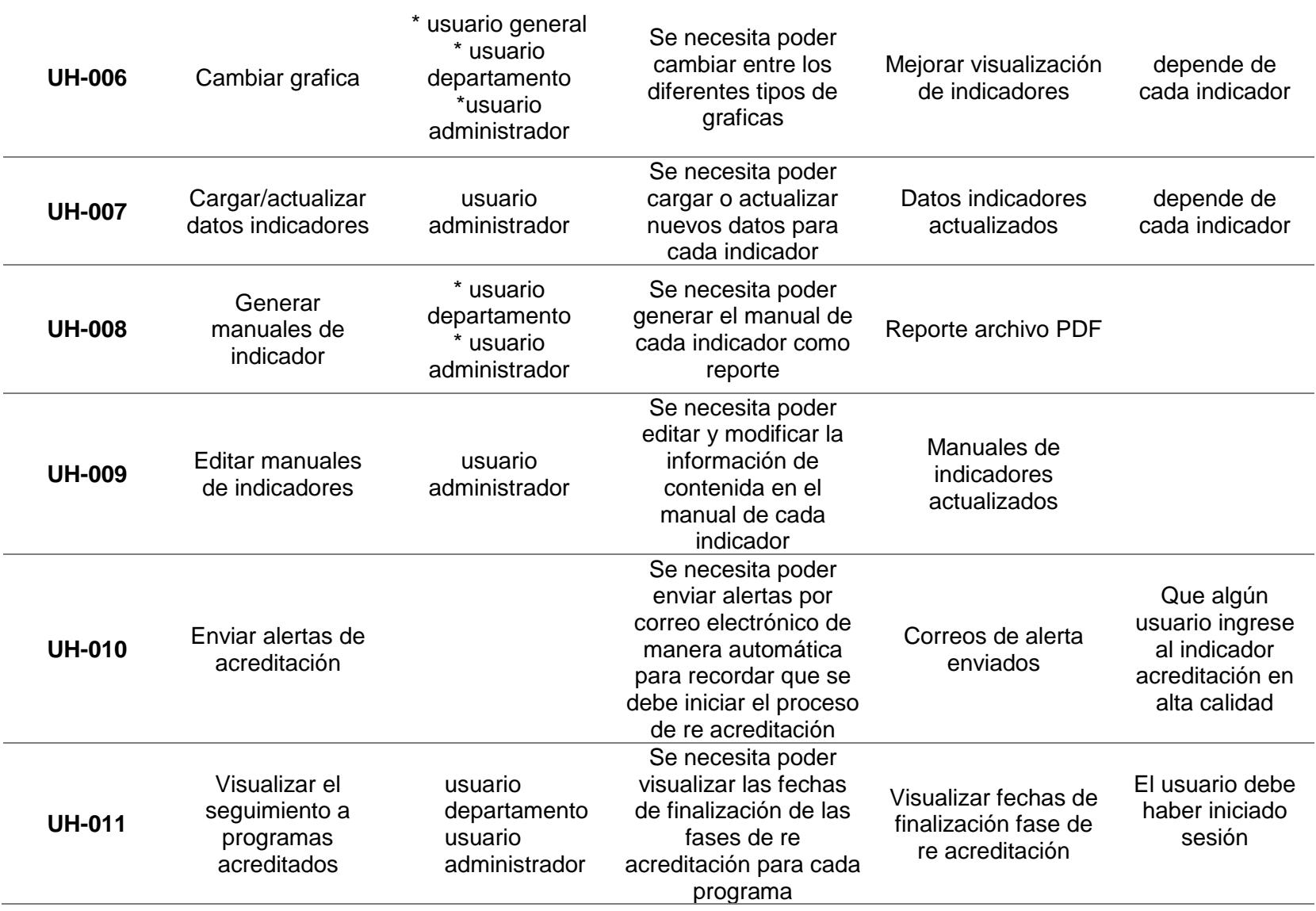

L.

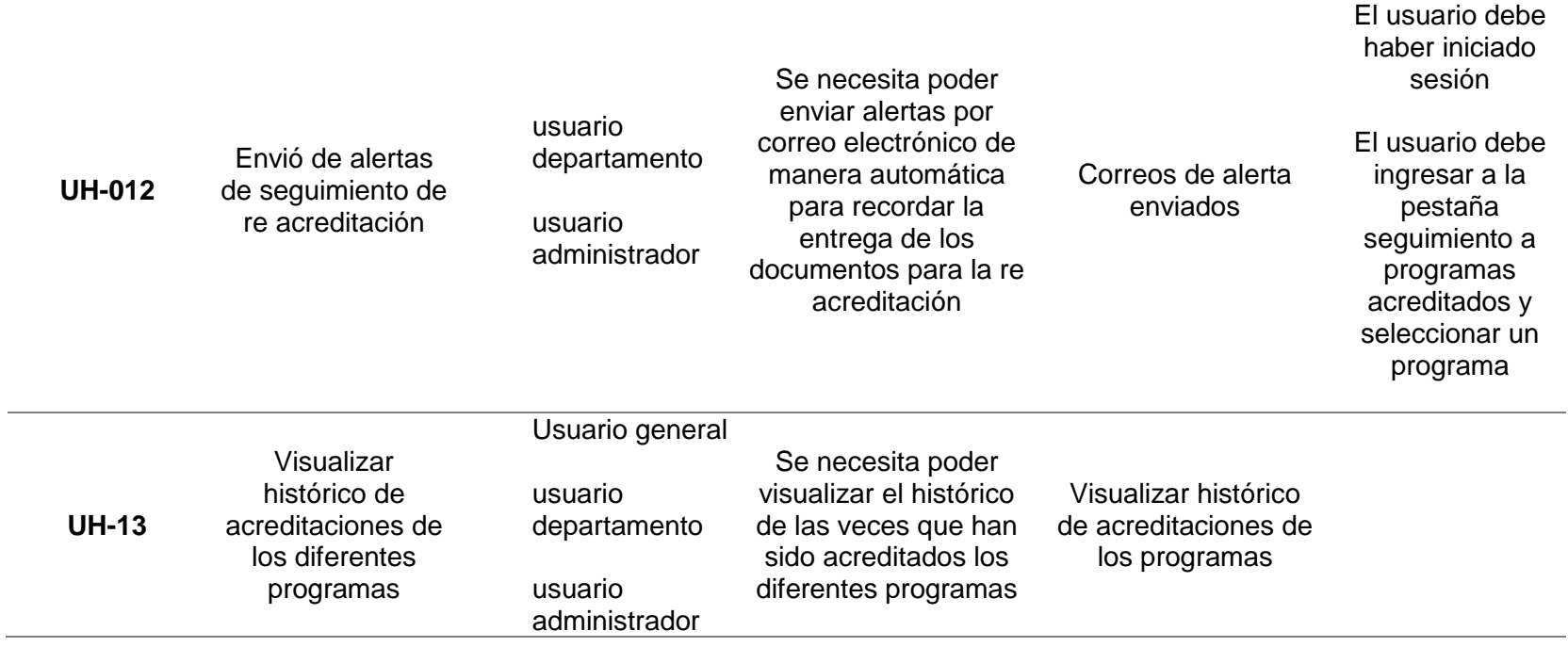

# **3.5 CASOS DE USO**

A partir de las historias de usuario se crearon los casos de uso para la aplicación que se describe a continuación, los cuales son necesarios para poder desagregar de manera más amplia las condiciones y cursos de eventos de cada una de las principales funciones de la plataforma. (Mayor información ANEXO F)

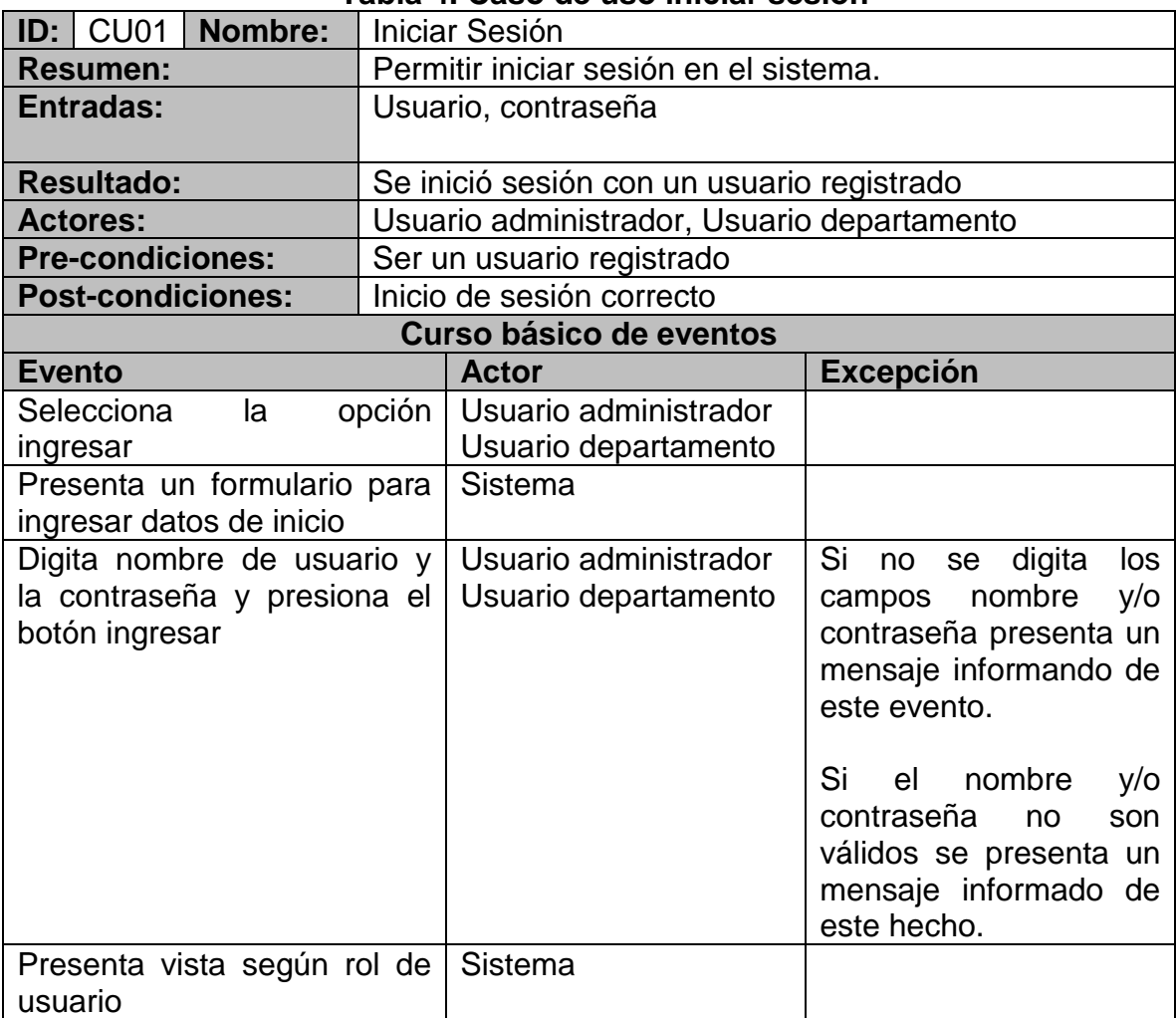

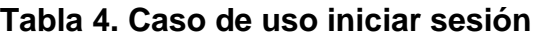

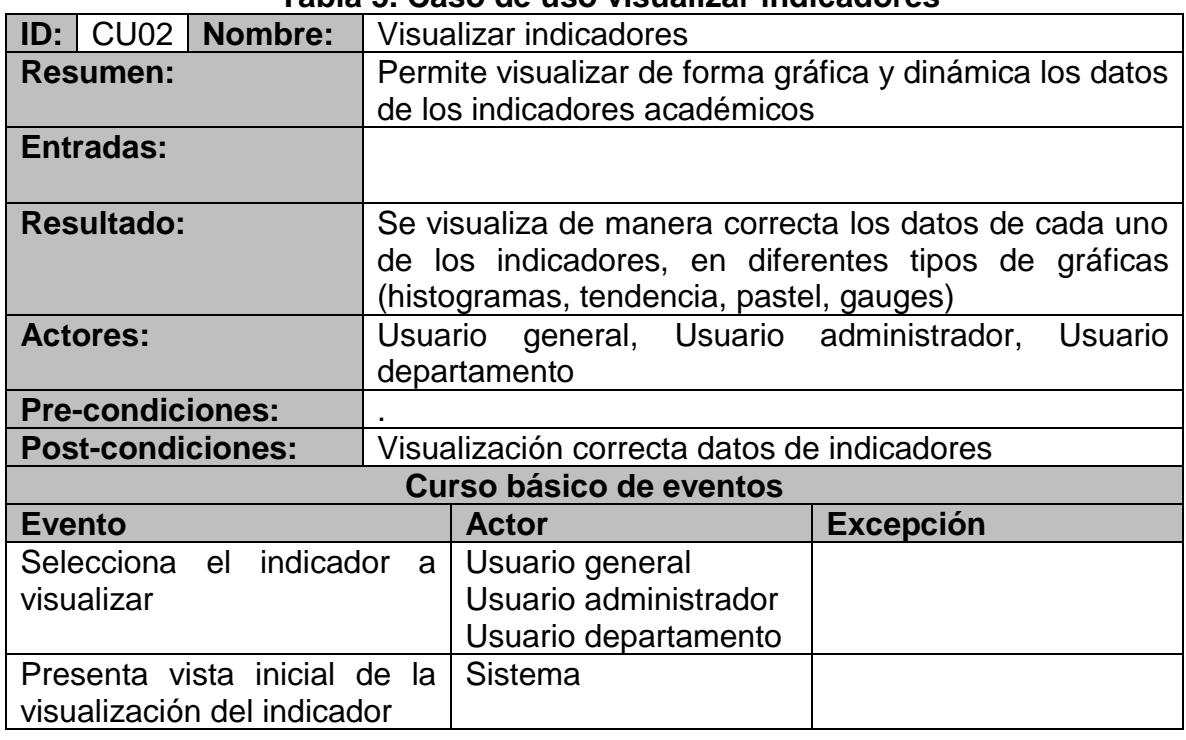

# **Tabla 5. Caso de uso visualizar indicadores**

# **Tabla 6. Caso de uso filtrar indicadores**

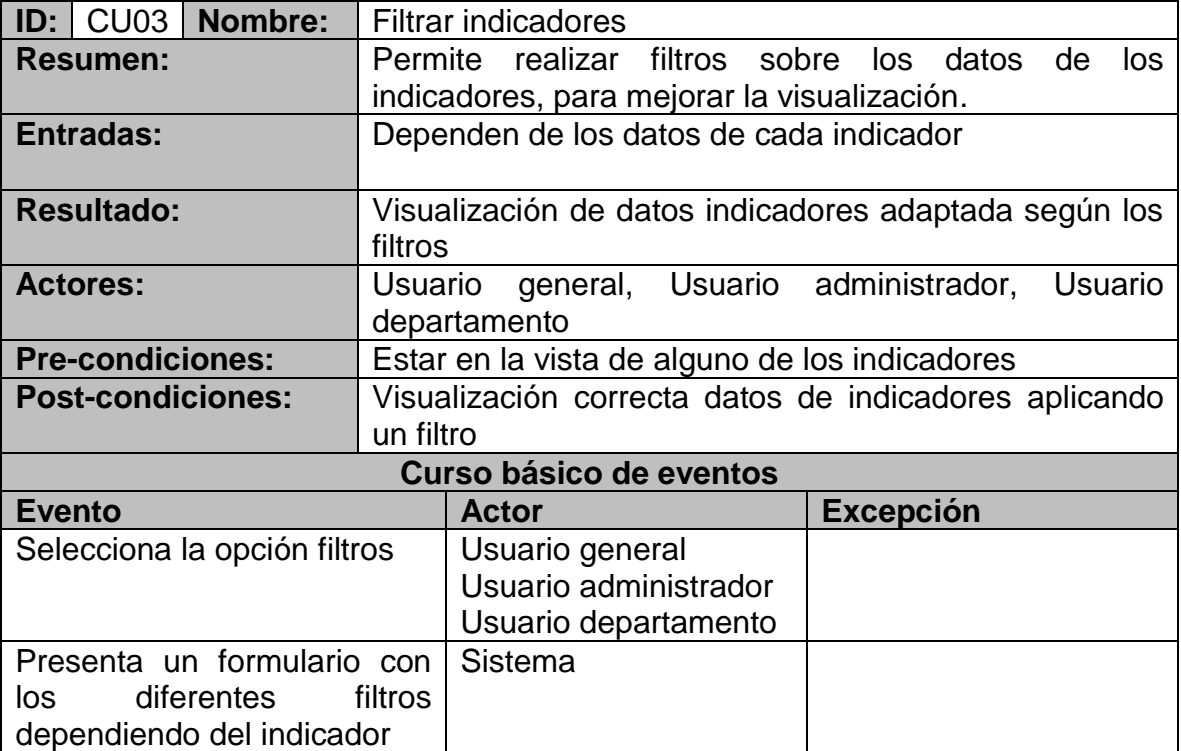

Tabla 6. (Continuación).

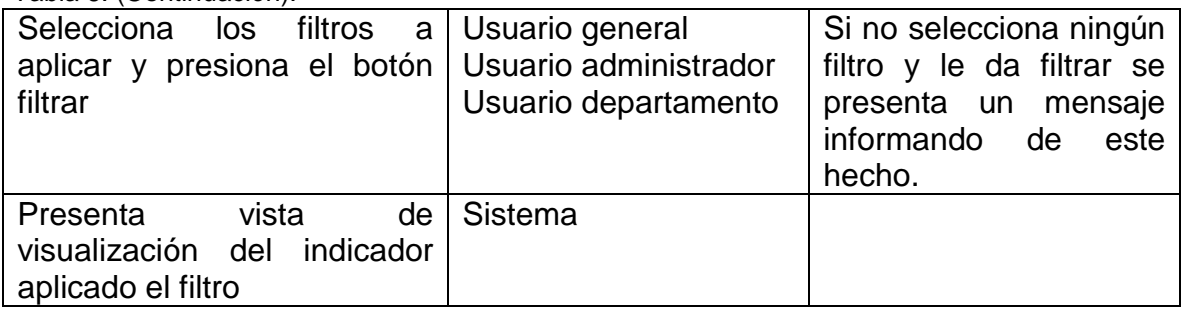

# **Tabla 7. Caso de uso restaurar contraseña**

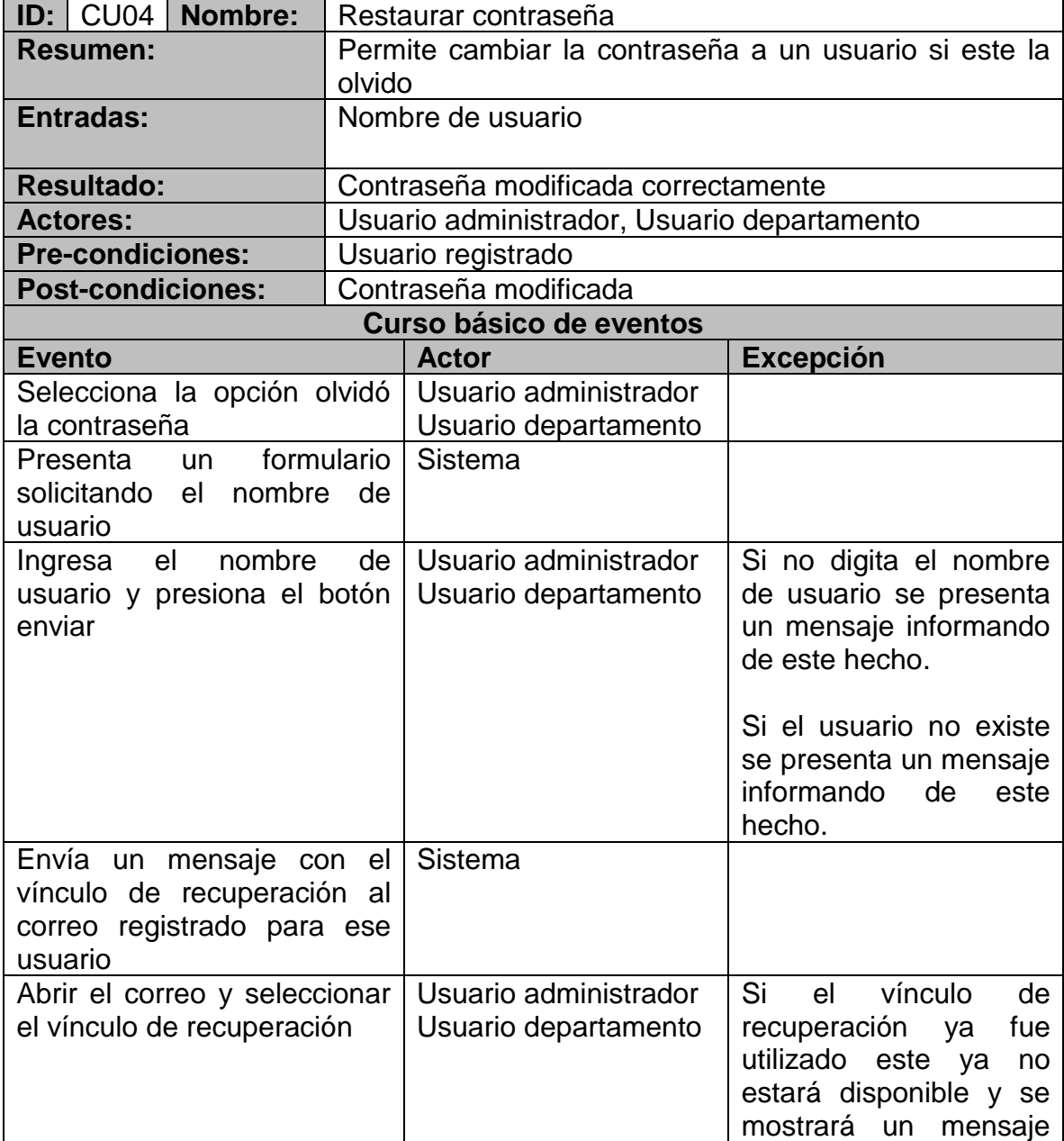

Tabla 7. (Continuación).

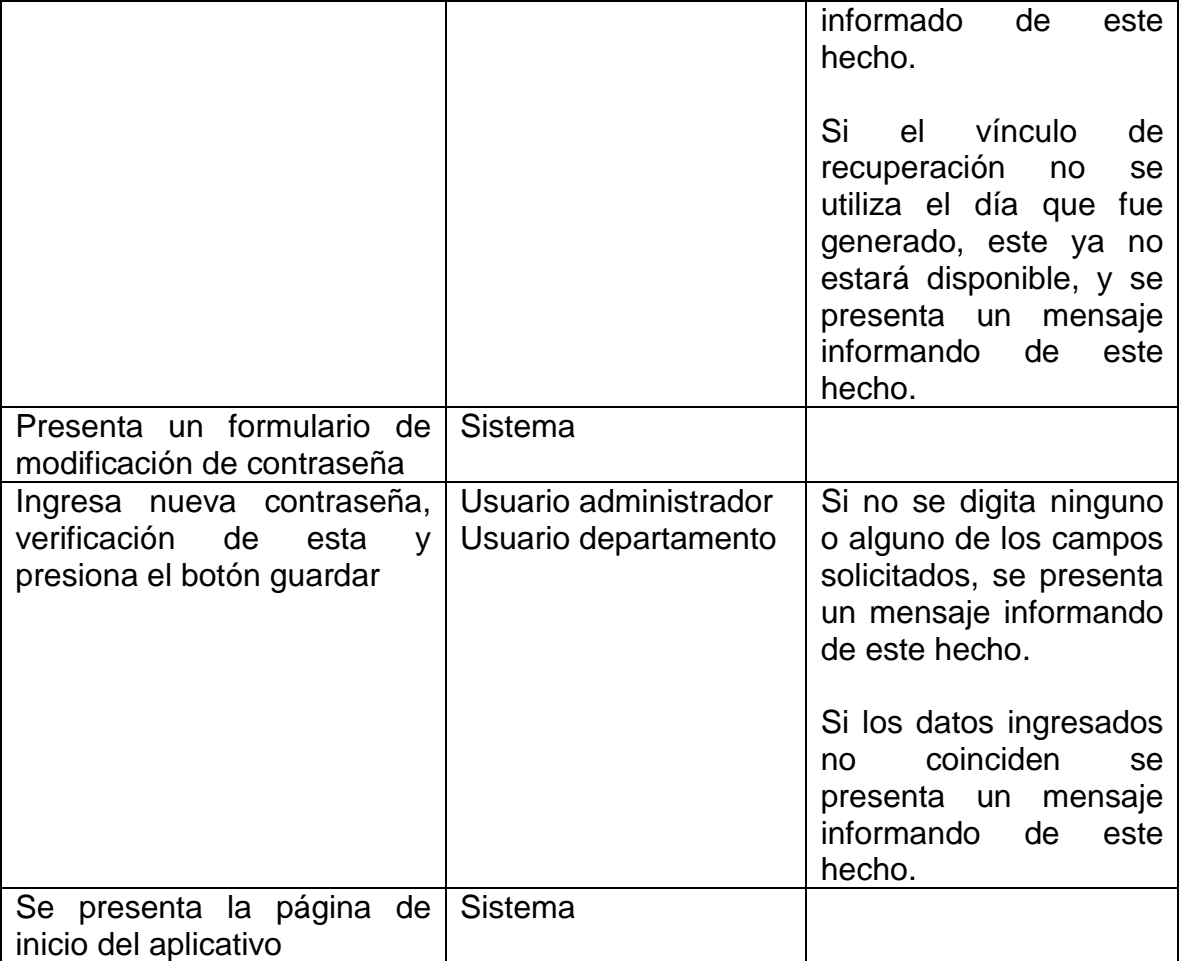

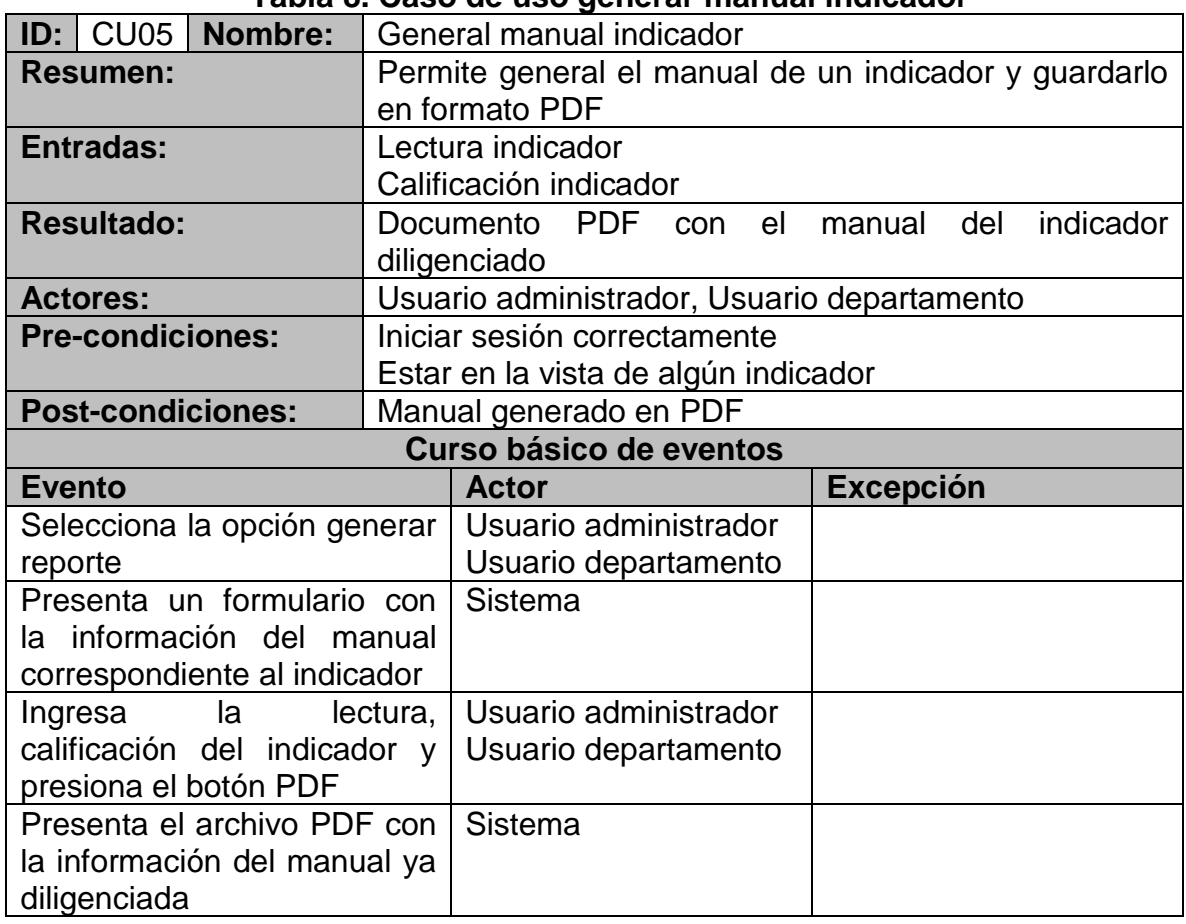

## **Tabla 8. Caso de uso generar manual indicador**

# **Tabla 9. Caso de uso escoger grafica**

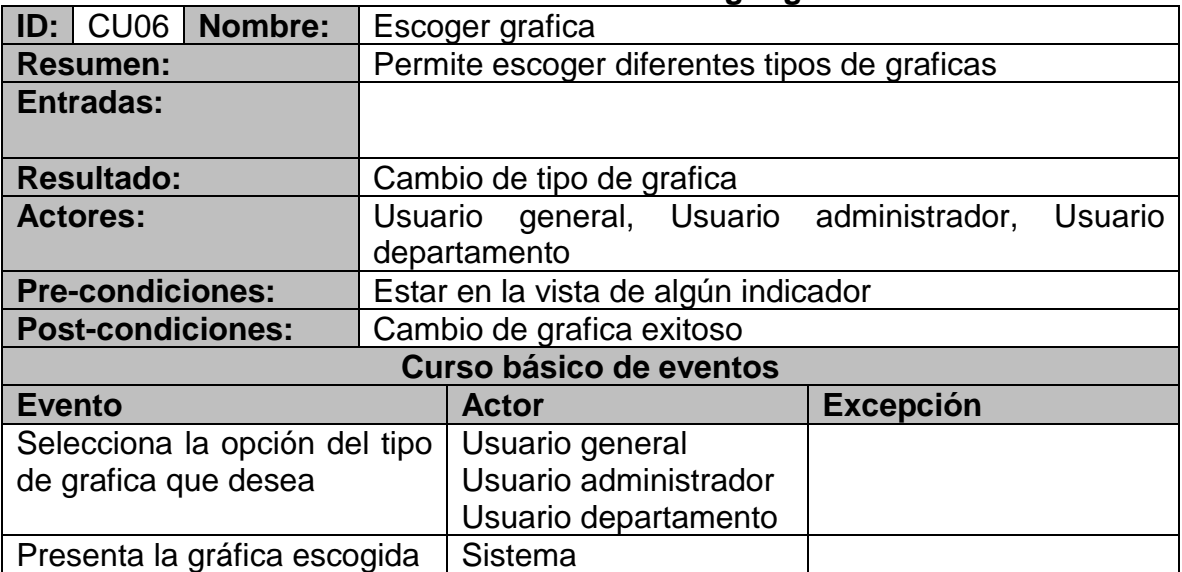

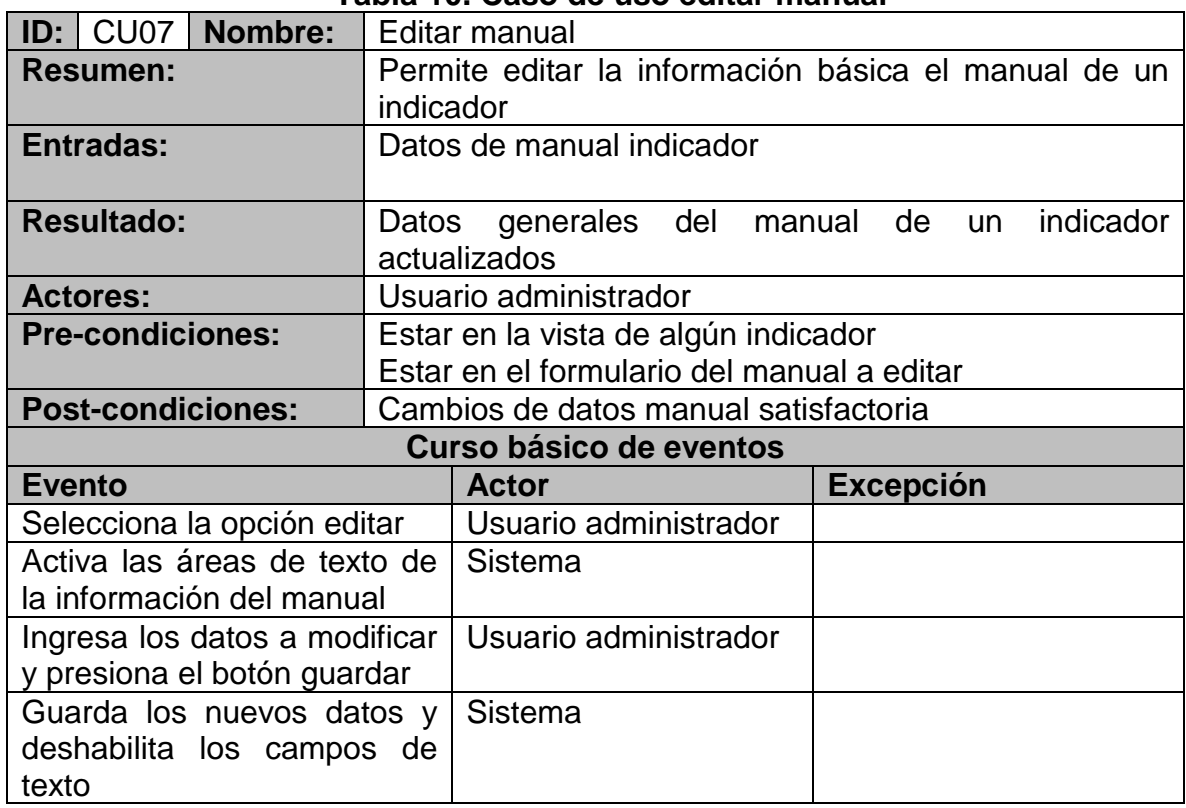

# **Tabla 10. Caso de uso editar manual**

# **Tabla 11. Caso de uso cargar datos indicadores**

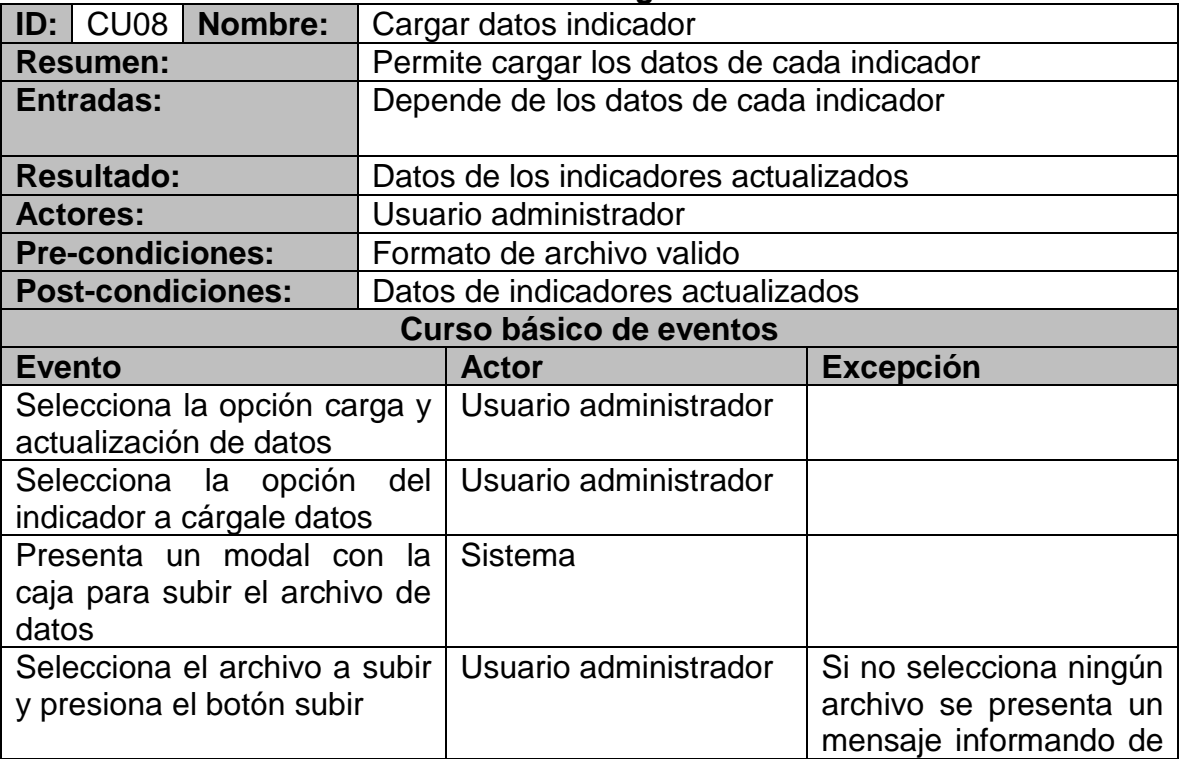

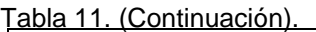

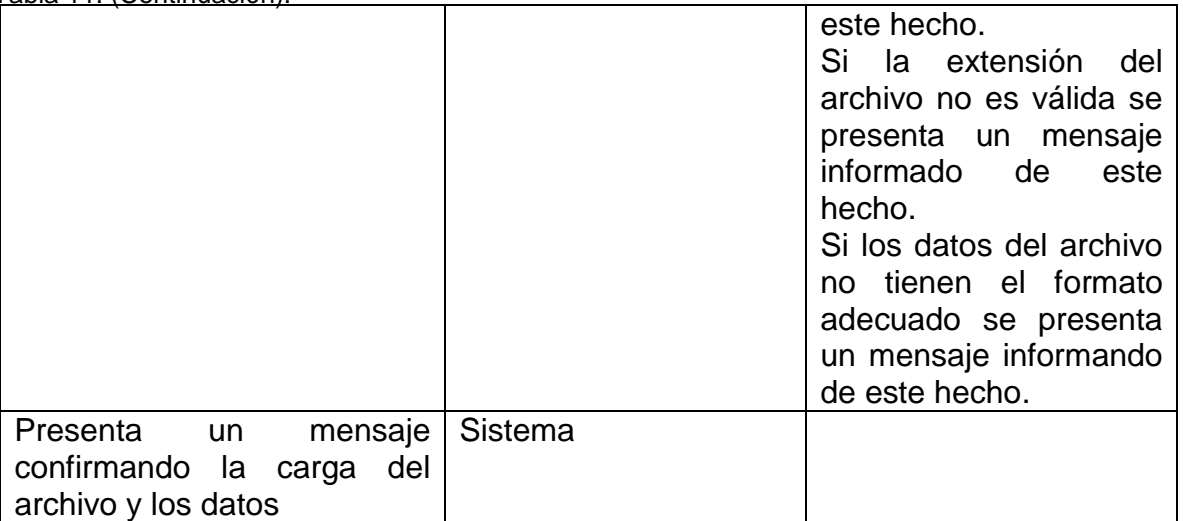

## **Tabla 12. Caso de uso cerrar sesión**

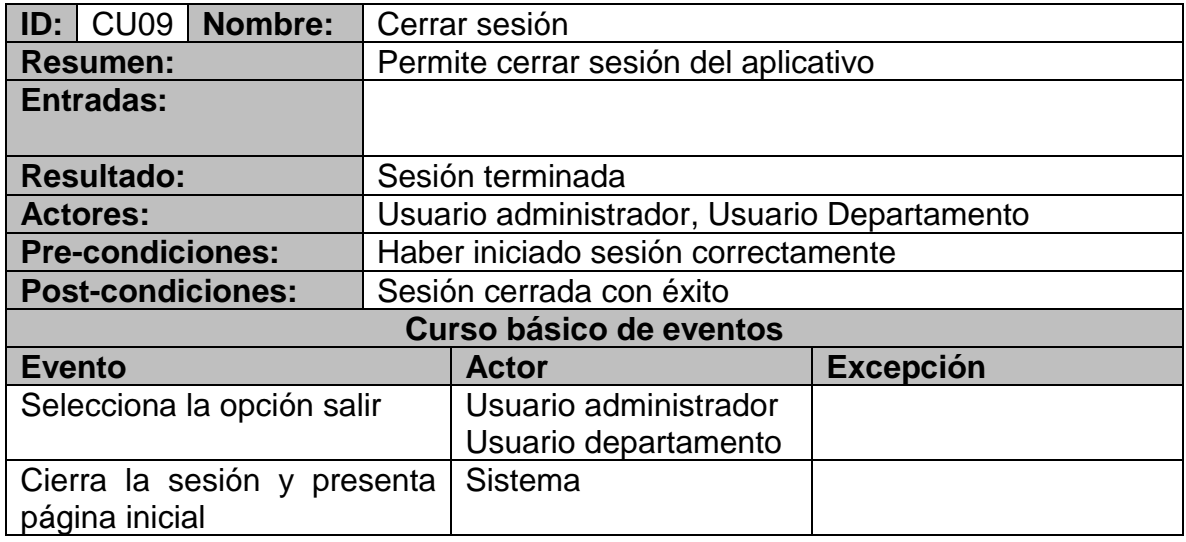

| Nombre:<br>CU10<br>ID: I                            | Registrar programas acreditados en alta calidad                                |                                                |                  |  |  |
|-----------------------------------------------------|--------------------------------------------------------------------------------|------------------------------------------------|------------------|--|--|
| <b>Resumen:</b>                                     |                                                                                | Acredita o Re acredita determinado programa    | de               |  |  |
|                                                     |                                                                                | pregrado dependiendo de su estado en el tiempo |                  |  |  |
| <b>Entradas:</b>                                    |                                                                                | Número de resolución                           |                  |  |  |
|                                                     | Código de programa                                                             |                                                |                  |  |  |
|                                                     |                                                                                | Fecha de inicio de acreditación                |                  |  |  |
|                                                     |                                                                                | Periodo de acreditación                        |                  |  |  |
| <b>Resultado:</b>                                   | Nuevo programa acreditado o re acreditado en alta                              |                                                |                  |  |  |
|                                                     | calidad.                                                                       |                                                |                  |  |  |
| <b>Actores:</b>                                     |                                                                                | Usuario administrador                          |                  |  |  |
| <b>Pre-condiciones:</b>                             |                                                                                |                                                |                  |  |  |
|                                                     | <b>Post-condiciones:</b><br>Indicador de programas acreditados en alta calidad |                                                |                  |  |  |
|                                                     | actualizado.                                                                   |                                                |                  |  |  |
|                                                     |                                                                                | <b>Curso básico de eventos</b>                 |                  |  |  |
| <b>Evento</b>                                       |                                                                                | <b>Actor</b>                                   | <b>Excepción</b> |  |  |
| Selecciona<br>la                                    | opción                                                                         | Usuario administrador                          |                  |  |  |
| acreditar/reacreditar                               | la<br>en                                                                       |                                                |                  |  |  |
| de<br>tabla<br>programas                            |                                                                                |                                                |                  |  |  |
| académicos respectiva                               |                                                                                |                                                |                  |  |  |
| Presenta un modal con el                            |                                                                                | Sistema                                        |                  |  |  |
| formulario<br>para                                  | introducir                                                                     |                                                |                  |  |  |
| datos necesarios                                    |                                                                                |                                                |                  |  |  |
| Presiona el botón Actualizar                        | Usuario administrador                                                          |                                                |                  |  |  |
|                                                     | El programa acreditado se<br>Sistema                                           |                                                |                  |  |  |
| ubica en la tabla respectiva y                      |                                                                                |                                                |                  |  |  |
| presenta su nuevo estado en                         |                                                                                |                                                |                  |  |  |
| el tiempo.                                          |                                                                                |                                                |                  |  |  |
| botón acompañante de<br>EL<br>acreditar/reacreditar |                                                                                |                                                |                  |  |  |
|                                                     |                                                                                |                                                |                  |  |  |
| desaparece hasta                                    | nuevo                                                                          |                                                |                  |  |  |
| cambio de semáforo                                  |                                                                                |                                                |                  |  |  |

**Tabla 13. Caso de uso registrar programas acreditados en alta calidad**

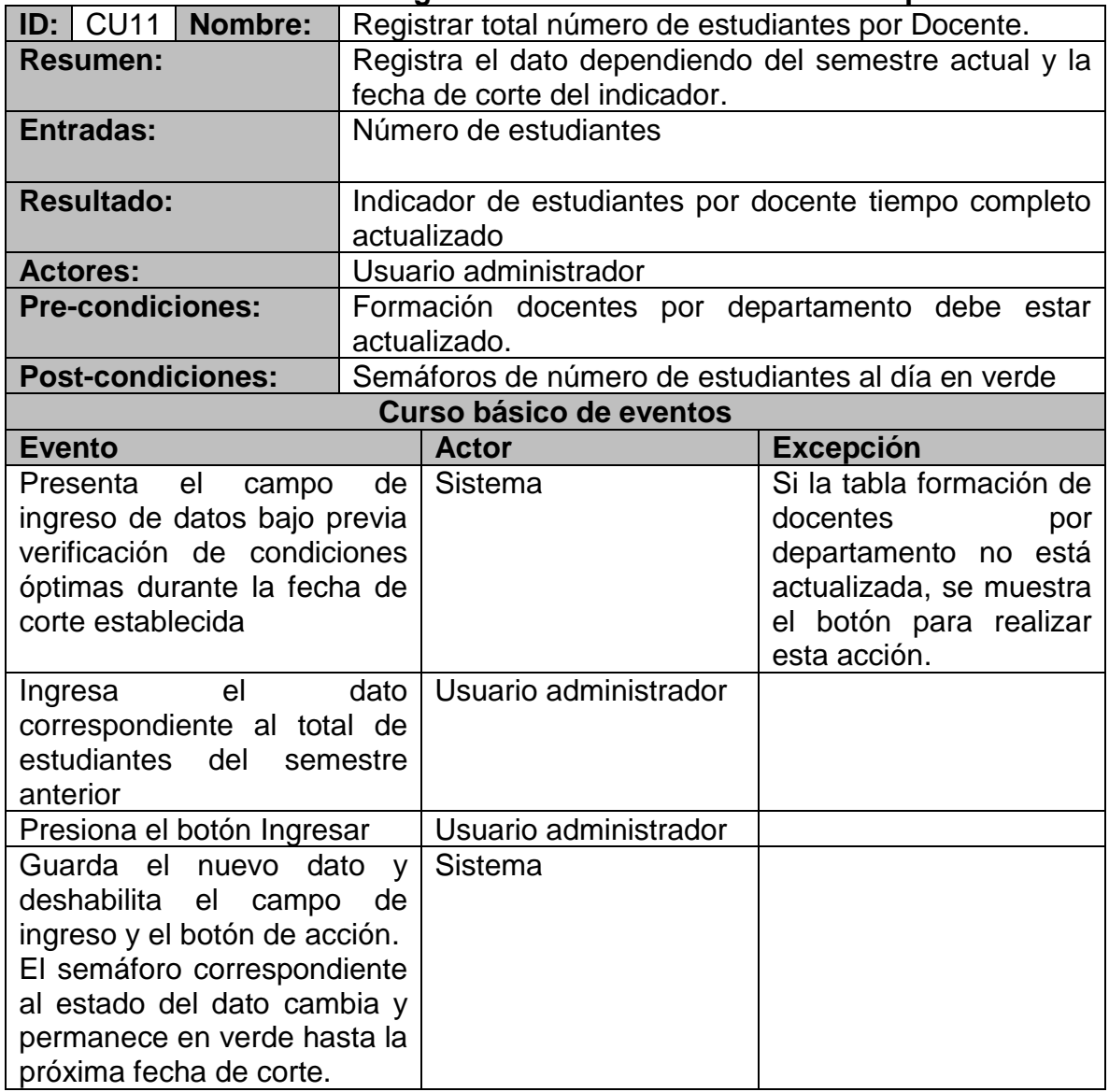

# **Tabla 14. Caso de uso registrar total número de estudiante por docente**

|                                                                                                    |                          |                |                                                                         |                                                                                                    |  |  |                  | rapia 19. Oaso de uso envíar alenta por con eo |  |
|----------------------------------------------------------------------------------------------------|--------------------------|----------------|-------------------------------------------------------------------------|----------------------------------------------------------------------------------------------------|--|--|------------------|------------------------------------------------|--|
| ID:                                                                                                    | <b>CU12</b>              | <b>Nombre:</b> |                                                                         | Enviar alertas por correo                                                                                |  |  |                  |                                                |  |
| <b>Resumen:</b>                                                                                                    |                          |                | Calidad                                                                 | Permite notificar a los diferentes departamentos sobre<br>el estado de sus programas acreditados en Alta |  |  |                  |                                                |  |
|                                                                                                    | <b>Entradas:</b>         |                |                                                                         |                                                                                                    |  |  |                  |                                                |  |
|                                                                                                    | <b>Resultado:</b>        |                | alerta enviado<br>de<br>Correo<br>al<br>departamento<br>correspondiente |                                                                                                    |  |  |                  |                                                |  |
|                                                                                                    | <b>Actores:</b>          |                | Usuario administrador, Usuario departamento, Usuario<br>general         |                                                                                                    |  |  |                  |                                                |  |
|                                                                                                    | <b>Pre-condiciones:</b>  |                |                                                                         | Abrir la pantalla del indicador                                                                          |  |  |                  |                                                |  |
|                                                                                                    | <b>Post-condiciones:</b> |                |                                                                         | Correo enviado                                                                                           |  |  |                  |                                                |  |
|                                                                                                    |                          |                |                                                                         | <b>Curso básico de eventos</b>                                                                           |  |  |                  |                                                |  |
| <b>Evento</b>                                                                                                    |                          |                | <b>Actor</b>                                                            |                                                                                                    |  |  | <b>Excepción</b> |                                                |  |
| Se abre el indicador en alta   Usuario administrador<br>calidad.                                                                          |                          |                | Usuario departamento<br>usuario general                                 |                                                                                                    |  |  |                  |                                                |  |
| Se envían los correos de<br>los<br>diferentes<br>alerta<br>a.<br>departamentos que tenga<br>estado<br>programas<br>en<br>amarillo o rojo. |                          |                | <b>Sistema</b>                                                          |                                                                                                    |  |  |                  |                                                |  |

**Tabla 15. Caso de uso enviar alerta por correo**

**Tabla 16. Caso de uso visualizar seguimiento a programas acreditados en alta calidad**

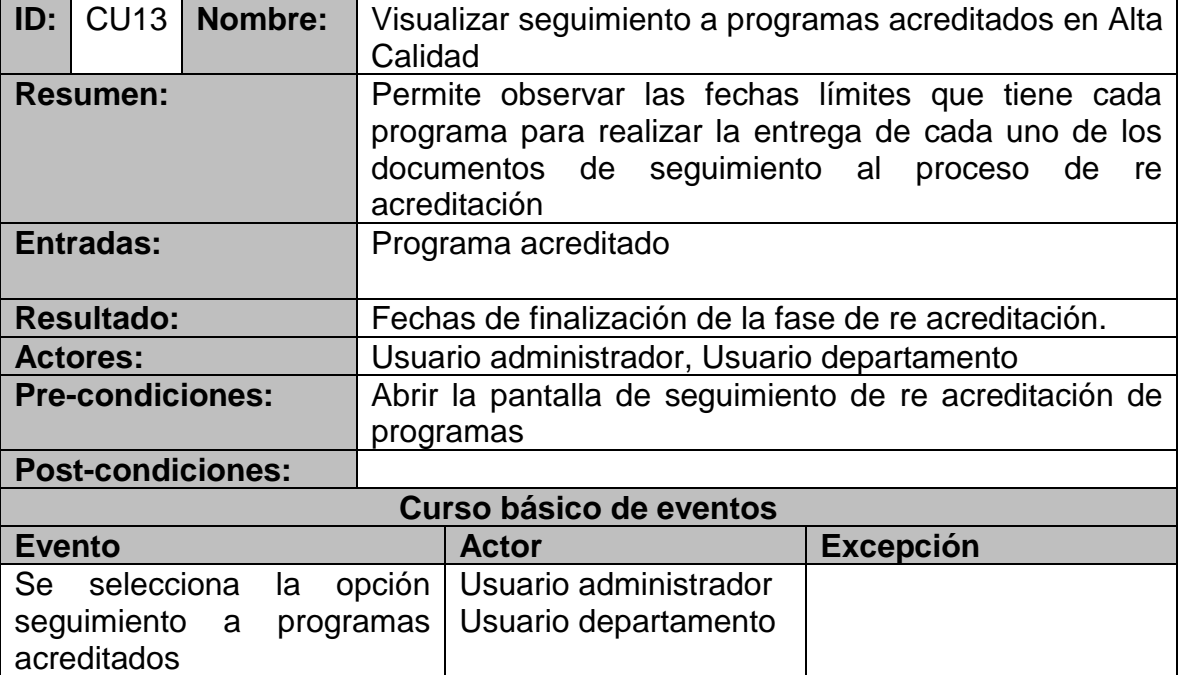

Tabla 16. (Continuación).

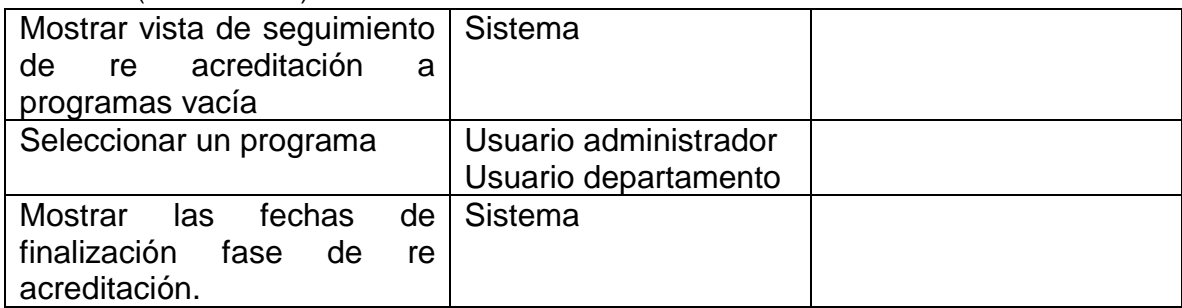

# **Tabla 17. Caso de uso envió de alertas de seguimiento de re acreditación**

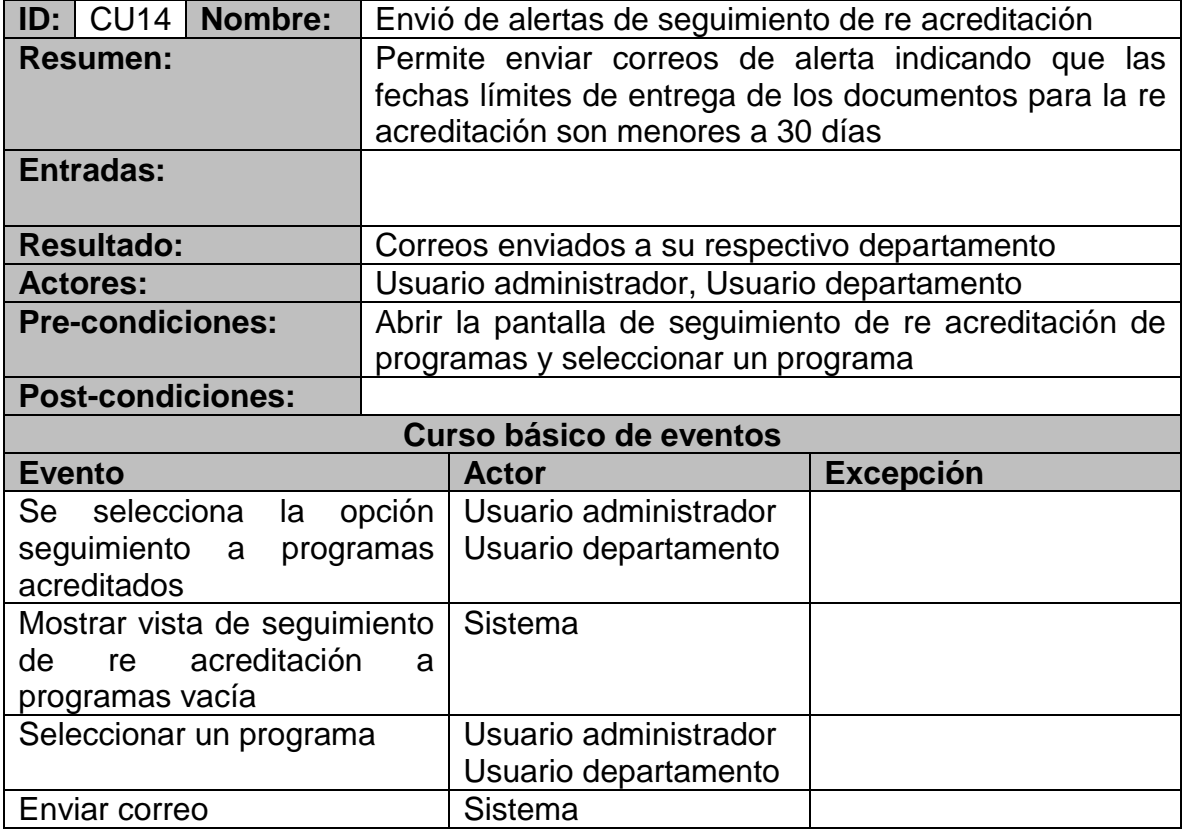

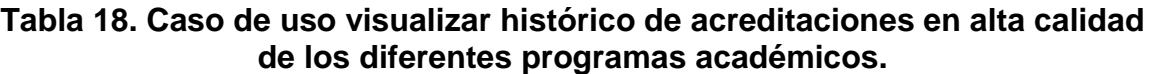

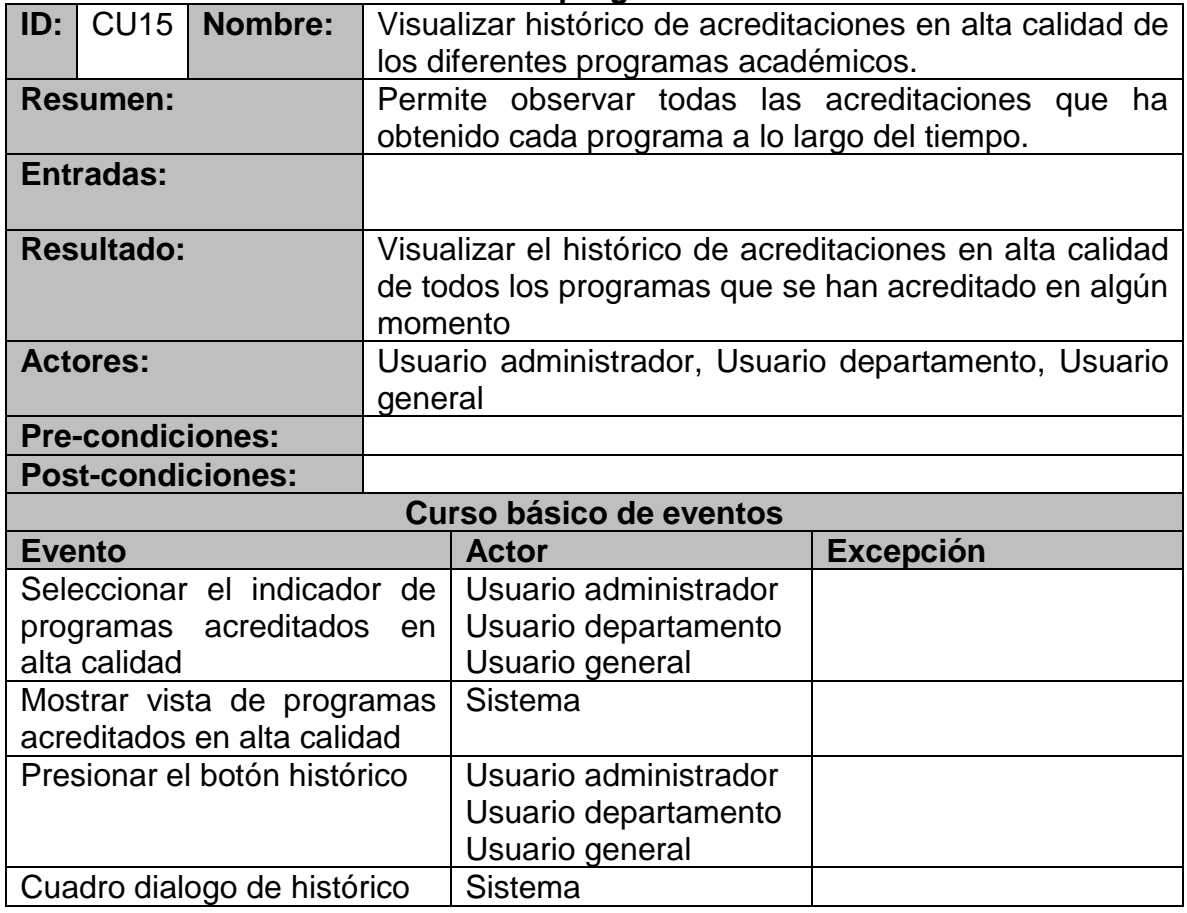

# **3.5 CASOS DE PRUEBA**

Después de determinar los casos de uso, se definen pruebas para cada uno, asignando algunos valores de entrada para probar su funcionamiento y reacción a diferentes escenarios.

| $\blacksquare$  |                               |  | CP1   Nombre   Caso de prueba iniciar sesión |  |  |  |  |
|-----------------|-------------------------------|--|----------------------------------------------|--|--|--|--|
|                 | Caso de uso<br>Iniciar sesión |  |                                              |  |  |  |  |
|                 | Valor<br>Usuario              |  |                                              |  |  |  |  |
|                 |                               |  | Contraseña                                   |  |  |  |  |
| Salida Esperada |                               |  | • Pantalla bienvenida                        |  |  |  |  |
|                 |                               |  | Mensaje de error de inicio                   |  |  |  |  |

**Tabla 19. Caso de prueba iniciar sesión**

# **Tabla 20. Caso de prueba cerrar sesión**

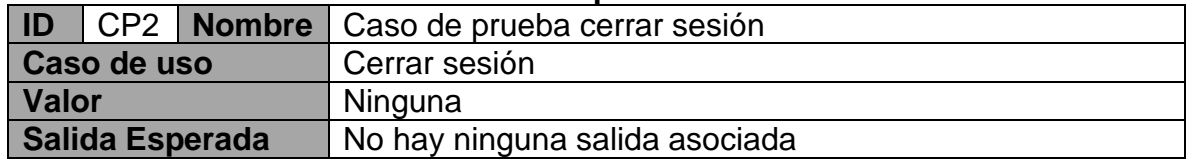

## **Tabla 21. Caso de prueba recuperar contraseña**

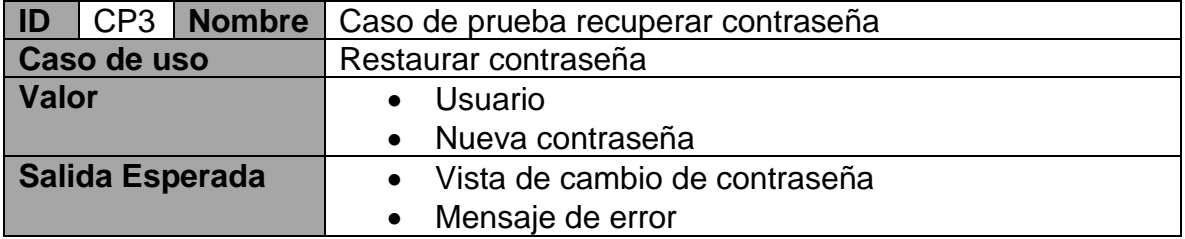

# **Tabla 22. Caso prueba visualizar**

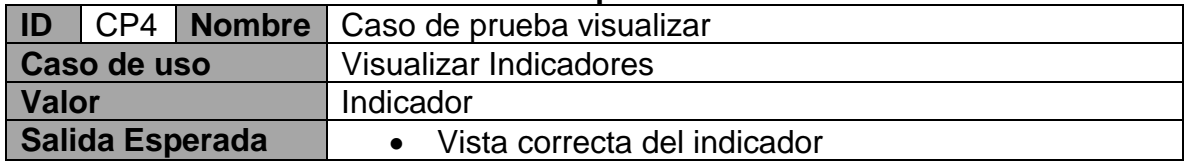

#### **Tabla 23. Caso de prueba cambiar grafica**

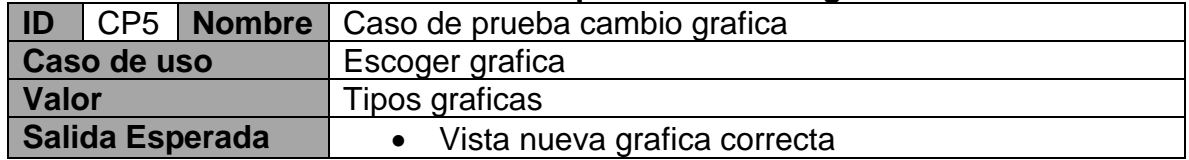

# **Tabla 24. Caso de prueba filtrar**

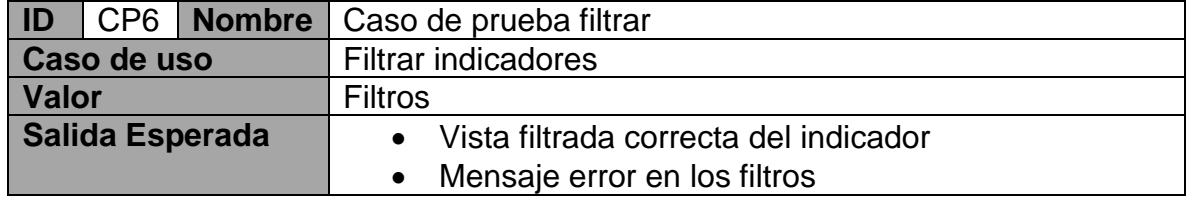

#### **Tabla 25. Caso de prueba generar manual**

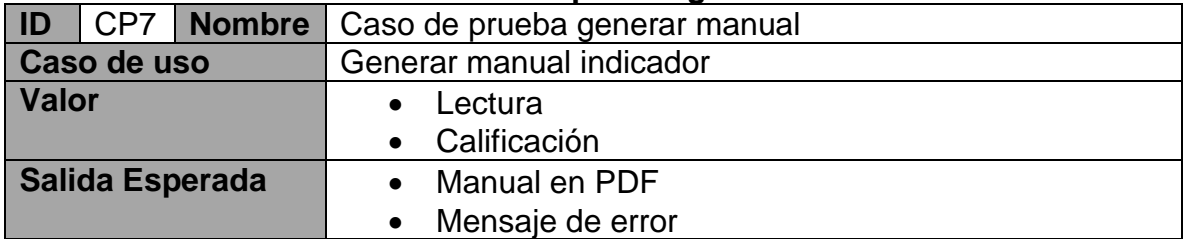

# **ID** CP8 **Nombre** Caso de prueba editar manual **Caso de uso Editar manual** Valor Datos básicos manual de indicador<br>
Salida Esperada **Calicación de Salida Esperada Calicación de Esperada •** Mensaje de error • Mensaje de confirmación

#### **Tabla 26. Caso de prueba editar manual**

#### **Tabla 27. Caso de prueba cargar datos archivos planos**

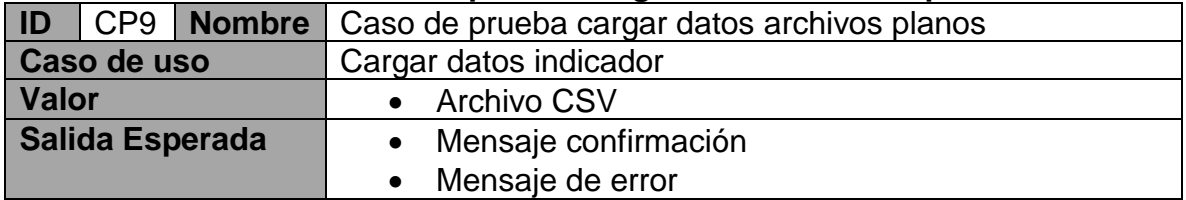

#### **Tabla 28. Caso de prueba acreditar**

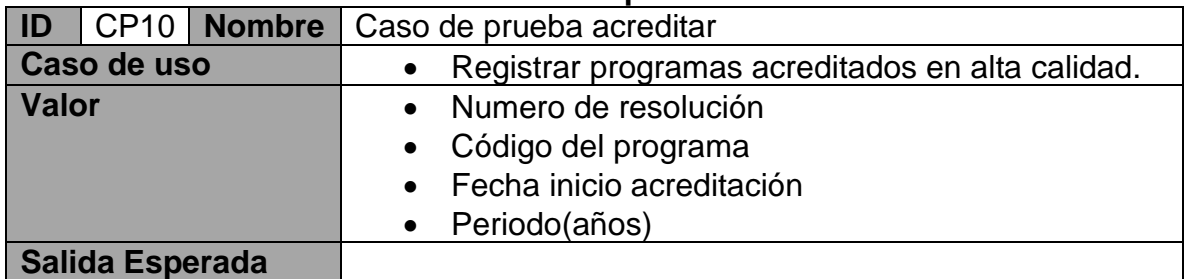

#### **Tabla 29. Caso de prueba re acreditar**

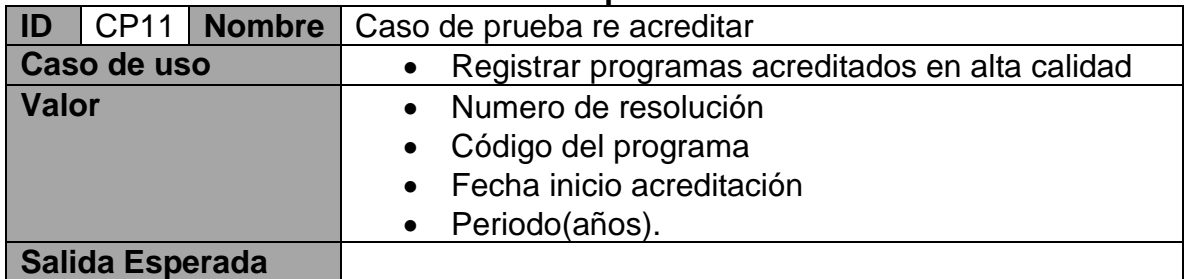

#### **Tabla 30. Caso de prueba cargar dato número total de estudiantes por semestre**

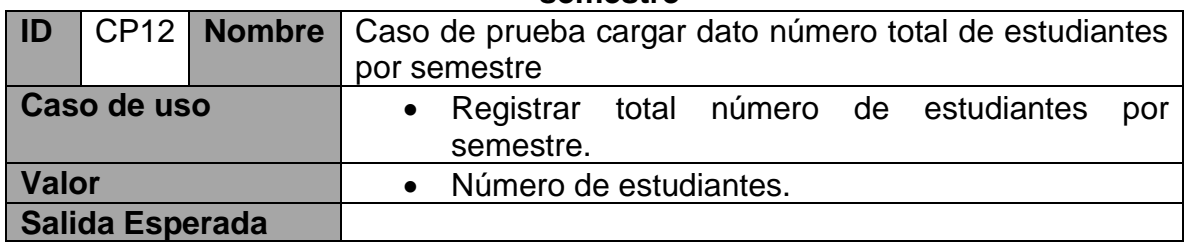

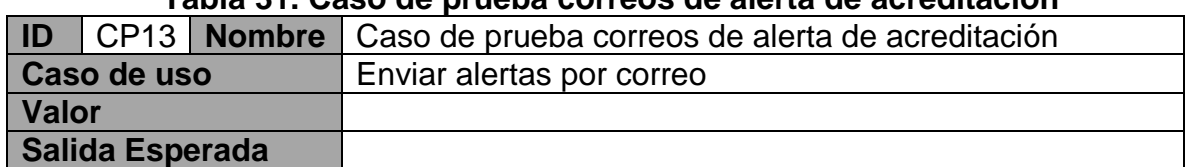

#### **Tabla 31. Caso de prueba correos de alerta de acreditación**

#### **Tabla 32. Caso de prueba seguimiento a programas acreditados en alta calidad**

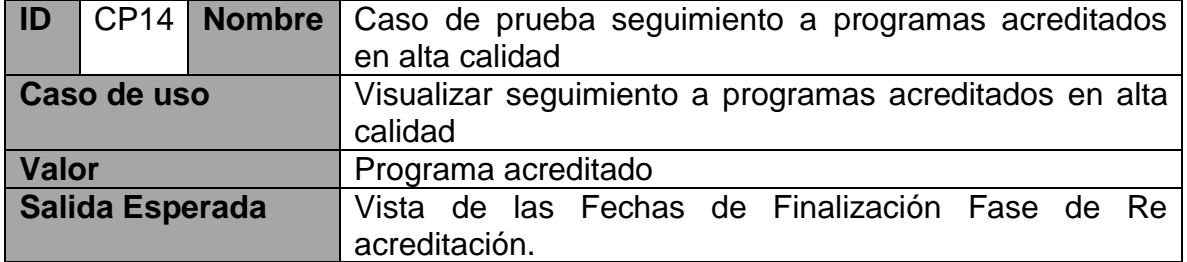

#### **Tabla 33. Caso de prueba envío de alertas de seguimiento de re acreditación.**

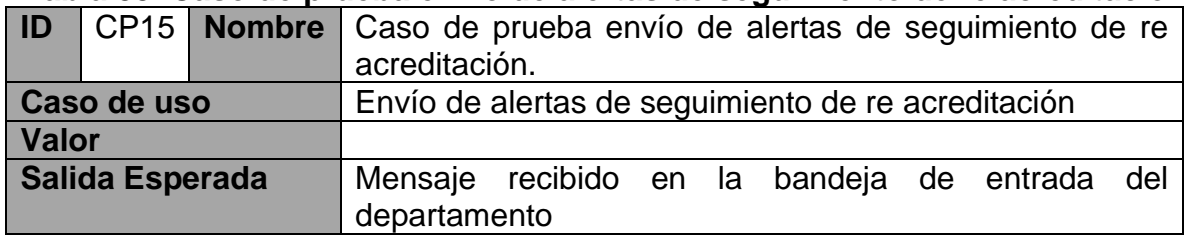

# **Tabla 34. Caso de prueba de visualización histórica de acreditación en alta calidad.**

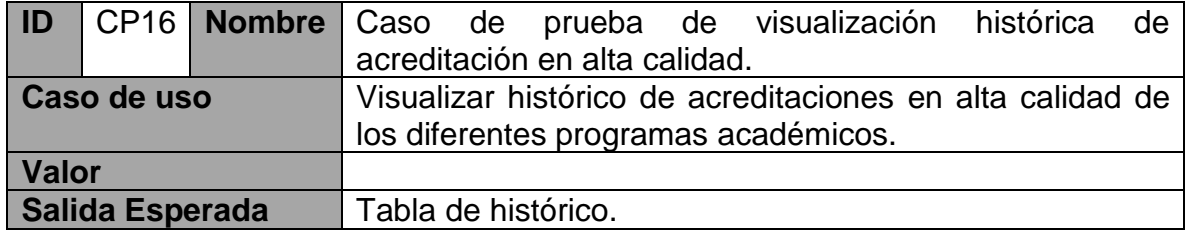

# **4. ANÁLISIS Y EVALUACIÓN DE FUNCIONALIDAD**

El análisis y evaluación de funcionalidad de KAMACHIX, se realizó con un equipo cliente de 4 Gb de RAM, procesador Intel(R) Celeron(R) CPU N2830 @ 2.6 GHz y disco duro de 320 Gb y un servidor virtual Intel(R) Xeon(R) CPU X5460 @ 3.16 GHz, 8 Gb de RAM que cuenta con un disco duro de 50 Gb. Para realizar las pruebas se utilizó un repositorio propio de KAMACHIX el cual se muestra en las figuras, junto con la aplicación de los diferentes casos de prueba que se definieron.

La herramienta cuenta con una pantalla de bienvenida donde se inicia el proceso de realización de las diferentes pruebas. (Ver Figura 8).

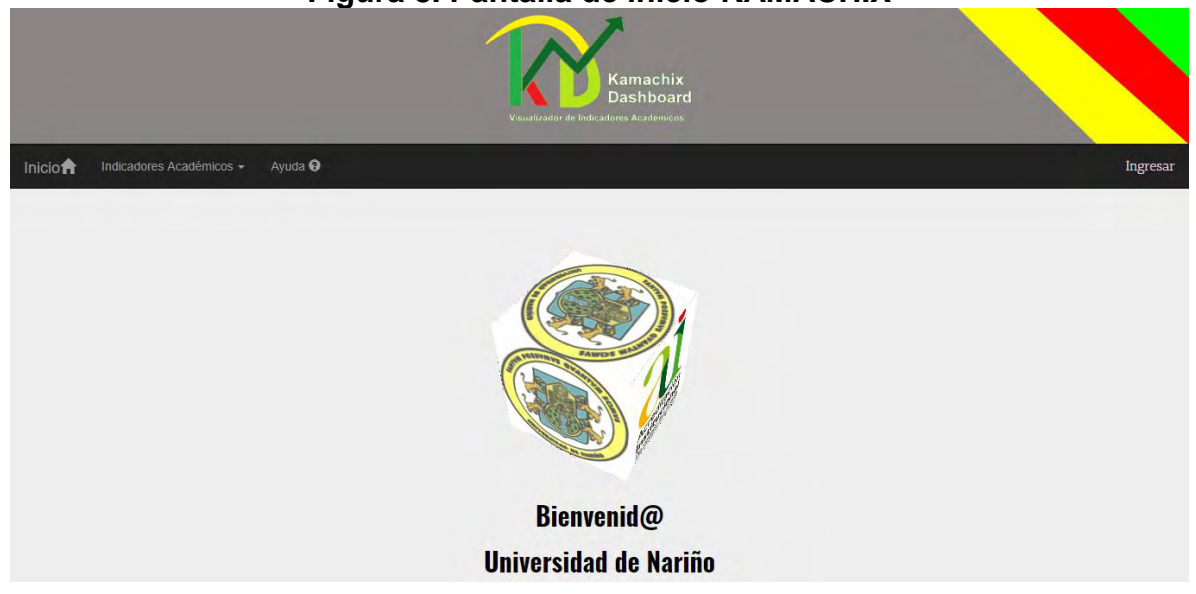

# **Figura 8. Pantalla de inicio KAMACHIX**

# **4.1 PRUEBA DE MANEJO DE SESIÓN DE USUARIO**

Para esta funcionalidad existe una tabla de usuarios en el repositorio de datos de KAMACHIX que tiene definido un nombre de usuario y contraseña. Estos serán los campos a ingresar en la aplicación para iniciar sesión y fueron utilizados en los casos de prueba CP1 y CP2.

El primer paso a realizar para probar esta funcionalidad fue presionar el botón *Ingresar* que se encuentra en la parte superior derecha de la pantalla de bienvenida. La acción despliega un cuadro de dialogo con el formulario de inicio de sesión como se muestra en la Figura 9.

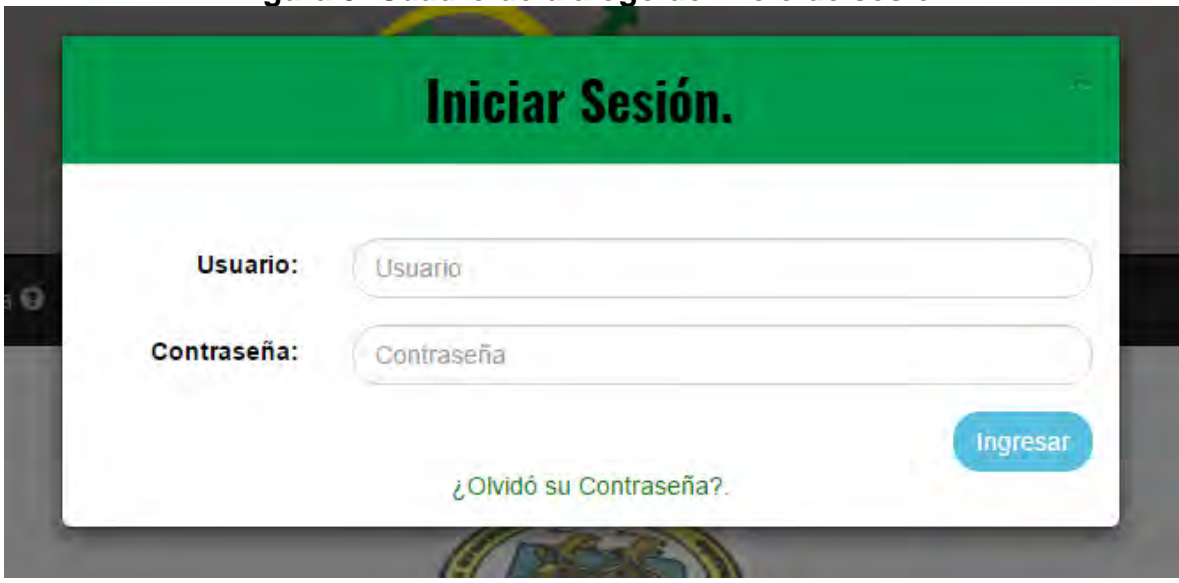

**Figura 9. Cuadro de dialogo de inicio de sesión**

En este formulario se ingresaron los datos de usuario solicitados y se presiona el botón *ingresar* lo que genera dos posibles resultados: si los datos ingresados son incorrectos, aparecerá un mensaje de error en la parte superior de este, (Ver Figura 10); por el contrario, si es un ingreso correcto, se re direcciona a la pantalla de bienvenida y se mostrará el nombre completo del usuario que ingresó en la esquina derecha del menú. (Ver Figura 11).

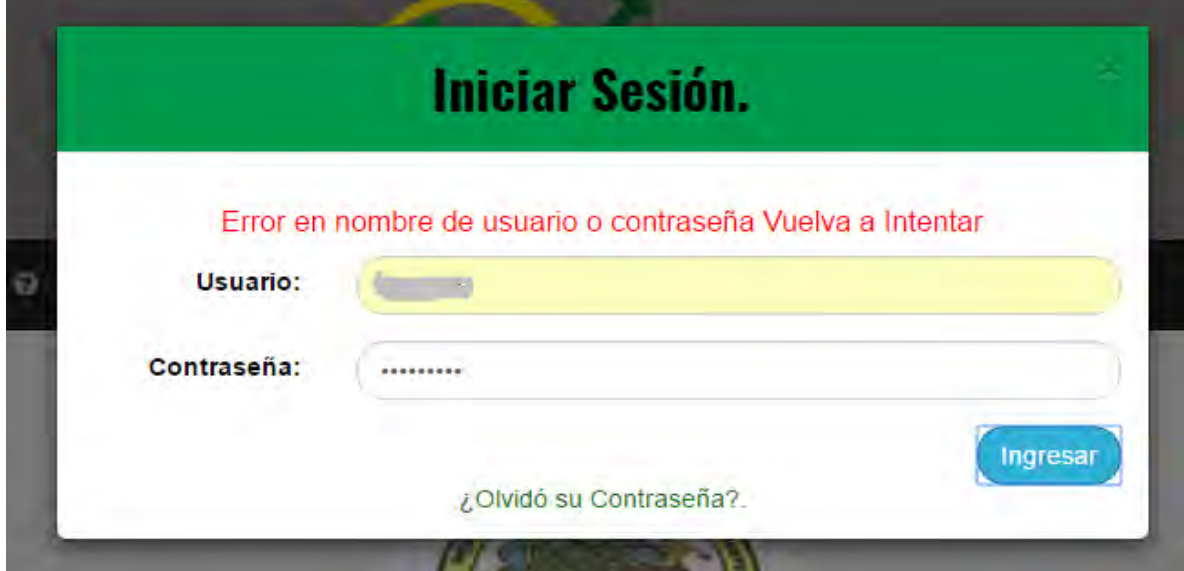

## **Figura 10. Mensaje de error en inicio de sesión**

# **Figura 11. Inicio de sesión correcto** Kamachix **Dashboard** Departamento de Sistemas Salir Usuario

El segundo paso de la funcionalidad es el cierre de sesión para lo cual sólo fue necesario presionar la opción salir en la esquina derecha del menú al lado del nombre completo del usuario. (Ver Figura 12), dando como resultado el reenvío a la pantalla de bienvenida.

# **Figura 12. Botón de cierre de sesión**

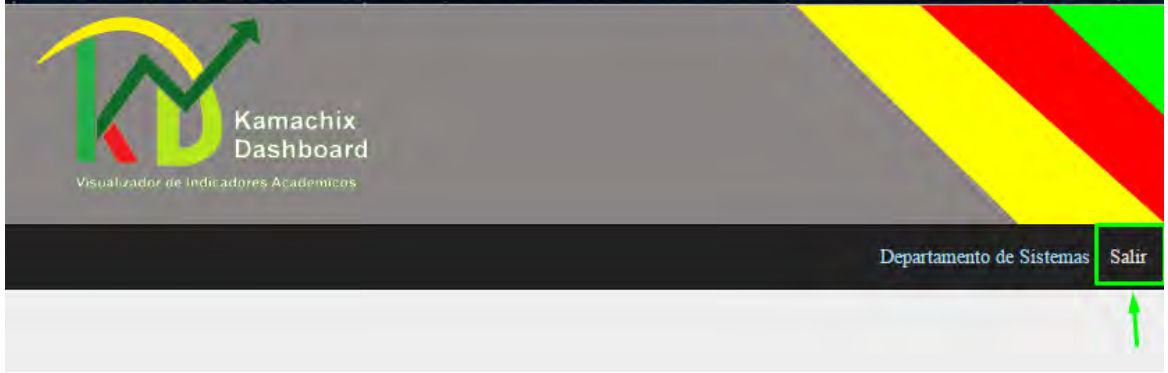

# **4.2 PRUEBA DE VISUALIZACIÓN DE INDICADORES**

Para la prueba de esta funcionalidad se utilizó los indicadores de *deserción por cohorte* y *nivel de formación docente*, para el primero se cuenta en el repositorio con datos de los diferentes programas de la Universidad de Nariño y en el segundo incluye datos comprendidos desde el año 2010 hasta el año 2016. Lo que permite realizar las pruebas de esta funcionalidad la cual fue el objetivo principal de la herramienta.

Por otra parte, también se utilizó los casos de prueba CP4, CP5, CP6. Para iniciar la prueba es necesario seleccionar el indicador que se quiere en el menú *Indicadores Académicos* el cual se encuentra en la parte superior izquierda de la aplicación. (Ver Figura 13).

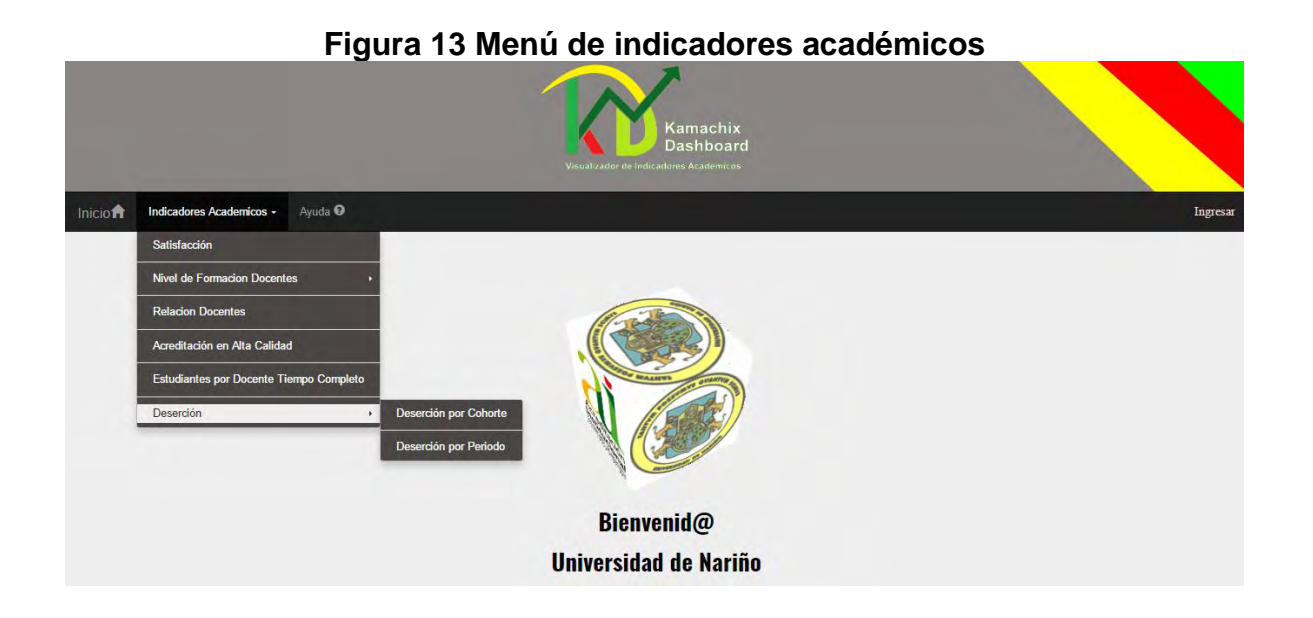

**4.2.1 Visualización y cambio de gráficas.** En las Figuras 14-15 se presentan las pantallas de visualización iniciales de los indicadores seleccionados, las cuales cuentan con tablas, diferentes tipos de gráficas (Columnas o histogramas, Barras Horizontales, Tendencia y Pastel) y la posibilidad de cambiar estas dependiendo de los datos que contiene el indicador.

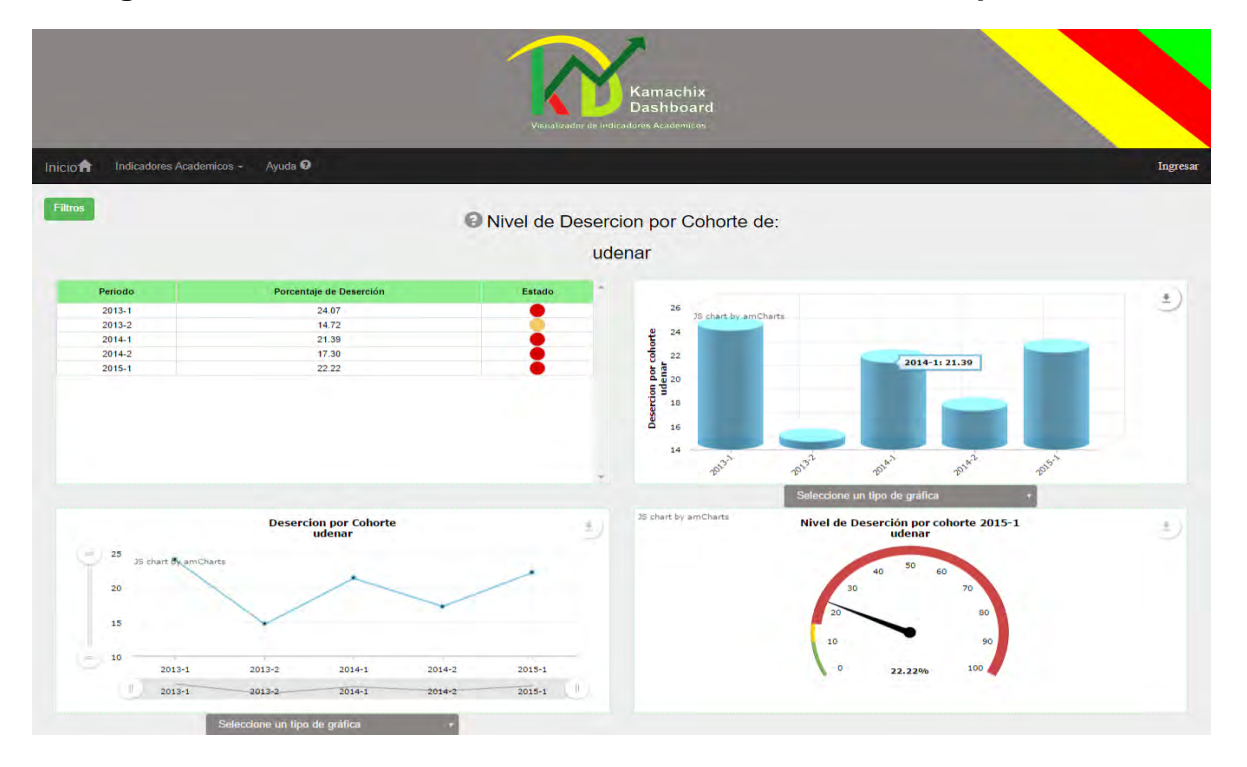

**Figura 14. Pantalla inicial del indicador nivel de deserción por cohorte**

En la figura anterior, se aprecia que el nivel de deserción por cohorte de la Universidad de Nariño comprendido entre el 2010-1 y 2015-1, solamente en la cohorte 2010-2 se logró un estado aceptable de acuerdo con el nivel óptimo estipulado para el indicador. Esta información se visualiza mejor en las gráficas de tendencia y barras.

|         |                             |                                      | Visualizador de Indicadores Academicos                       | Kamachix<br><b>Dashboard</b>                                             |                                               |
|---------|-----------------------------|--------------------------------------|--------------------------------------------------------------|--------------------------------------------------------------------------|-----------------------------------------------|
| Inicio  | Indicadores Academicos -    | Ayuda <sup>O</sup>                   |                                                              |                                                                          |                                               |
| Filtros |                             |                                      |                                                              | C Panorama General del Nivel de Formacion Docentes de los Ultimos 5 Años |                                               |
| Año     | <b>Cantidad Docentes TC</b> | <b>Nivel de Formacion Docentes</b>   | <b>Estado Meta</b>                                           |                                                                          |                                               |
| 2016    | 268                         | 89.93                                |                                                              | 92<br>35 chart by amCharts                                               |                                               |
| 2015    | 274                         | 85,77                                |                                                              | 90                                                                       | 2016: 89.93                                   |
| 2014    | 270                         | 85.93                                |                                                              | 88                                                                       |                                               |
| 2013    | 270                         | 83.70                                |                                                              | 86<br>84                                                                 |                                               |
| 2012    | 267                         | 80.62                                | <b>Nivel de Formacion Docentes</b>                           | 82                                                                       |                                               |
|         |                             |                                      |                                                              | 80                                                                       |                                               |
|         |                             |                                      |                                                              | 2012<br>2013                                                             | 2015<br>2014<br>2016                          |
|         |                             |                                      |                                                              |                                                                          | Seleccione un tipo de gráfica                 |
|         | Formacion                   |                                      | Nivel de formación de docentes tiempo completo del año: 2016 |                                                                          |                                               |
|         | Profesional                 | Docentes tiempo completo<br>200<br>6 | 35 chart by amCharts.                                        |                                                                          | 35 chart by amCharts Indicador de Meta<br>选() |
|         | Magister                    | 150<br>143                           |                                                              |                                                                          | 50<br>60                                      |
|         | <b>Doctor</b>               | 98                                   |                                                              |                                                                          | 70<br>30                                      |
|         | <b>Especialista</b>         | 100<br>21                            |                                                              |                                                                          | 20<br>80                                      |
|         |                             | Docentes tiempo completo             | 50                                                           |                                                                          | 10                                            |
|         |                             |                                      | $\epsilon$                                                   |                                                                          | $\bullet$<br>100<br>89.93%                    |
|         |                             |                                      | Magiser                                                      | Oodo<br>edaliga                                                          |                                               |

**Figura 15. Pantalla inicial del indicador de nivel de formación docentes**

Para cambiar la gráfica de la parte superior derecha de la Figura 15, se selecciona el tipo de gráfica en el listado que se observa en la parte inferior de cada una, como prueba se cambió las gráficas de la vista del indicador de formación docente tal como se muestra en la Figura 16.

# **Figura 16. Cambio de grafica en la vista del indicador nivel de formación docentes**

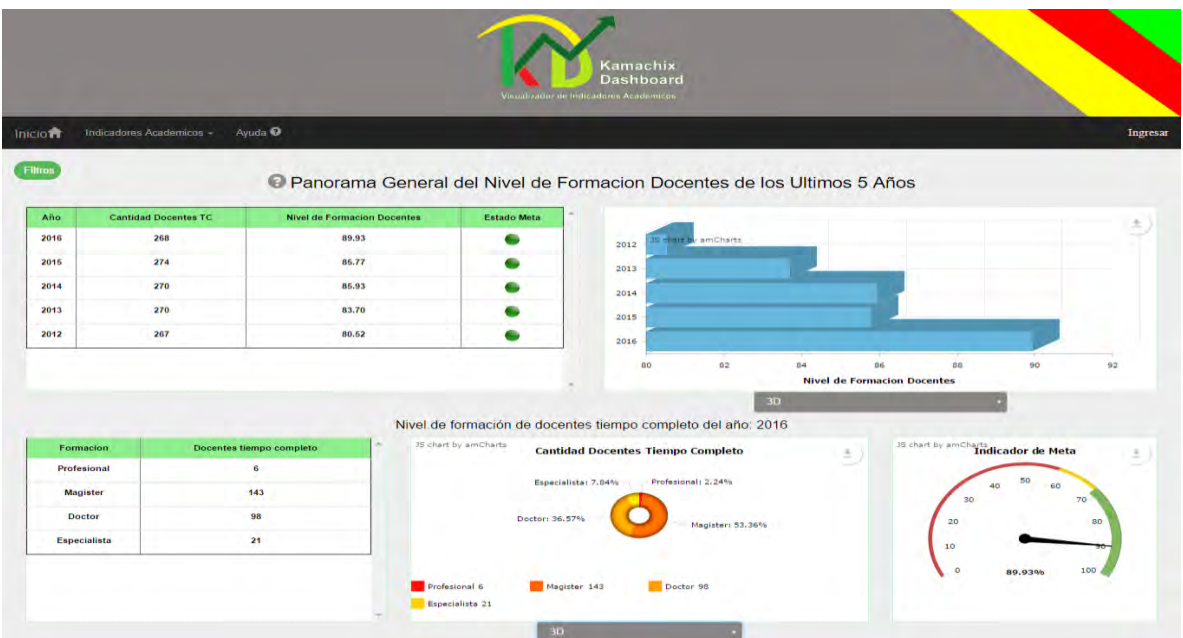

**4.2.2 Filtros.** Para esta prueba se debe presionar el botón filtros en la parte superior de cada pantalla de visualización del indicador seleccionado, el cual despliega un cuadro de diálogo con las opciones de filtro del indicador. (Ver Figuras 17-18).

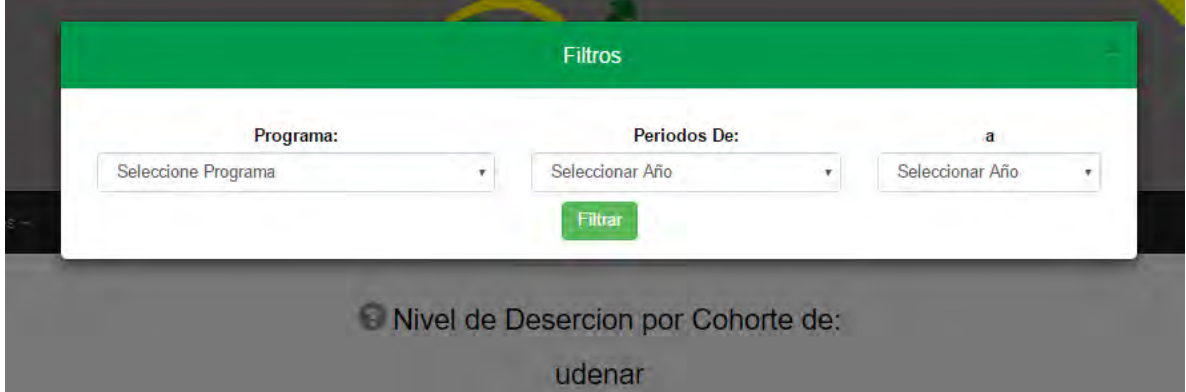

# **Figura 17. Filtros del indicador nivel de deserción por cohorte**

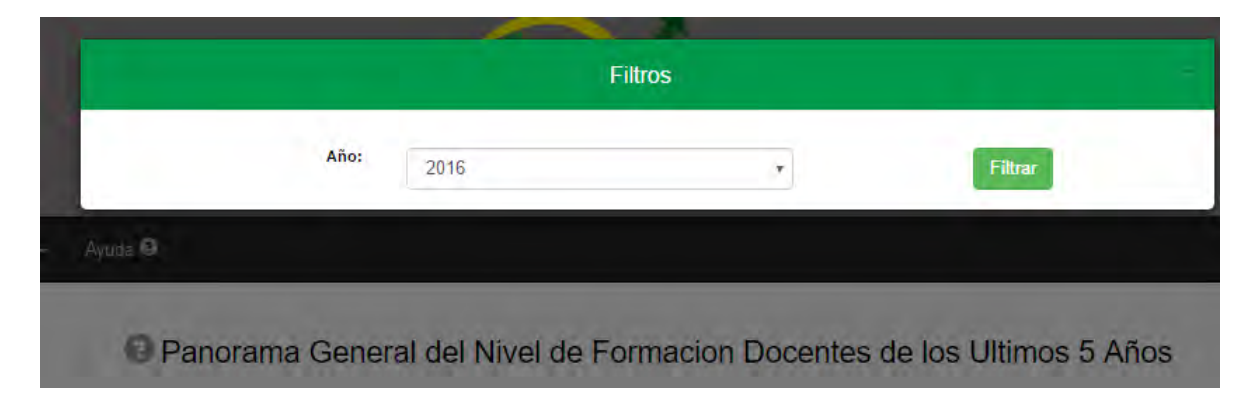

#### **Figura 18 Filtros del indicador nivel de formación docentes**

En estos cuadros de diálogos se eligen los filtros a aplicar los cuales se mostrarán en la pantalla de visualización del indicador, la Figura 19, muestra la pantalla del Indicador de Deserción por Cohorte aplicado el filtro (programa: Ingeniería de sistemas, años: 2009-2014) en donde se puede apreciar una tabla que contiene el periodo, el porcentaje de deserción y el estado el cual muestra en su mayoría un estado rojo lo que quiere decir que el nivel de deserción de este programa en los periodos comprendidos entre el periodo dos del año 2009 al periodo uno del año 2014 no ha alcanzado el rango de nivel esperado (10%) ni tampoco ha alcanzado un rango de estado aceptable, además se presenta una gráfica de barras, una de tendencia y un gráfico tipo semáforo que corresponde al nivel de deserción del primer periodo del año 2014 ya que este es el más relevante dentro del rango de periodos seleccionados y la Figura 20, muestra el indicador de nivel de formación docentes aplicado el filtro (Año: 2014) el cual se divide en dos partes; una parte es el panorama general de los últimos 5 años en donde se muestra una tabla con la cantidad de docentes tiempo completo adscritos en estos años a la universidad, el nivel de formación docente en porcentaje calculado a través de la fórmula: (Número de Docentes que cumplen con el nivel de formación de doctorado y maestría/ Total de Docentes)\*100 y un estado de meta el cual indica que tan cerca o que tan alejado se está del nivel de formación deseado, en este caso todos los años tiene un estado meta en verde lo cual quiere decir que el nivel de formación docentes tiempo completo es muy adecuado y se ha mantenido a lo largo de los últimos 5 años. La otra parte que se muestra es el nivel de formación docente tiempo completo en el año 2014, aquí se puede ver una tabla más específica a diferencia de la anterior ya que muestra la formación (Doctor, Magister, Especialista, Profesional) y la cantidad de profesores en cada una para este año, una gráfica de barras en 3D y un gráfico tipo semáforo el cual indica que el nivel de formación docentes tiempo completo en el año 2014 es muy adecuado (85.93% de 70%).

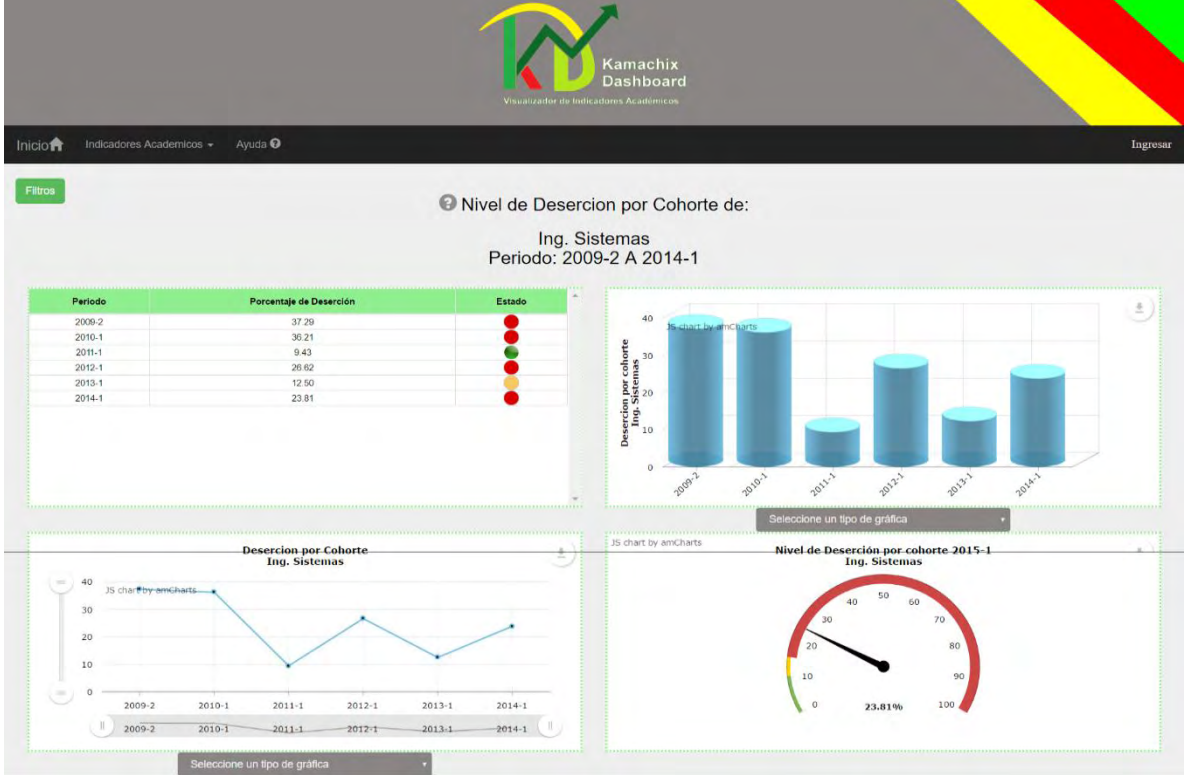

# **Figura 19. Vista del indicador nivel de deserción por cohorte aplicado filtros**

# **Figura 20. Vista del indicador nivel de formación docentes aplicado filtros**

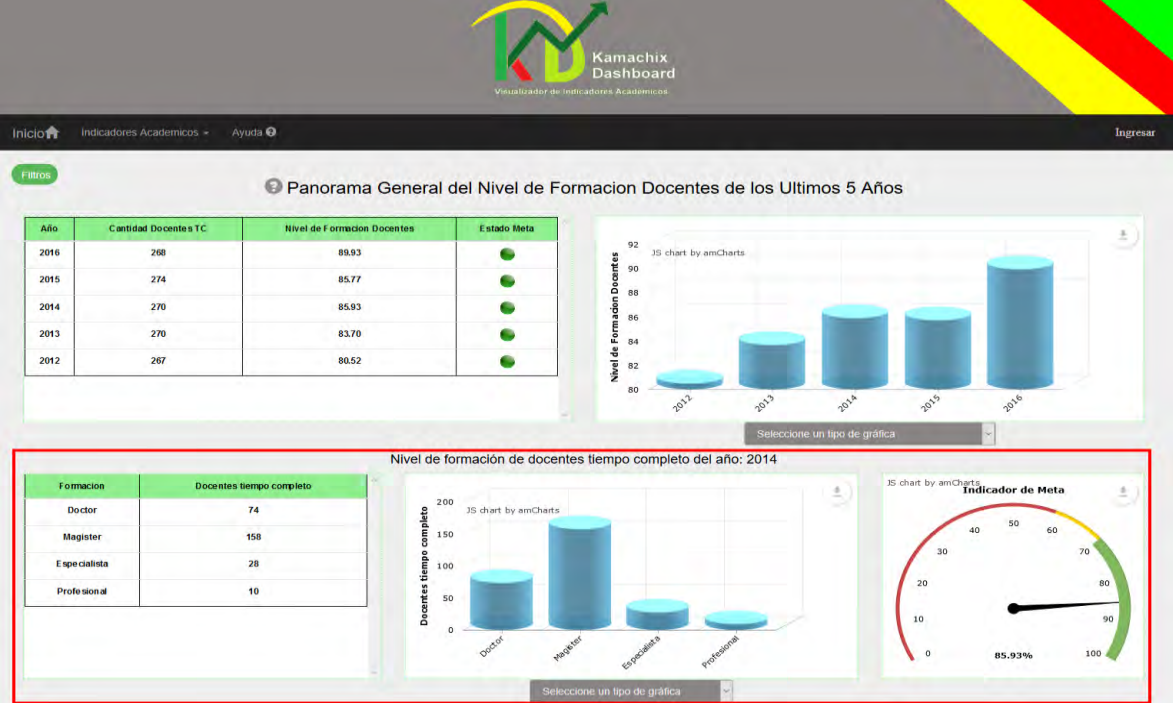

# **4.3 PRUEBA GENERACIÓN DE MANUALES**

Para probar esta funcionalidad se aplicó el caso prueba CP7, se ingresó como Usuario administrador y se seleccionó el indicador Número de Docentes Tiempo Completo con Relación a la Cantidad de Estudiantes Matriculados en la Universidad de Nariño. (Ver Figura 21).

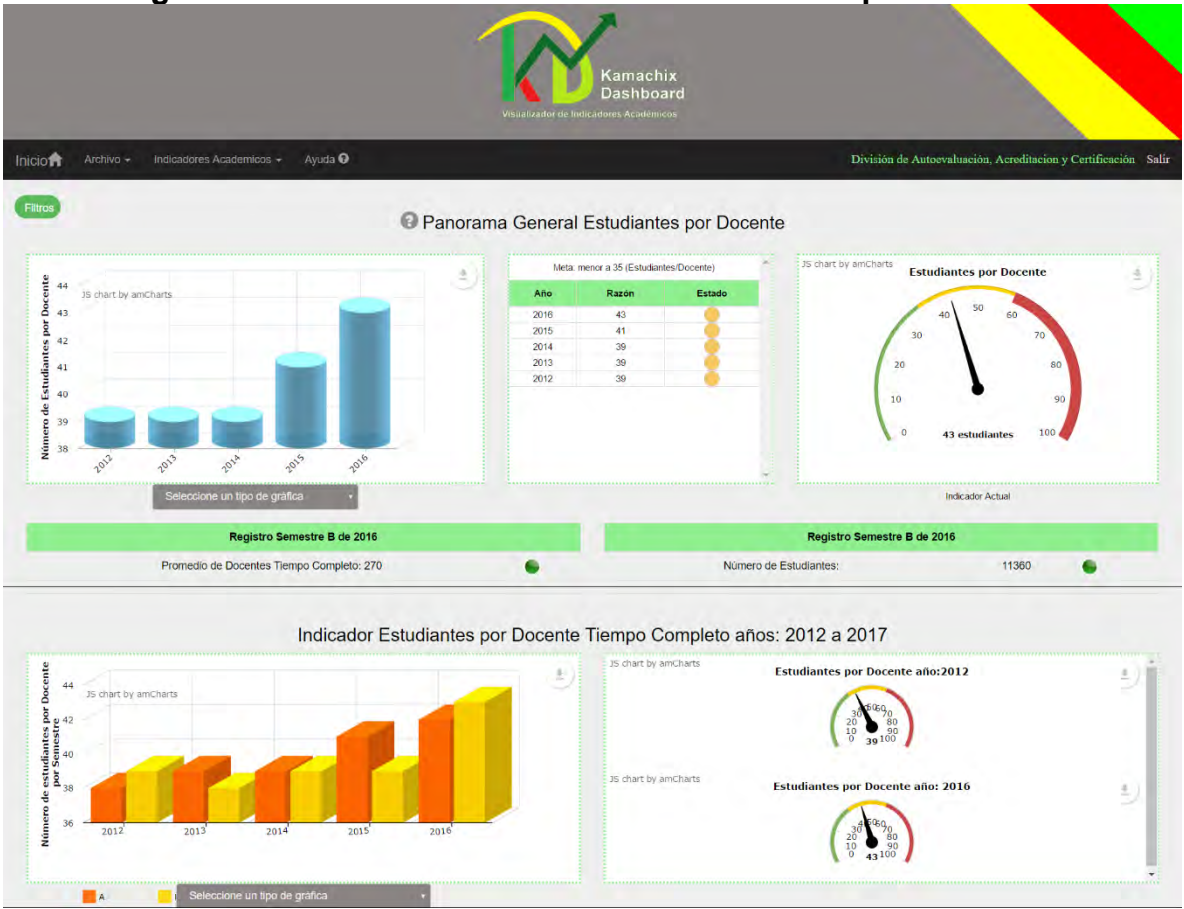

#### **Figura 21. Vista inicial del indicador estudiantes por docentes**

A continuación, se desplegó el menú archivo que se encuentra en la parte superior derecha y se seleccionó la opción *Generar Reporte* la cual abre un cuadro de dialogo con la información básica del manual, las opciones de interpretación de este y las gráficas seleccionadas previamente en la pantalla de visualización del indicador. (Ver Figura 22).

#### **Figura 22. Cuadro de dialogo del manual del indicador estudiantes por docentes**

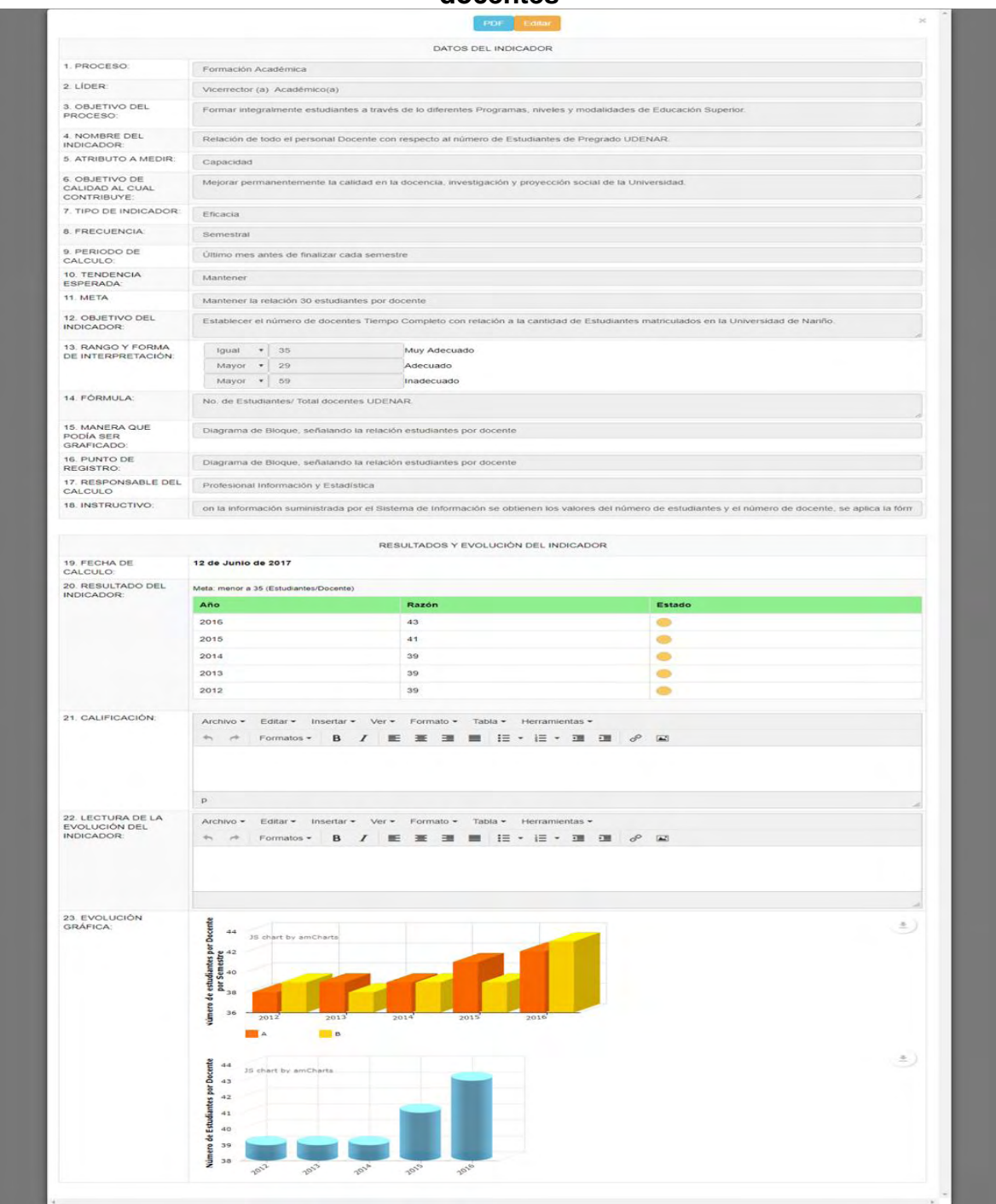

Finalmente se ingresó la información en los campos de calificación y lectura de la evolución del indicador y se presionó el botón *PDF* que se encuentra en la parte superior del cuadro de dialogo, al ejecutar esta acción la aplicación se conecta al servidor de reportes el cual genera el manual del indicador en formato PDF. (Ver Figura 23).

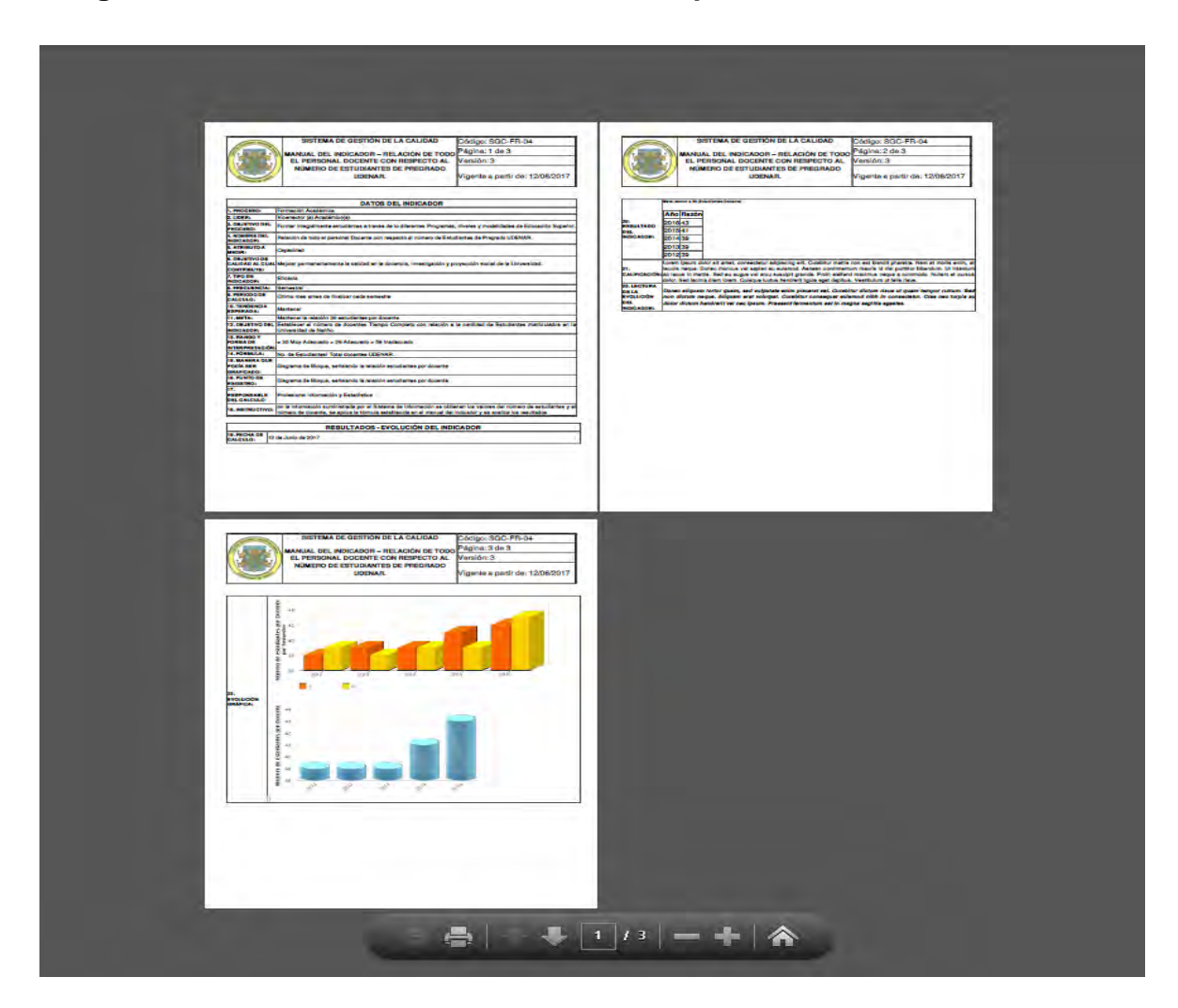

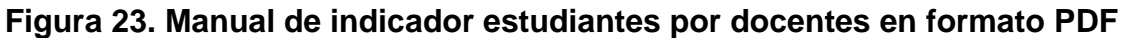

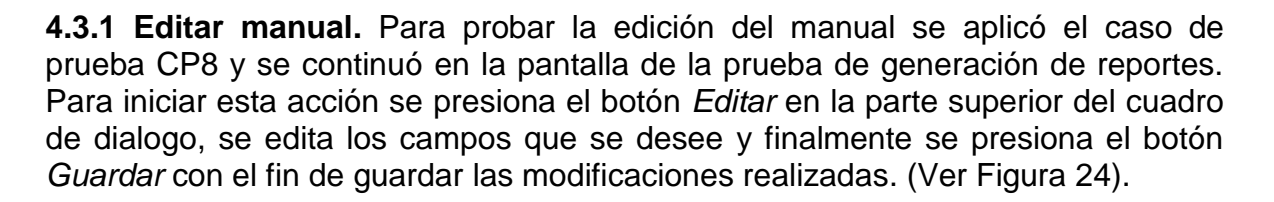

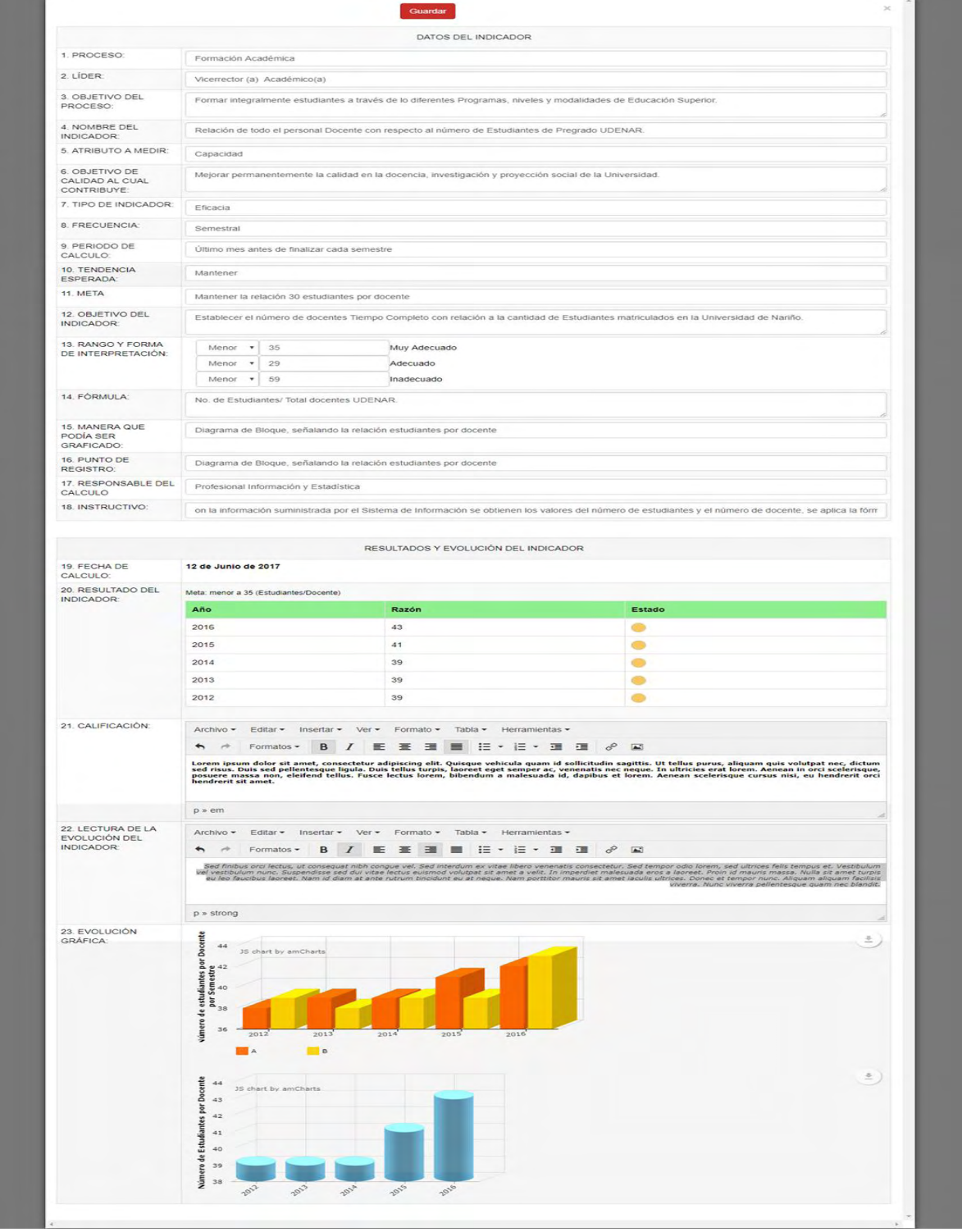

# **Figura 24. Edición del manual del indicador estudiantes por docentes**

A continuación, se editó el manual, en este caso se modificó el campo de *Rango y Forma de Interpretación* con los valores: menor 35 muy adecuado, mayor 29 adecuado, mayor 59 inadecuado; como se muestra en la Figura 25.

#### **Figura 25. Manual de indicador estudiantes por docentes editado el rango y forma de interpretación**

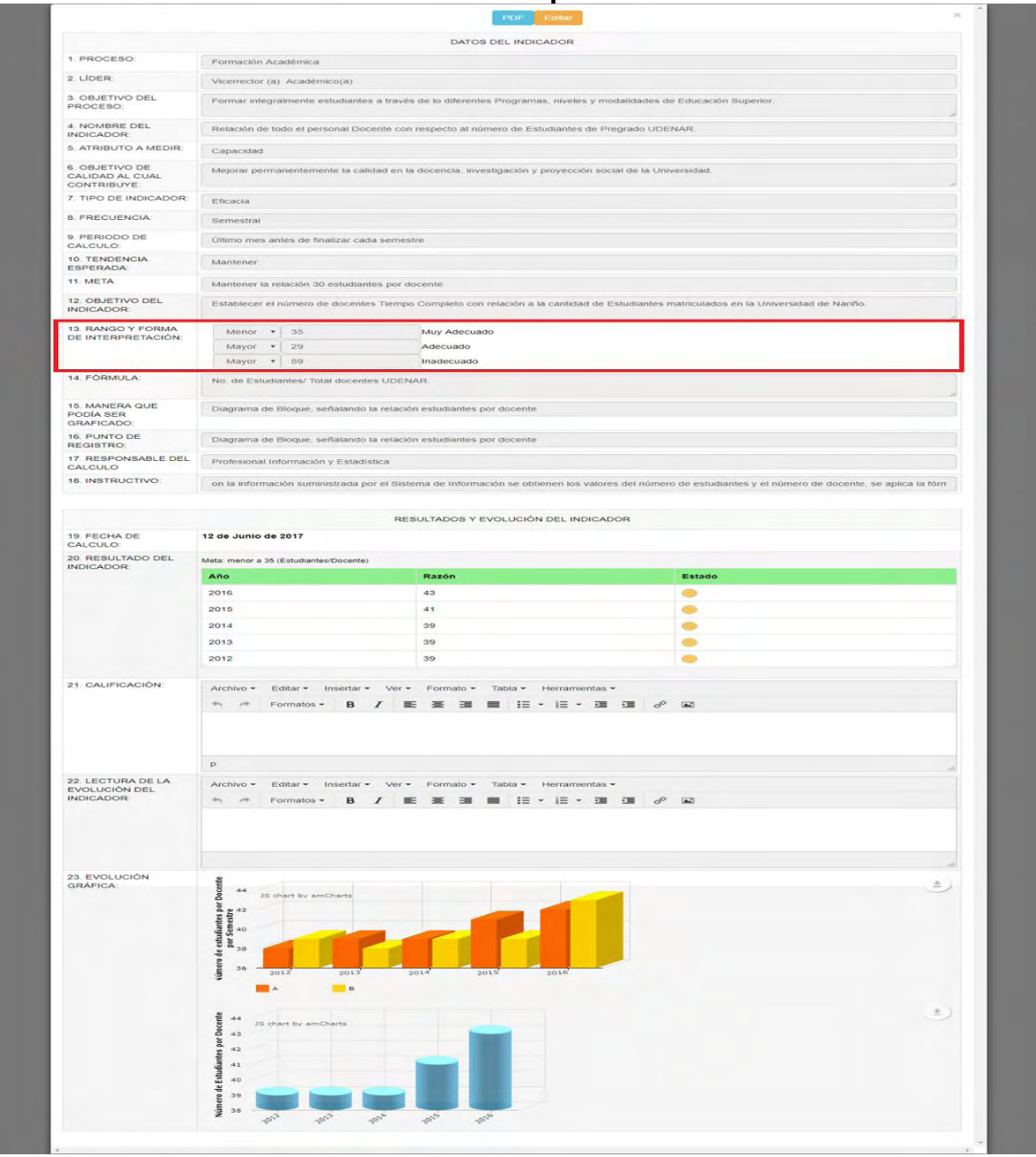
# **4.4 PRUEBA CARGA DE DATOS CON ARCHIVOS PLANOS**

Para probar esta funcionalidad se aplicó el caso de prueba CP9, se utilizó el indicador *Nivel de satisfacción*, y se ingresó como *usuario administrador.*

En primer lugar, se desplegó el menú archivo en el cual se seleccionó la opción carga y actualización de datos, la cual abre el un submenú del cual se eligió *Nivel de Satisfacción*, esta acción muestra el cuadro de dialogo de carga de archivo para este indicador. A continuación, se presionó el vínculo descargar formato, (Ver Figura 26).

#### **Figura 26. Cuadro de dialogo de carga de archivos para el indicador nivel de satisfacción**

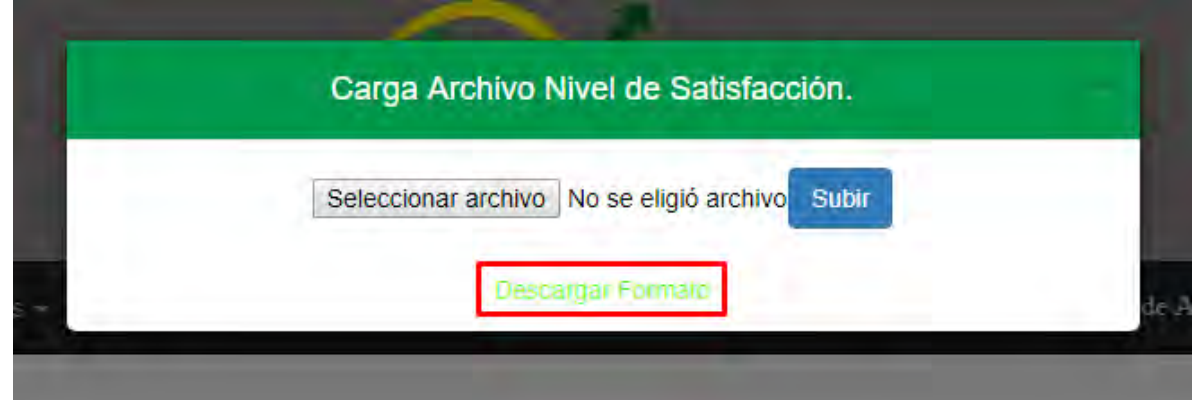

Luego se editó este formato con los siguientes datos de prueba, (Ver Tabla 35).

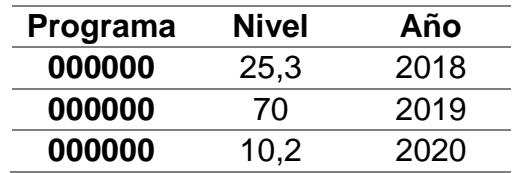

# **Tabla 35. Datos de prueba para el indicador nivel de satisfacción**

Una vez editado, se almacenó el archivo en formato CSV delimitado por comas, de vuelta a la aplicación se procedió a elegir el formato editado con el botón *Seleccionar archivo* del cuadro de dialogo, finalmente se presionó el botón *Subir*, Esta acción mostró el mensaje carga exitosa, (Ver Figura 27).

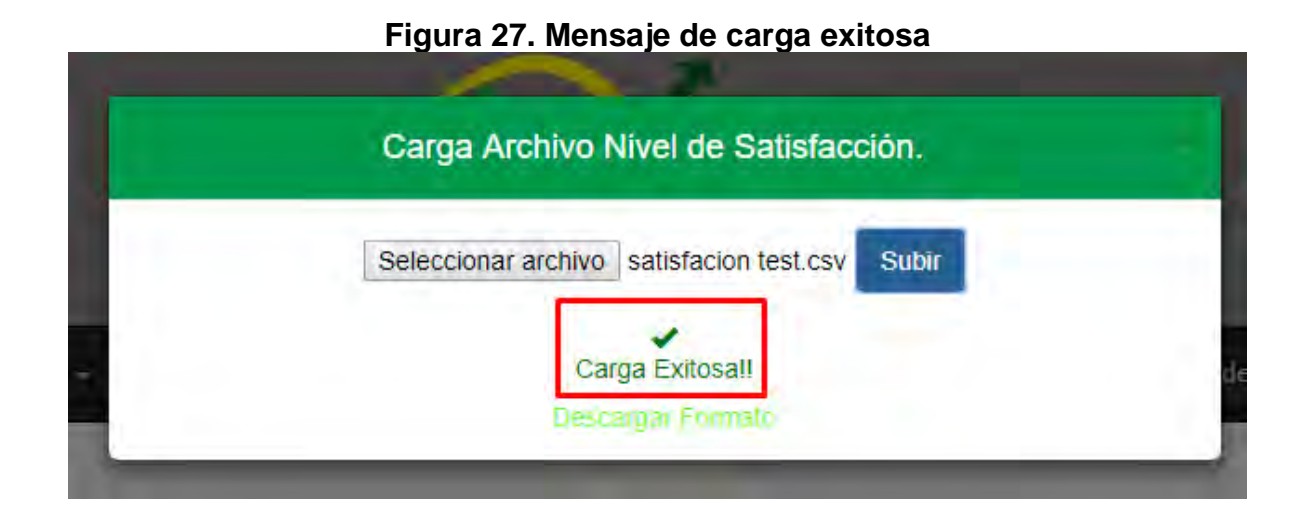

# **4.5 PRUEBA ACTUALIZACIÓN DE DATOS ACREDITACIÓN EN ALTA CALIDAD**

**4.5.1 Prueba de acreditación.** Esta funcionalidad se probó con el caso de prueba CP10. Ingresando como usuario administrador, en la parte inferior derecha de la pantalla de visualización del indicador de acreditación, se buscó el programa de Licenciatura en Filosofía y Letras presente en la tabla de programas no acreditados, (Ver Figura 28) , y se presionó el botón *acreditar* ubicado al lado derecho del nombre del programa, esto dio lugar a la visualización de un cuadro de dialogo que contiene el formulario con los campos necesarios para la acreditación, en él se registraron los siguientes datos, (Ver Figura 29).

Fecha inicio acreditación: 05/06/2017 Periodo: 4 años

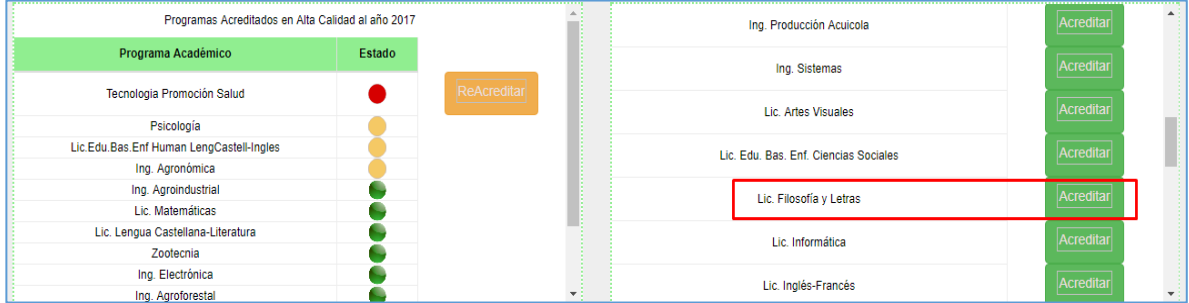

## **Figura 28. Prueba de acreditación del programa de lic. filosofía y letras**

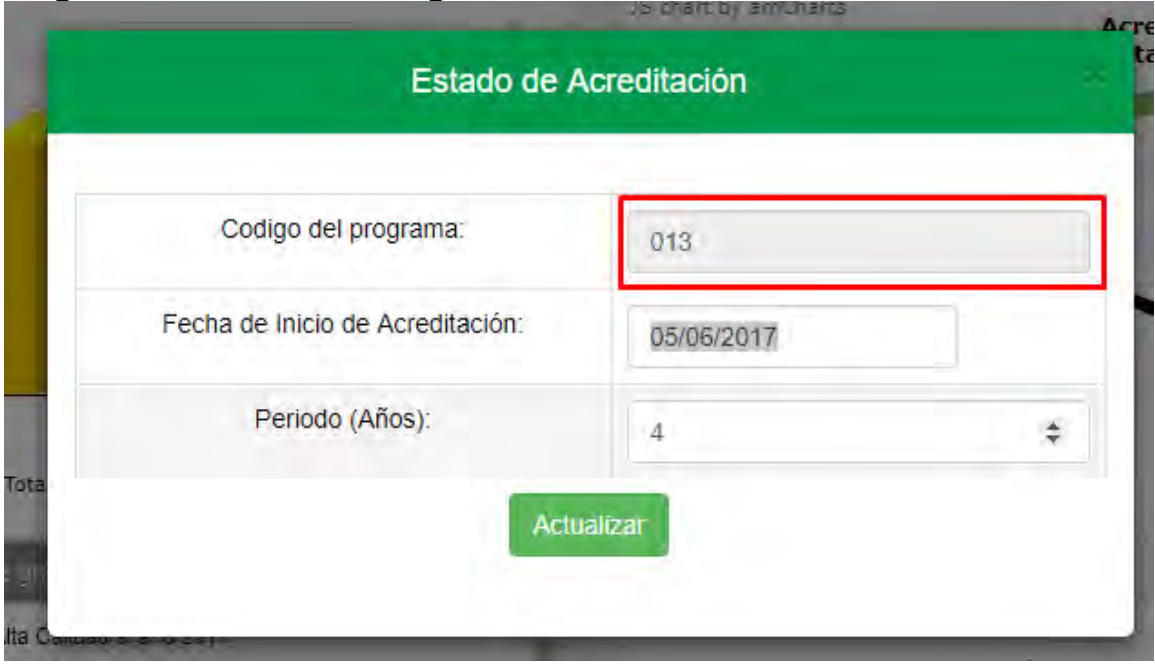

**Figura 29. Cuadro de dialogo de actualización del estado de acreditación**

Al oprimir el botón actualizar el programa pasó de la lista de programas no acreditados a la de acreditados ubicada en el lado inferior izquierdo de la pantalla del indicador con el nuevo estado verde como se puede observar en la Figura 30.

**Figura 30. Cambio de estado de acreditación del programa de lic. filosofía y letras**

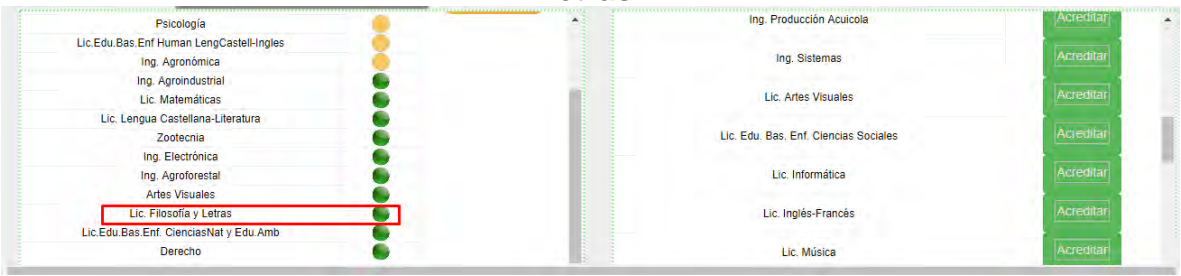

**4.5.2 Prueba de Re acreditación.** Esta funcionalidad se probó con el caso de prueba CP11. Ingresando nuevamente como usuario administrador, en la parte inferior izquierda de la pantalla de visualización del indicador de acreditación, se buscó el programa académico Tecnología en Promoción de la Salud próximo a expirar dentro de 47 días presente en la tabla de programas acreditados e identificado con un estado rojo, (Ver Figura 31). Se presionó el botón *Re acreditar* ubicado al lado derecho del nombre del programa, esto dio lugar a la visualización de un cuadro de dialogo similar al anterior que contiene el formulario con los campos necesarios para la acreditación, pero cuyo campo por defecto en la fecha de inicio de acreditación es el día después a la fecha de término de la anterior acreditación, en él se registraron los siguientes datos, (Ver Figura 32): Fecha inicio acreditación: 31/07/2017 Periodo: 6 años

**Figura 31. Botón de Re acreditación en el programa de tecnología en promoción de la salud**

| Programas Acreditados en Alta Calidad al año 2017      |        |                                            |  |  | Pro      |
|--------------------------------------------------------|--------|--------------------------------------------|--|--|----------|
| Programa Académico                                     | Estado |                                            |  |  | Programa |
| Tecnologia Promoción Salud                             |        | ReAcreditar                                |  |  | Admon.   |
| Psicología<br>Lie Edu Roo Enf Human LongContell Ingles |        | Acreditación a punto de expirar en 47 días |  |  | Araui    |

**Figura 32. Cuadro de dialogo para actualización del estado de acreditación**

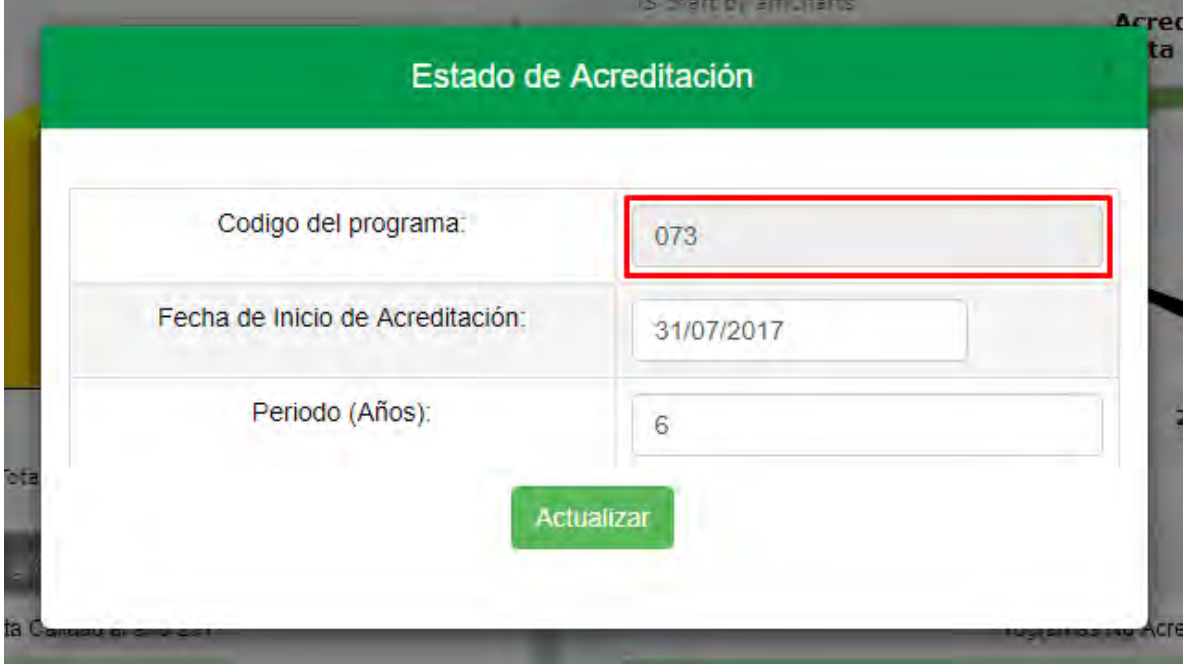

Al oprimir el botón actualizar, el programa se mantuvo en la lista de acreditados, pero ahora se ubicó dentro de las últimas posiciones y adquirió el nuevo estado verde, (Ver Figura 33).

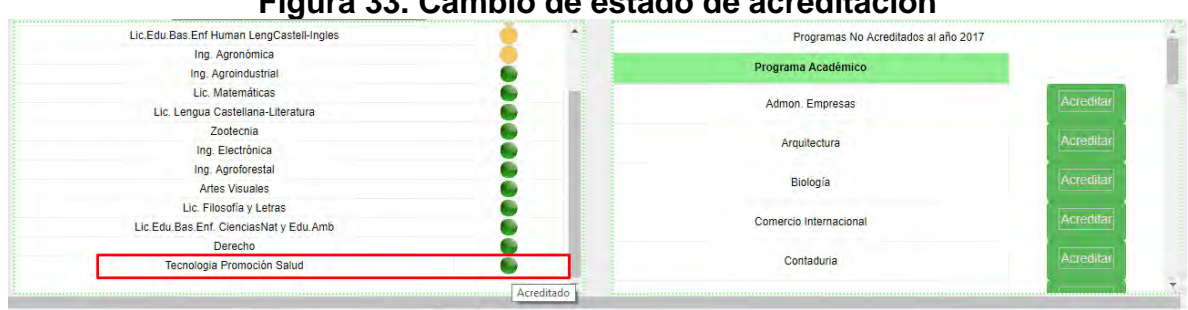

#### **Figura 33. Cambio de estado de acreditación**

# **4.6 PRUEBA CARGA DE DATOS ESTUDIANTE POR DOCENTE**

Para probar esta funcionalidad se aplicó el caso de prueba CP11, haciendo uso del indicador *Relación de todo el personal Docente con respecto al número de Estudiantes de Pregrado UDENAR* e ingresando como *usuario administrador*; previa actualización de los datos correspondientes al nivel de formación de docentes por departamento.

En la parte media y parte derecho de la pantalla del indicador, se ingresó un dato de 11413 estudiantes en el campo numérico identificado a su lado por un estado rojo y descrito como el registro de número de estudiantes para el semestre B de 2016. La fecha del sistema es el 14 de febrero de 2017, (Ver Figura 34).

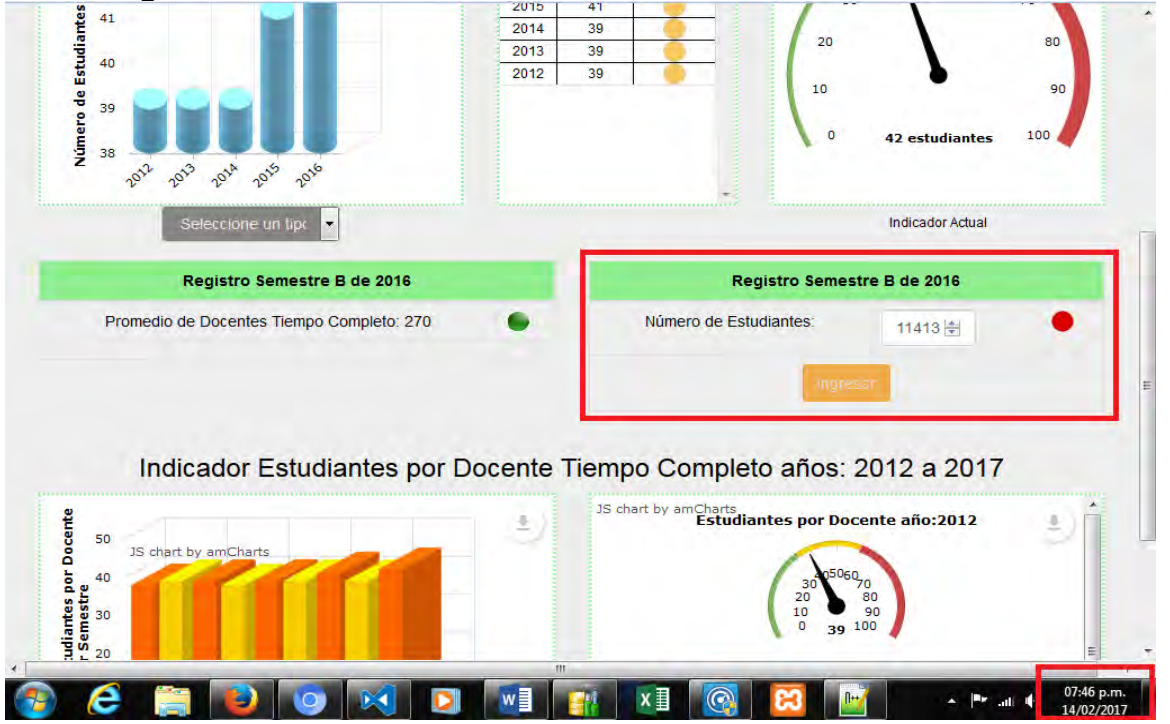

#### **Figura 34. Formulario de actualización número de estudiantes**

Se presionó el botón *Ingresar*, lo que dio lugar a que las gráficas del indicador sean renovadas: al promedio general del último año en los visualizadores del lado superior; y una nueva barra en la gráfica del lado inferior izquierdo, que corresponde a la relación de estudiantes por docente tiempo completo para el semestre B de 2016. El botón *Ingresar* ya no se encuentra disponible, el nuevo dato del registro es 11360 que es el promedio del total de estudiantes matriculados entre los semestres A y B del año finalizado y finalmente su estado pasó a verde informando que este dato en estos momentos ya se encuentra al día, (Ver Figura 35).

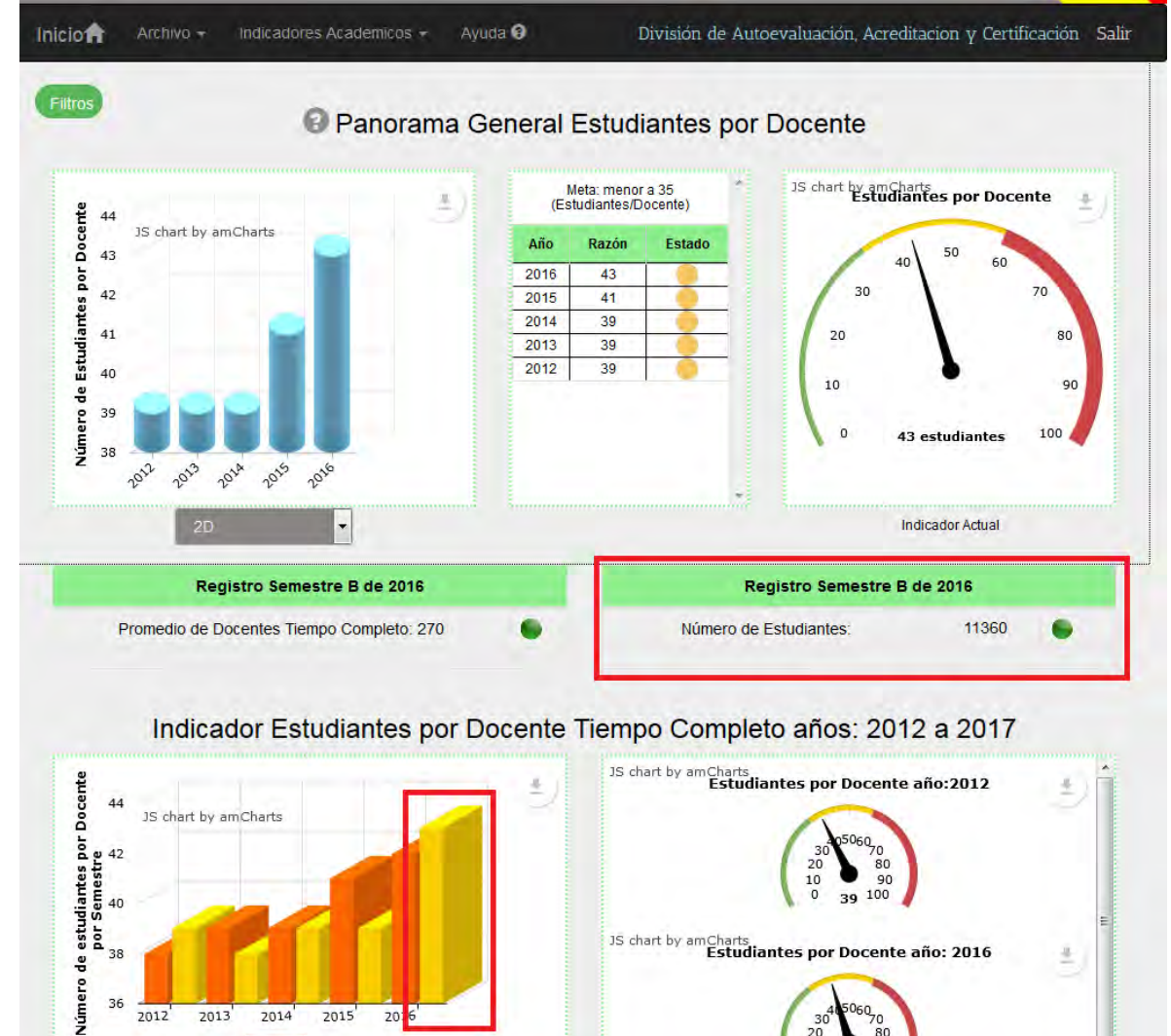

#### **Figura 35. Dato de número de estudiantes actualizado**

2012

 $A$ 

2013

 $2D$ 

2014

B

 $2015'$ 

 $20<sub>1</sub>$ 

 $\ddot{}$ 

JS chart by amCharts<br>**Estudiantes por Docente año: 2016** 

 $\begin{array}{c}\n 30 \\
20 \\
10 \\
0\n \end{array}$ 

060<sub>70</sub><br>30<br>3 100

43

# **4.7 PRUEBA RESTABLECIMIENTO DE CONTRASEÑA**

Para probar este funcionamiento se aplicó el caso de prueba CP3, y se le restableció la contraseña al departamento de sistemas.

EL primer paso fue abrir el cuadro de dialogo de inicio de sesión, (Ver Figura 9). En el cual se presionó el vínculo *¿Olvidó su Contraseña?, (Ver Figura 36),* esta acción desplegó el cuadro de diálogo *Recuperar contraseña (Ver Figura 37).*

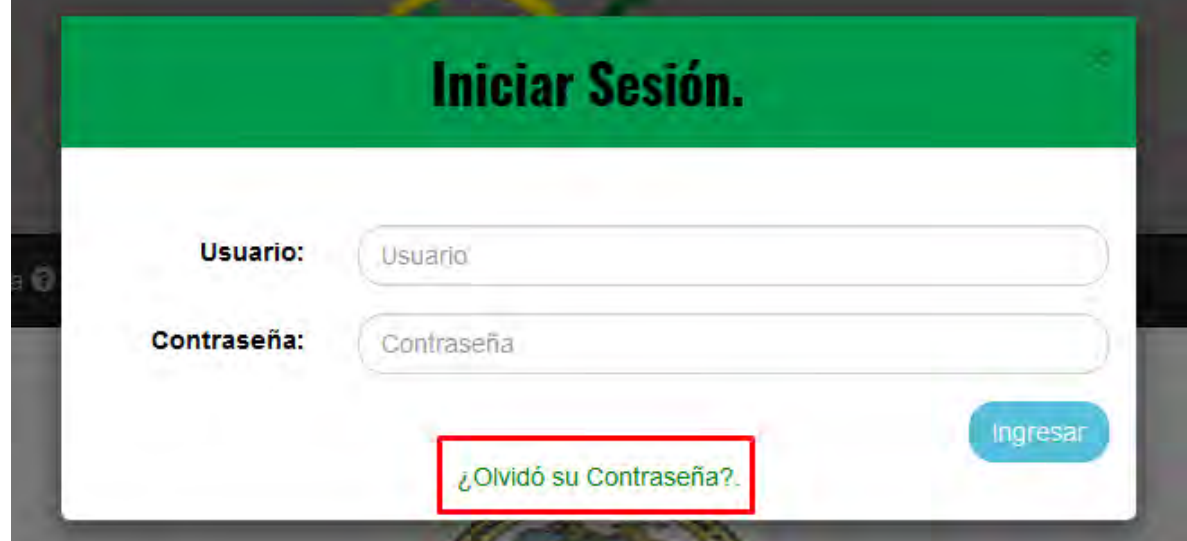

# **Figura 36. Botón olvidó su contraseña**

**Figura 37. Cuadro de dialogo recuperar contraseña**

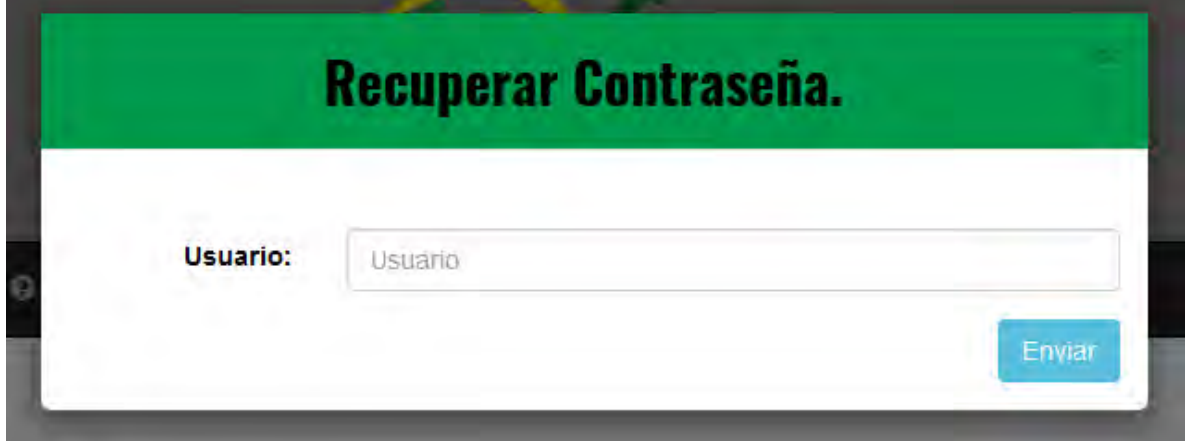

En cuadro desplegado se ingresó el nombre de usuario del Departamento de Sistemas y se presionó el botón enviar, el cual envía un vínculo al correo electrónico registrado para este usuario. (Ver Figura 38).

# **Figura 38. Correo de recuperación contraseña**

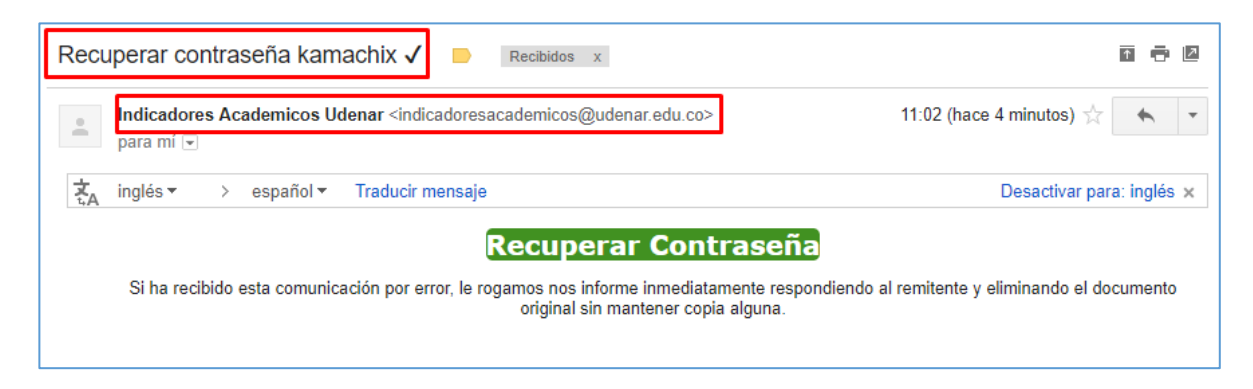

EL siguiente paso fue dar clic sobre el vínculo *Recuperar Contraseña* del correo recibido, el cual abrió una pantalla con el formulario para actualizar la contraseña, (Ver Figura 39).

**Figura 39. Formulario de recuperación de contraseña**

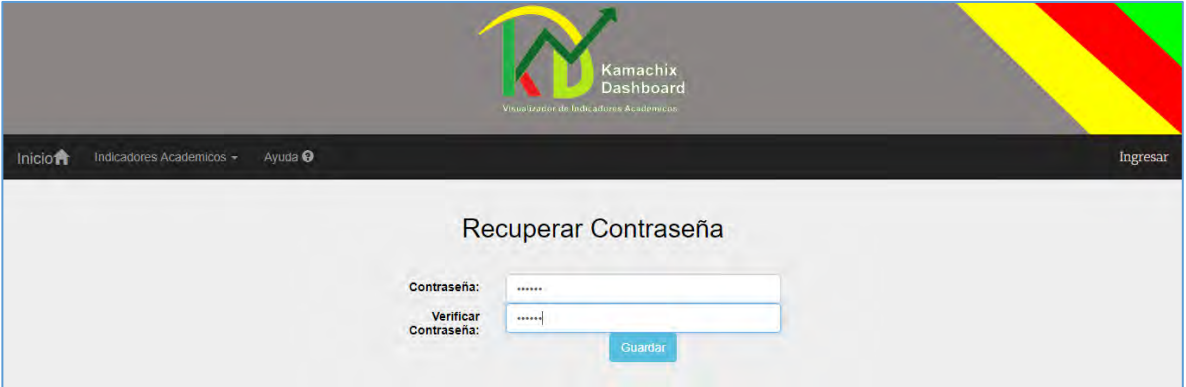

A continuación, se ingresó la nueva contraseña y se presionó el botón guardar, mostrando así un mensaje de confirmación del cambio, (Ver Figura 40). y después se redirige a la página de inicio.

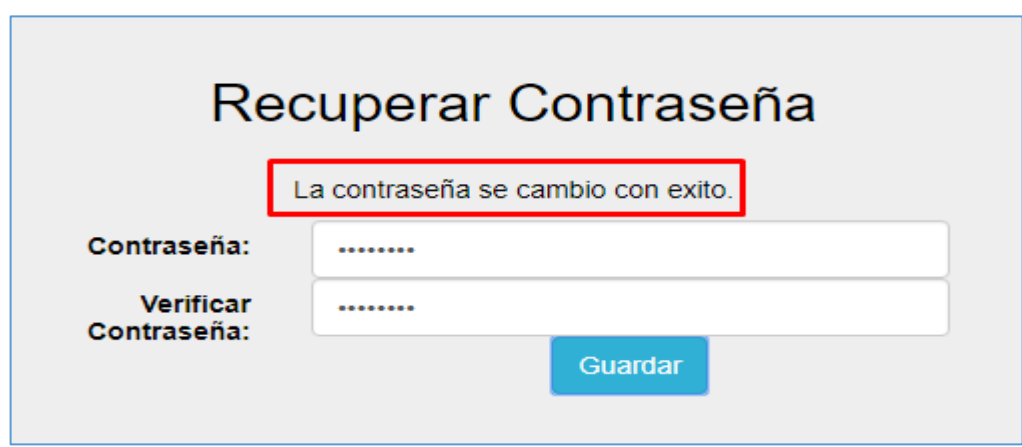

**Figura 40. Mensaje de confirmación de cambio de contraseña**

# **4.8 PRUEBA ENVÍO DE ALERTAS POR CORREO**

Para probar esta funcionalidad se aplicó el caso de prueba CP13.

En primer lugar, se desplegó el menú *Indicador Académico* en el cual se seleccionó la opción *Acreditación en Alta Calidad*, que abre la pantalla de visualización del indicador y el sistema de manera automática envía un correo por cada programa en estado de acreditación amarillo o rojo a su respectivo departamento, (Ver Figura 41).

**Figura 41. Correo con mensaje de alerta de acreditación**

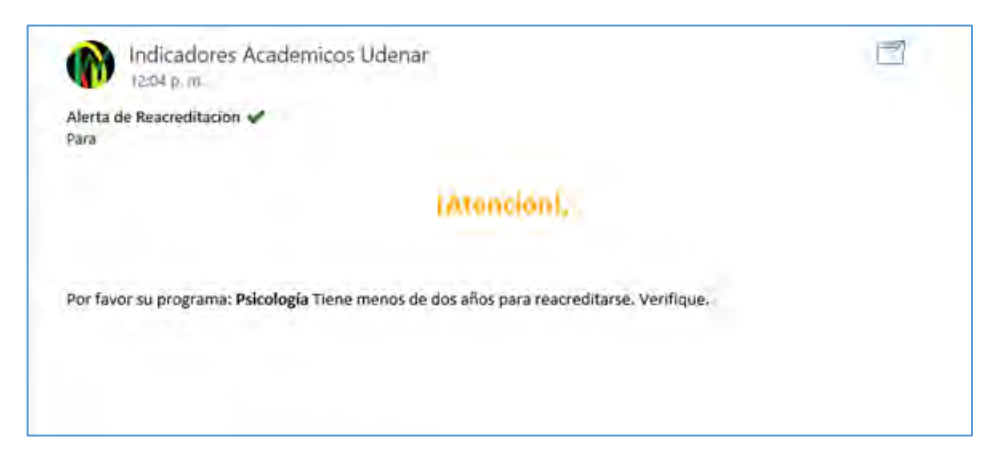

#### **4.9 PRUEBA DE SEGUIMIENTO A PROGRAMAS ACREDITADOS EN ALTA CALIDAD**

Para probar esta función se utilizó el caso de prueba CP14, con permisos de administrador.

En el menú indicadores académicos se desplegó el submenú *Programas Acreditados en Alta Calidad* y se dio clic en la opción *Seguimiento a Programas Acreditados* la cual abrió la vista de seguimiento de re acreditación a programas (Ver Figura. 42).

#### **Figura 42. Pantalla para el seguimiento de programas acreditados en alta calidad.**

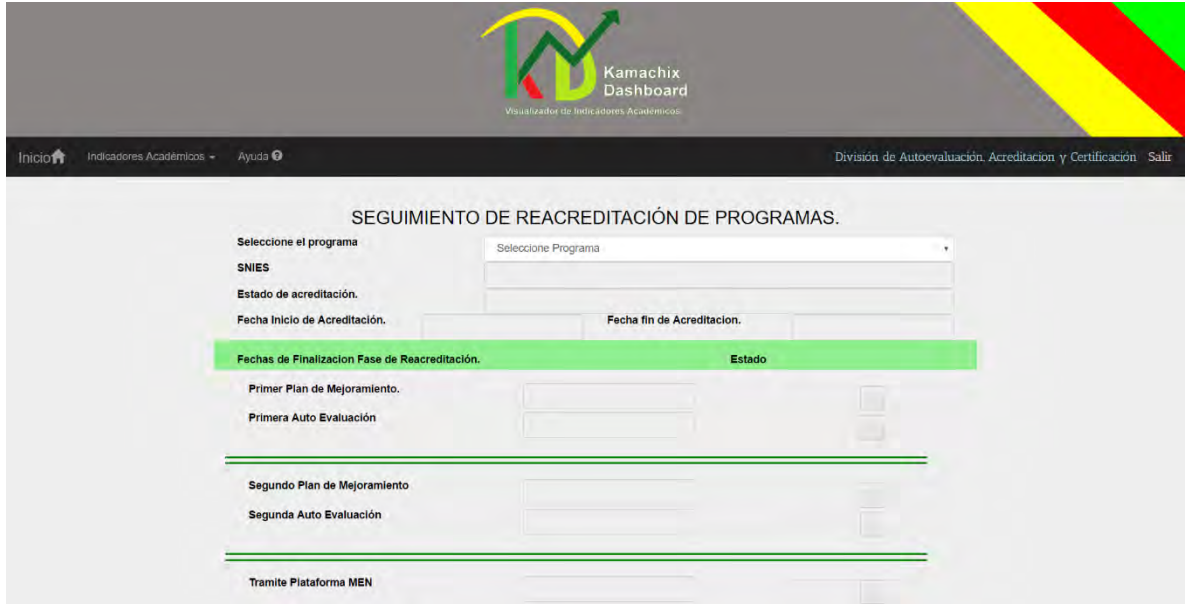

Al seleccionar Ingeniería Civil Pasto se llenaron automáticamente los datos correspondientes a cada fase de re acreditación de este programa: fechas de límite de entrega y estado de la entrega tal como se muestra en la Figura 43.

#### **Figura 43. Estado de seguimiento para la re acreditación del programa de ingeniería civil Pasto**

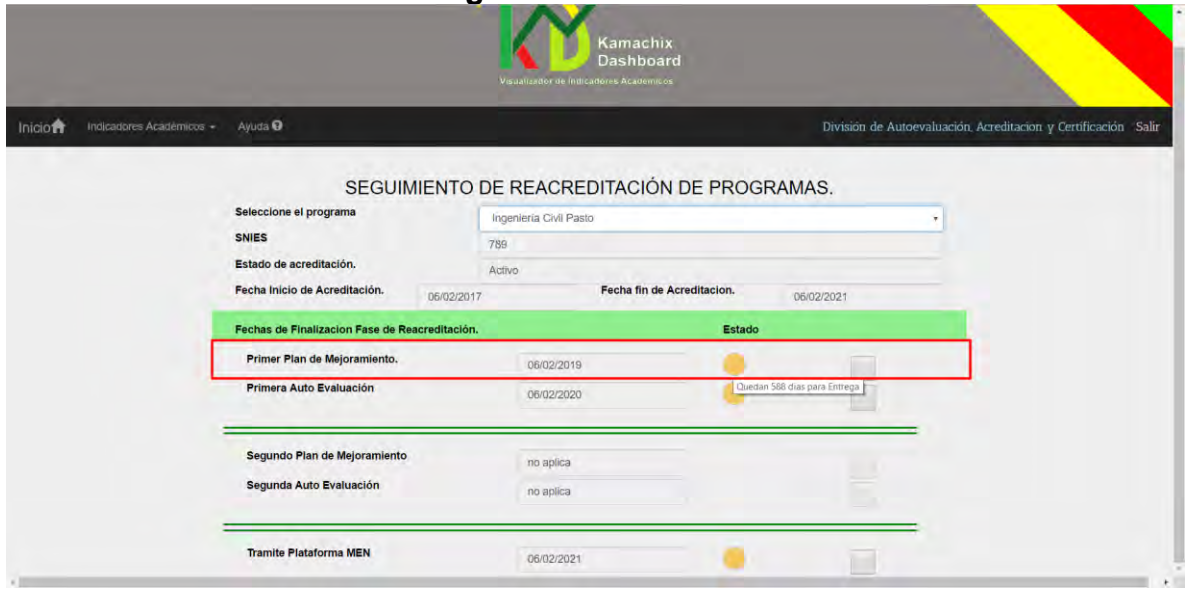

Posteriormente, se procedió a actualizar el estado de entrega del primer plan de mejoramiento dando clic sobre el botón de chequeo ubicado al lado derecho del estado de color amarillo correspondiente, esto abrió un cuadro de confirmación de la acción, (Ver Figura 44).

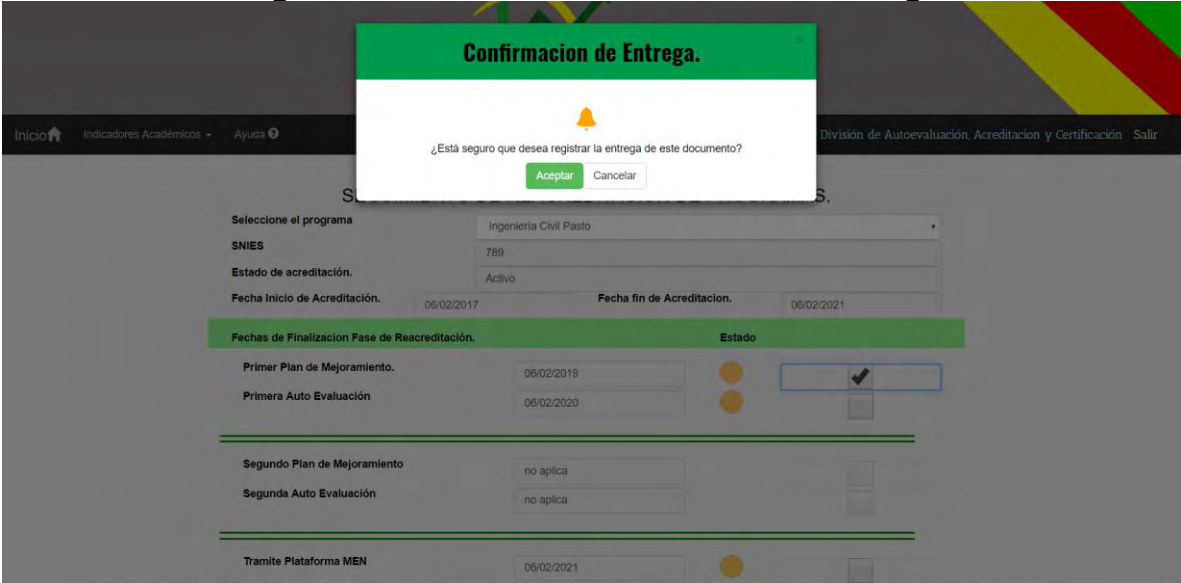

#### **Figura 44. Cuadro de confirmación de entrega**

Finalmente, se dio clic en el botón aceptar del cuadro de confirmación modificando el estado de entrega del primer plan de mejoramiento como entregado. La acción provocó el cambio de color del estado de amarillo a verde. (Ver Figura 45).

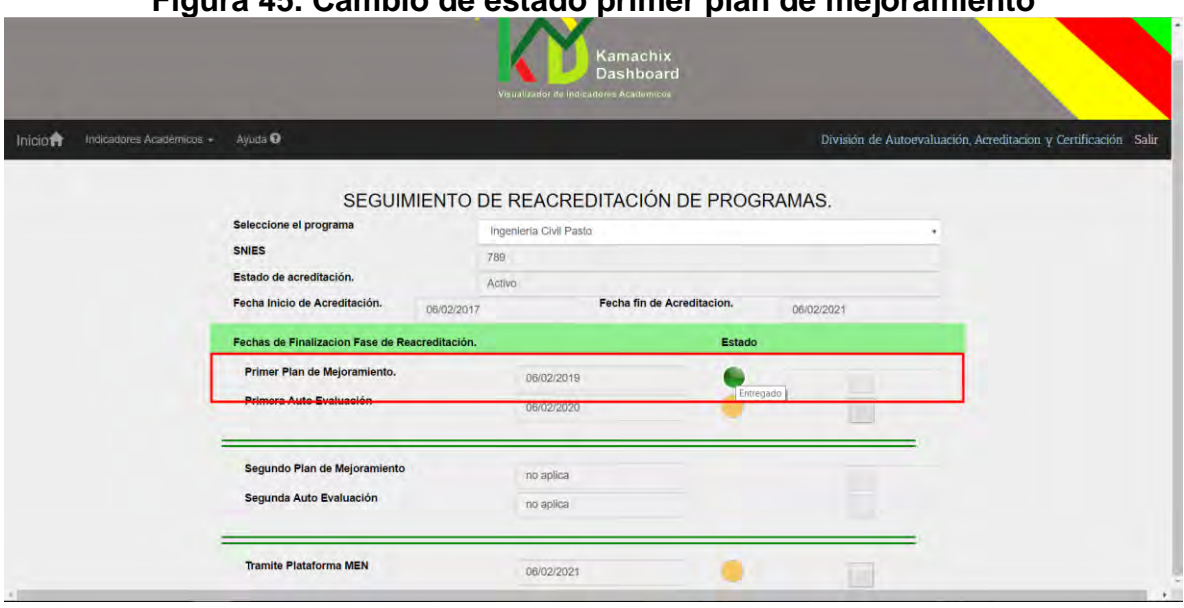

# **Figura 45. Cambio de estado primer plan de mejoramiento**

#### **4.10 PRUEBA DE ENVÍO DE ALERTAS DE SEGUIMIENTO DE RE ACREDITACIÓN**

Para probar esta funcionalidad se aplicó el caso de prueba CP15 como usuario administrador con la fecha del sistema designada al 03 de diciembre del año 2016. En primer lugar, se desplegó el menú: indicadores académicos en el cual se seleccionó el submenú *Programas Acreditados en Alta Calidad*, seguidamente la opción *Seguimiento a Programas Acreditados* y en la pantalla de visualización se seleccionó el Programa de Psicología cuya fecha límite para la entrega del primer plan de mejoramiento estaba a punto de expirar dentro de 29 días. (Ver Figura 46).

#### **Figura 46 Primer plan de mejoramiento cuya fecha límite de entrega está a punto de expirar.**

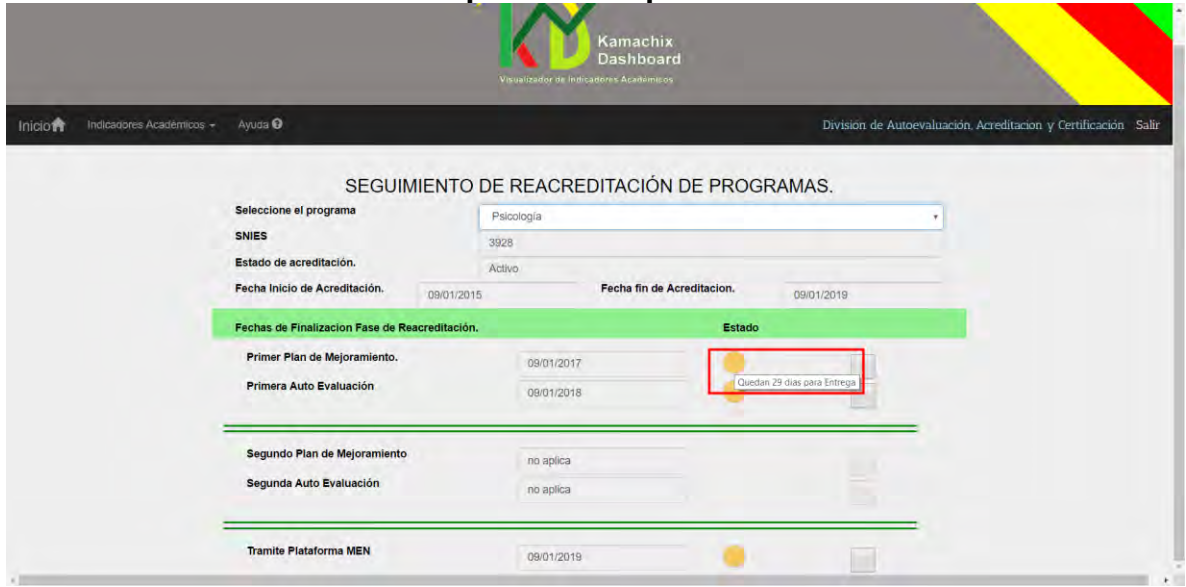

Bajo estas condiciones el sistema se habilito para el envío por correo un mensaje de advertencia al departamento correspondiente. (Ver Figura 47).

# **Figura 47. Correo de alerta de seguimiento de acreditación**

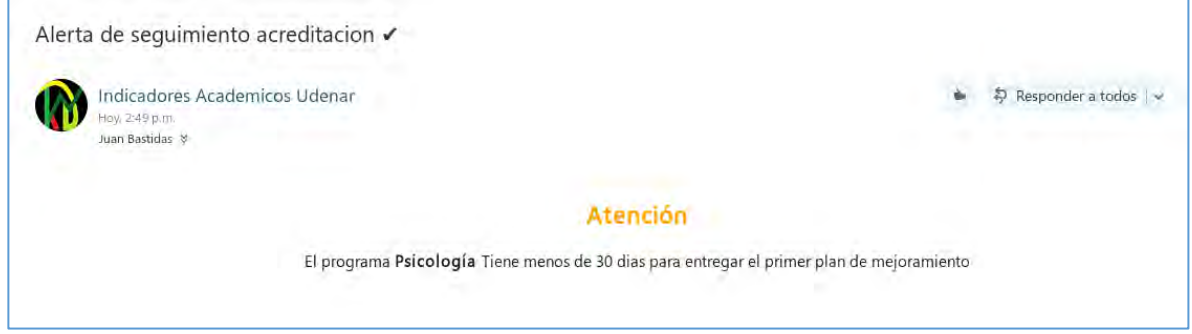

# **4.11 PRUEBA DE VISUALIZACIÓN HISTÓRICA DE ACREDITACIÓN EN ALTA CALIDAD**

Para probar esta funcionalidad se aplicó el caso de prueba CP16 general.

En primer lugar, se desplegó el menú: indicadores académicos en el cual se seleccionó el submenú *Programas Acreditados en Alta Calidad*, seguidamente la opción *KPI Programas Acreditados*. En la ventana de visualización de indicador se presionó el botón histórico ubicado en la esquina superior izquierda junto al botón *Filtros*. (Ver Figura 48).

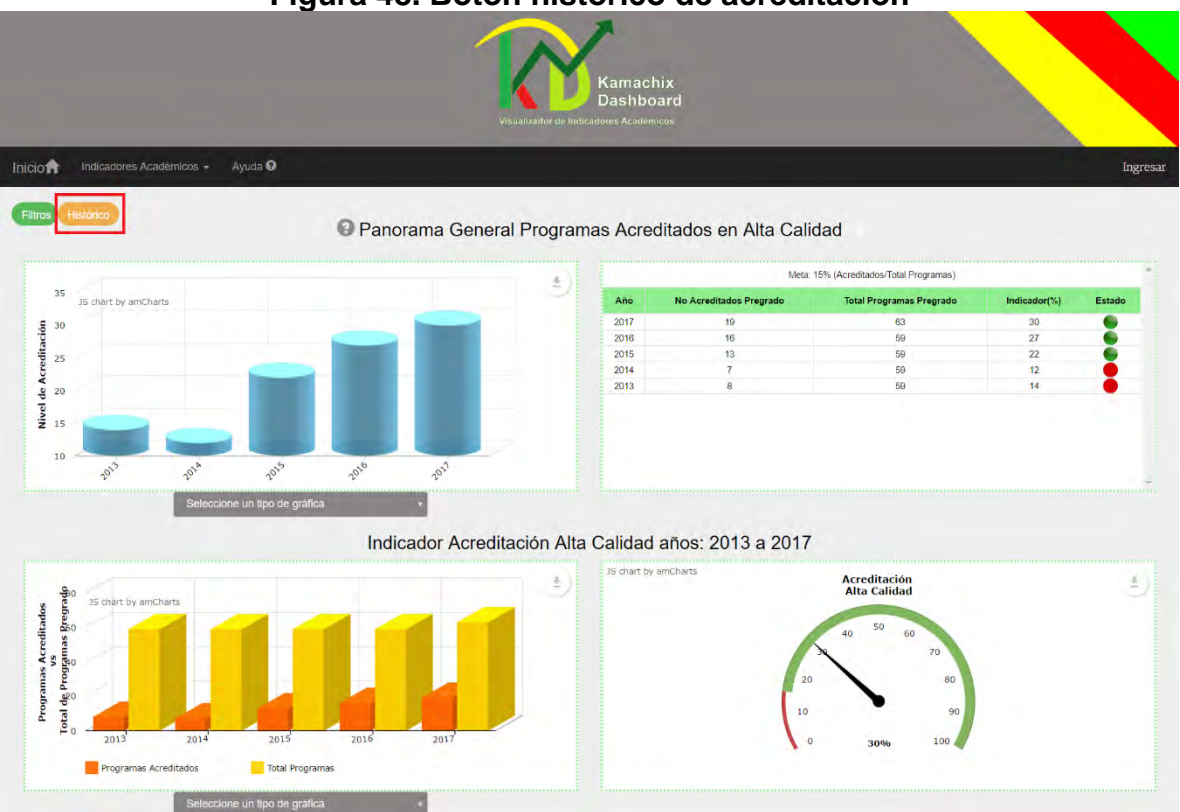

**Figura 48. Botón histórico de acreditación**

Esta acción abre un cuadro de diálogo el cual contiene una tabla con la información histórica de Acreditación en Alta Calidad. (Ver Figura 49).

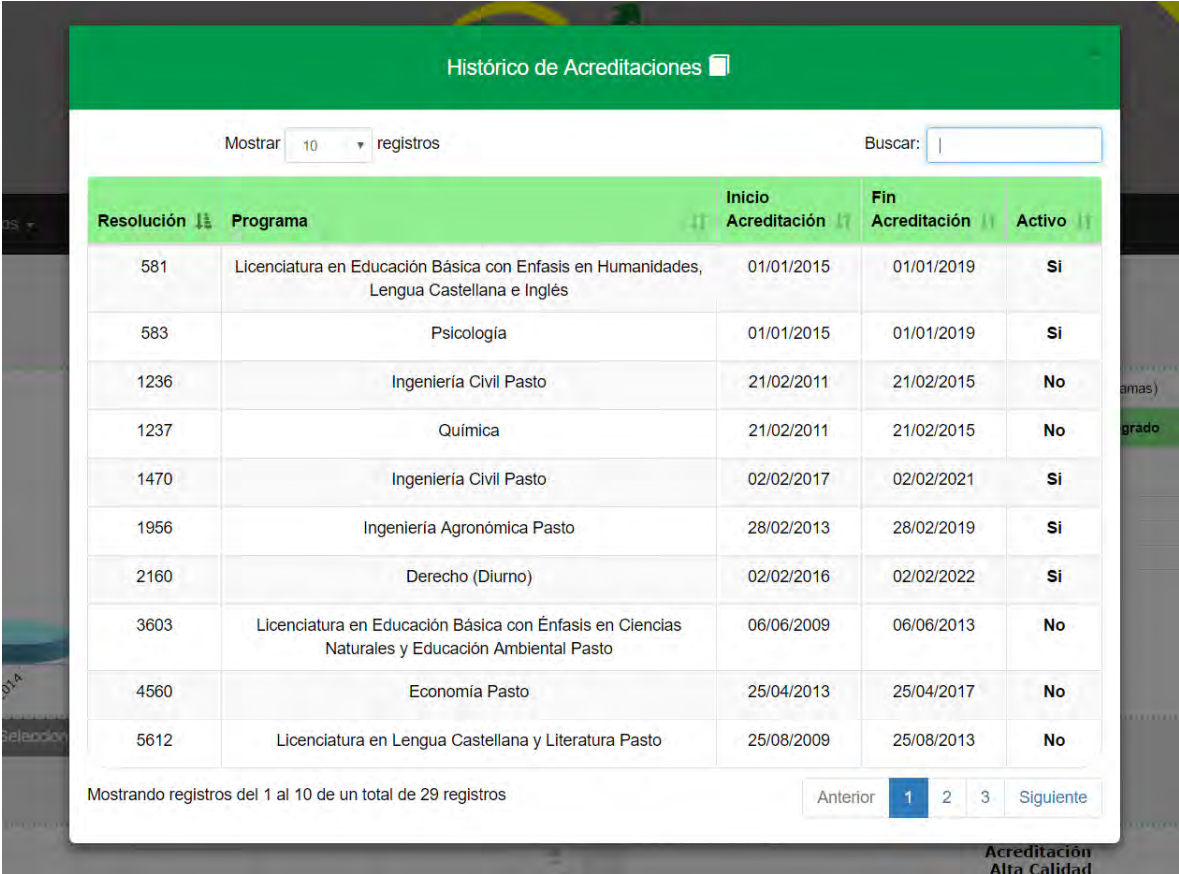

# **Figura 49. Cuadro de dialogo de histórico de acreditación**

# **5. IMPLEMENTACIÓN**

KAMACHIX se desarrolló haciendo uso de la tecnología Node.js, apoyada con el Framework Express.js el cual proporciona una serie de middleware que facilitaron la mayoría de las tareas involucradas en la construcción del lado servidor del aplicativo y proveer una estructura de directorios mínima y flexible adaptada en gran medida al modelo de arquitectura MVC. Además, se utilizó el servidor de reportes JavaScript Jsreport para la generación de los manuales o reportes de cada indicador en formato PDF y la librería grafica JavaScript charts de la empresa amCharts para la creación de los diferentes tipos de gráficos con que cuenta la aplicación.

En la Figura 50, se detalla los directorios de KAMACHIX generados en su mayoría por el Framework.

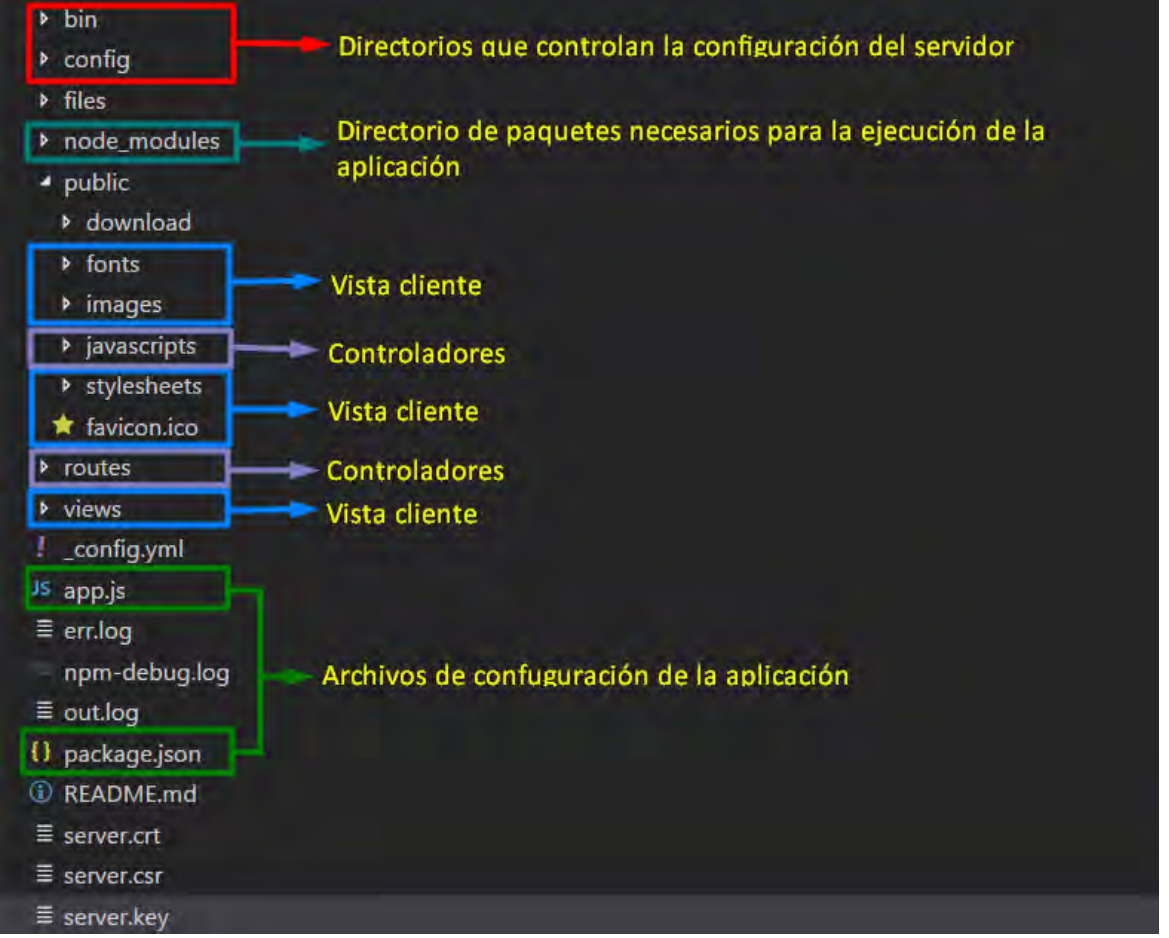

#### **Figura 50. Estructura de directorios KAMACHIX**

A continuación, se desagregan los principales directorios que componen a KAMACHIX.

Inicialmente se encuentran los directorios que conforman la GUI de usuario:

Views: principal directorio de la vista del cliente, que contiene plantillas desarrolladas en el lenguaje jade para cada una de las páginas que componen la aplicación (Ver Figura 51).

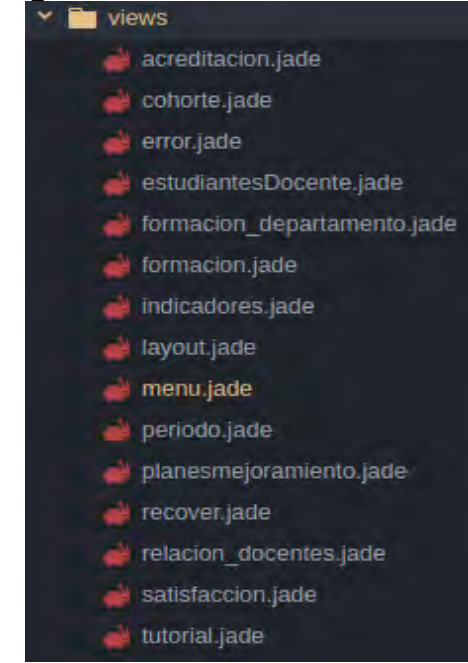

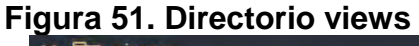

Stylesheets: contiene las hojas de estilo del Framework de código abierto Bootstrap y propias con las cuales se logra mejorar el diseño de la vista de usuario, como también que el uso de KAMACHIX sea posible y adecuado en dispositivos móviles. (Ver Figura 52).

# **Figura 52. Directorio stylesheets Explosited** stylesheets **B** bootstrap-datepicker.min.css bootstrap-submenu.css.map **B** bootstrap-submenu.min.css **B** bootstrap-theme.min.css bootstrap-theme.min.css.map **B** bootstrap.min.css bootstrap.min.css.map jquery-ui.css jquery-ui.theme.min.css **3** style.css

Fonts e images: estos directorios contienen las fuentes del texto y las imágenes que se visualizan en KAMACHIX. (Ver Figura 53).

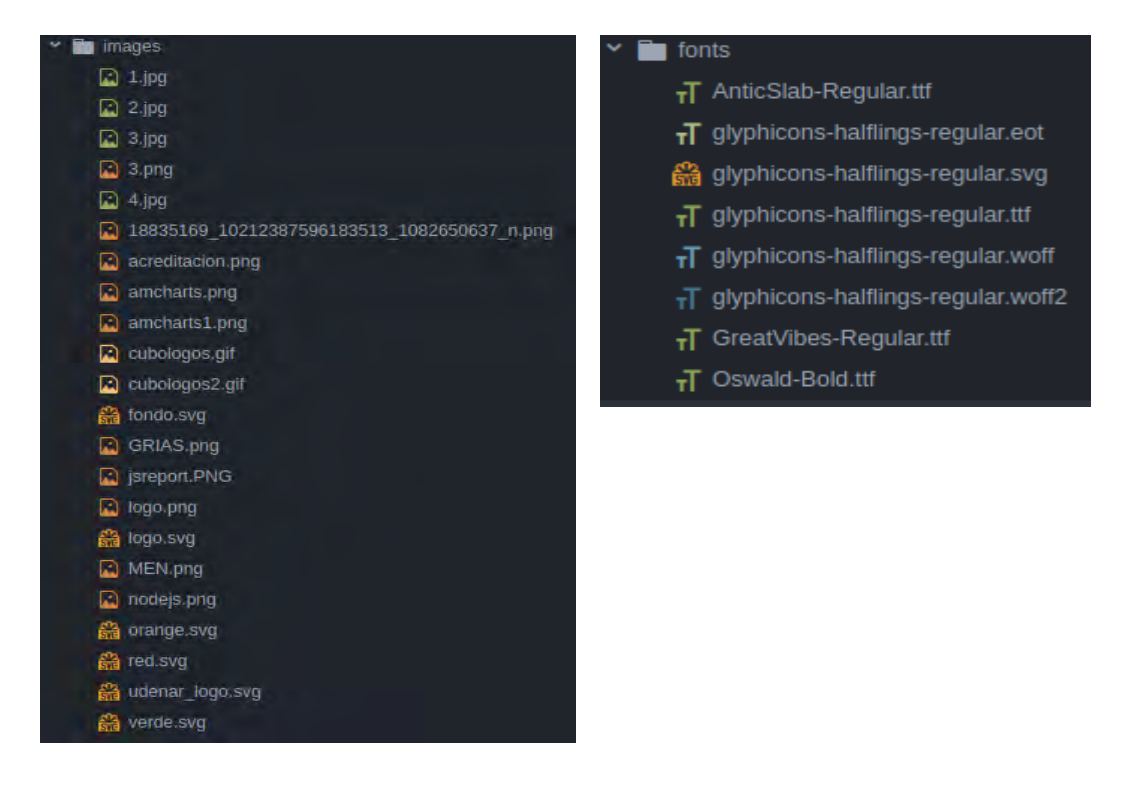

**Figura 53. Directorios fonts, images**

Seguidamente se presentan los directorios para los controladores de la aplicación:

Routes: contiene archivos JavaScript encargados de la renderización de las diferentes páginas y del manejo de la lógica del negocio. (Ver Figura 54).

| <b>Exercise</b> routes                           |  |
|--------------------------------------------------|--|
| <b>15</b> acreditacion.js                        |  |
| <b>gs</b> actualizaAltaCalidad.js                |  |
| <b>1s</b> actualizaAvisoAltaCalidad.js           |  |
| <b>B</b> actualizaDocentesTC.js                  |  |
| <b>bs</b> actualizaKPIAcreditacion.js            |  |
| <b>Is</b> actualizaKPIDocentesTC.js              |  |
| <b>B</b> actualizaplanes.js                      |  |
| <b>DS</b> alertaCorreo.js                        |  |
| <b>Distance allerta Planes.js</b>                |  |
| <sub>Jis</sub> cohorte.js                        |  |
| 15 consulta_update_relacionTCHC.js               |  |
| <b>DS</b> consultaAcreditacion.js                |  |
| <b>15</b> consultacohorte.js                     |  |
| <b>13</b> consultaDocentesTC.js                  |  |
| <sub>15</sub> consultaFiltradaAcreditacion.js    |  |
| <b>us</b> consultaFiltradaEstudiantesDocentes.js |  |
| <sub>15</sub> consultafiltroscohorte.js          |  |
| <b>DS</b> consultafiltrosPeriodo.js              |  |
| <b>Is consultaFiltrosSatisfaccion.js</b>         |  |
| <b>DS</b> consultaFormacion.js                   |  |
| <b>us</b> consultaperiodo.js                     |  |
| <b>B</b> consultaplanes.js                       |  |
| 13 consultas_update_formacion.js                 |  |
| <b>os</b> consultaSatisfaccion.js                |  |
| us consultaTCHC.js                               |  |
| consultaUsuario.js                               |  |
| desactivaAltaCalidad.js                          |  |
| estudiantesDocente.js                            |  |
| to formacion_departamento.js                     |  |
| formacion.js                                     |  |
| historico.js                                     |  |
| indicadores.js                                   |  |
| logout.js                                        |  |
| manuales.js                                      |  |
| periodo.js                                       |  |
| planesmejoramiento.js                            |  |
| recover.js                                       |  |
| relacion_docentes.js                             |  |
| satisfaccion.js                                  |  |
| tutorial.js                                      |  |
| uploadfilecohorte.js                             |  |
| uploadfileformacion.js                           |  |
| uploadfileperiodo.js                             |  |
| uploadfilesatisfaccion.js                        |  |
| validarestart.js                                 |  |

**Figura 54. Directorio Routes**

JavaScripts: este directorio está compuesto por archivos JavaScript que actúan como puente entre la vista del cliente y el servidor, realizando peticiones http y modificando de la vista de las diferentes páginas dependiendo de los resultados. (Ver Figura 55).

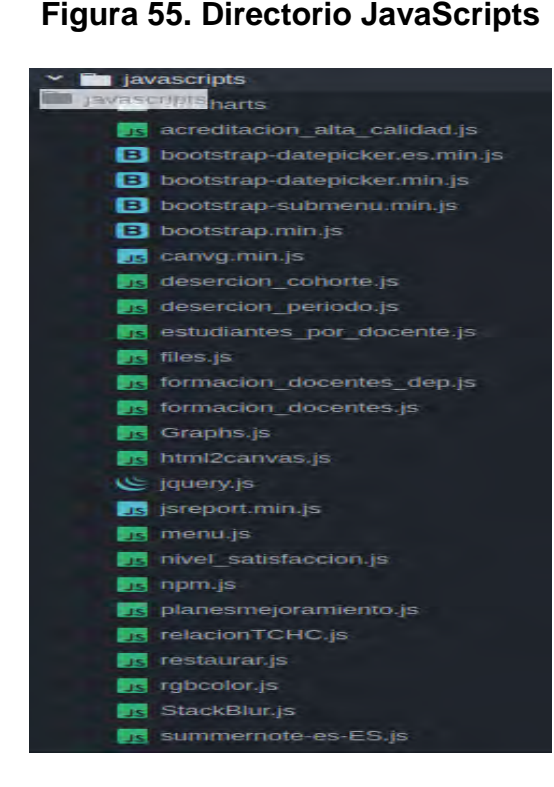

Finalmente se describen las principales utilidades que posibilitan el funcionamiento de KAMACHIX.

Conexión a Jsreport: es un archivo *.js* que se encuentra en el directorio JavaScripts del lado cliente el cual posee las funciones necesarias para el envío y recepción de la información necesaria para la generación de los reportes. (Ver Figura 56).

#### **Figura 56. Archivo conexión Jsreport**

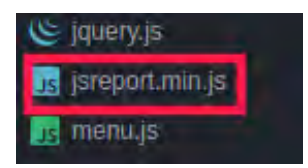

Conexión a PostgreSQL: archivo *.js* el cual se encuentra en el directorio *config* que contiene la configuración de conexión a la base de datos. (Ver Figura 57).

**Figura 57. Archivo conexión PostgreSQL**

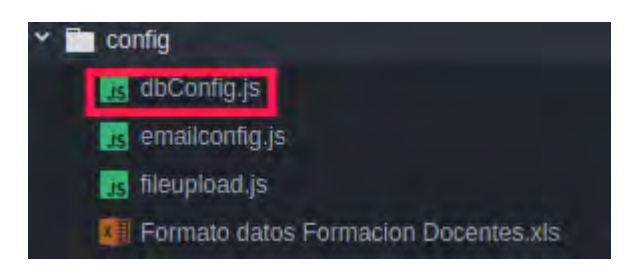

Librería JavaScript Charts amCharts: se encuentra dentro del directorio JavaScripts del cliente. Hace posible la generación de todos los tipos de gráficas que contiene la aplicación. (Ver Figura 58).

# **Figura 58. JavaScript charts amCharts**

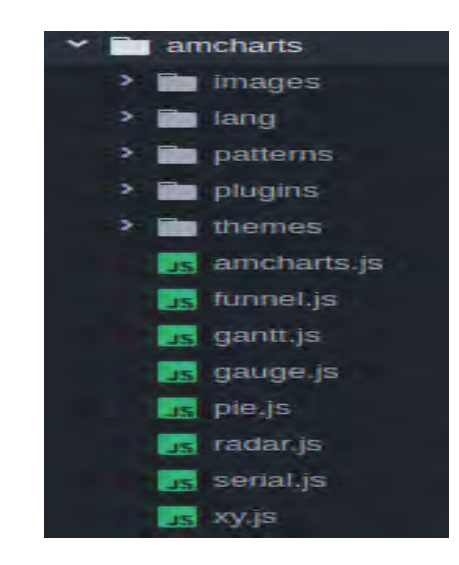

Después de realizada esta implementación se realizó la entrega oficial (ver ANEXO H) y capacitación del sistema KAMACHIX a las directivas del alma mater encargadas de su administración, como se evidencia en la Figura 59.

#### **Figura 59. Evidencia capacitación**

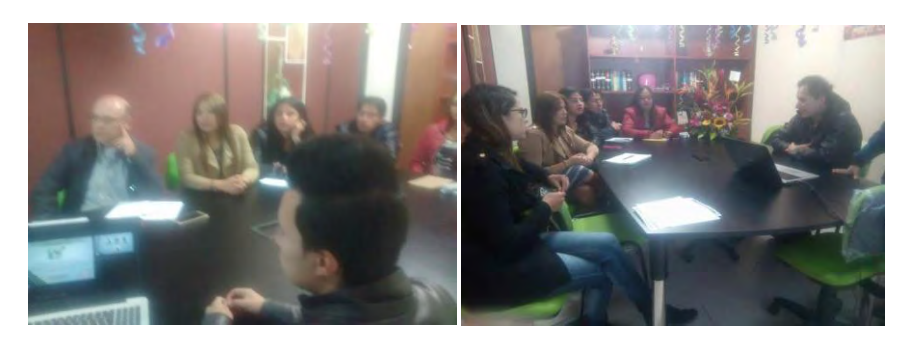

# **6. CONCLUSIONES**

La finalización de este proyecto arrojó grandes oportunidades a tener en cuenta tales como:

La obtención de KAMACHIX, un cuadro de mando (Dashboard) el cual es una de las primeras herramientas de Inteligencia de Negocios para la Universidad de Nariño, que permite visualizar los indicadores académicos de manera gráfica y dinámica manteniendo la información organizada y accesible.

Apoyar al mejoramiento de la institución en los procesos de formación académica mediante la visualización de información necesaria y concisa para la toma de decisiones. (Ver ANEXO B)

Destacar que existen diferentes aplicativos que permiten la creación de herramientas tipo Dashboard tales como PENTAHO BI [29], SPAGO BI [30] entre otros; los cuales son plataformas para diversas implementaciones de grandes volúmenes de datos, pero estas al ser tan generalizadas no son fáciles de acoplar a cualquier tipo de organización.(Ver ANEXO J).

Permitir la replicación de la herramienta para posibles usos en otras organizaciones al ser de código abierto y encontrándose disponible en el repositorio en línea de GitHub [31]

Adquirir conocimiento sobre el entorno de ejecución Node.js, el sistema gestor de base de datos PostgreSQL, el uso de la librería grafica amCharts y la adecuada configuración del servidor JSReports para la generación de informes en formato PDF

Reconocer que Kamachix debió atenerse desde un principio a ser alimentado manualmente por el usuario administrador debido a ciertos parámetros de depuración reduciendo un poco el potencial de la herramienta.

# **7. RECOMENDACIONES**

A partir de las conclusiones obtenidas en esta investigación se propone lo siguiente:

Implementar a KAMACHIX la capacidad de conectarse a la fuente de datos central de la universidad con el fin de que los datos estén actualizados y arrojen resultados en tiempo real, evitando de esta manera la alimentación manual de los datos.

Estimular a nuevos estudiantes para que ingresen al campo investigativo y así aplicar sus conocimientos en pro de la evolución de este tipo de proyectos, dejando como base el código fuente de la herramienta en el repositorio de GitHub

Expandir la herramienta hacía el manejo de otros tipos de indicadores de la Universidad de Nariño.

# **REFERENCIAS BIBLIOGRÁFICAS**

[1] Brendafal. (2017). Auditoría en el tablero de control - Monografias.com. Monografias.com. Recuperado 5 de julio de 2017, desde http://www.monografias.com/trabajos25/auditoria-tablero-control/auditoria-tablerocontrol.shtml

[2] Lantares solutions. Dashboards:una vision de gran alcance "como crear cuadros de mando atractivos y flexibles" ,pp.3-4, Abril 2017.

[3] Microsoft Word-whitepaper- Que es inteligencia de Negocios.doc. (2008) (1st ed.)

[4] Yarzábal, L. (2001). La educación superior en américa latina, realidad y perspectiva, 1–10. Recuperado desde https://www.academia.edu/2546981/La\_educación\_superior\_en\_América\_Latina\_r ealidad\_y\_perspectiva

[5] Cases, E. (2017). ¿Qué son los KPIs? | ibrugor - Consultoría Marketing Online | Blog ibrugor. Ibrugor.com. Recuperado 3 de abril de 2017, desde http://www.ibrugor.com/blog/que-son-los-kpis/

[6] GINES MORA, J (1999) Indicadores y decisiones en las universidades. En: Indicadores en la universidad, información y decisiones. MEC/Consejo de universidades. Fareso SA, Madrid.

[7] Chaucanes Carlos, Suárez Rider. Análisis de funcionalidad y desempeño de la herramienta Pentaho como una estrategia para la implementación de herramientas de inteligencia de negocios de software libre en la universidad de Nariño para el soporte a la toma de decisiones. Informe final de investigación estudiantil. Universidad de Nariño, 2013.

[8] Chaucanes Carlos, Suárez Rider. Aplicación de técnicas de visualización de datos para la inteligencia de negocios. Trabajo de grado. Universidad de Nariño, 2015.

[9] Fuentes Tapia, Luis, & Valdivia Pinto, Ricardo. (2010). INCORPORATION OF BUSINESS INTELLIGENCE ELEMENTS IN THE ADMISSION AND REGISTRATION PROCESS OF A CHILEAN UNIVERSITY. Ingeniare. Revista chilena de ingeniería, 18(3), 383-394. https://dx.doi.org/10.4067/S0718- 33052010000300012

[10] Montereal Ramirez Juan, "Desarrollo de un Dashboard en la plataforma Paula", Proyecto fin de carrera, Universidad de Murcia, Murcia, España, 2008

[11] Lara Bejarano Martin, "creación de un cuadro de mando para la gestión empresarial universitaria", Proyecto fin de carrera, Universidad Carlos III de Madrid, Madrid, España, 2012.

[12] Mera, H. M. (2017). IMPLEMENTACIÓN DE UNA HERRAMIENTA "DASHBOARD" PARA EL CONTROL Y GESTIÓN DE PROCESOS AUTOMATIZADOS EN COLPENSIONES. Recuperado desde http://stadium.unad.edu.co/preview/UNAD.php?url=/bitstream/10596/11928/3/1072 747124.pdf

[13] Arias García, C. (2017). *Implementación de un dashboard para el seguimiento del portafolio de proyectos*. *Repository.upb.edu.co*. Recuperado 12 de julio de 2017, desde https://repository.upb.edu.co/handle/20.500.11912/2995

[14] Cortés Castillo, M., & Gaviria Armero, A. (2017). *Creación del cuadro de mando integral para la Cooperativa de Caficultores del Norte de Nariño Ltda. [recurso electrónico]*. *Bibliotecadigital.univalle.edu.co*. Recuperado 12 de julio de 2017, desde http://bibliotecadigital.univalle.edu.co/xmlui/handle/10893/4087

[15] KDD, G.-. (2015). VISUALBITOOL: Una Herramienta para la Visualización de Datos en Inteligencia de Negocios MANUAL DEL USUARIO. Recuperado desde http://grias.udenar.edu.co/grias/wp-content/uploads/2017/06/MANUAL-DE-USUARIO-VISUALBITOOL.pdf

[16] STARCUBE: Una herramienta ROLAP de análisis multidimensional para el soporte a la toma de decisiones, débilmente acoplada con el SGBD PostgreSQL. (2017). GRIAS. Recuperado 12 De julio de 2017, desde http://grias.udenar.edu.co/grias/?p=245

[17] Oracle, C. (2009). ¿Qué es Inteligencia de Negocios?, 1–6. Recuperado desde

http://www.oracle.com/ocom/groups/public/@otn/documents/webcontent/317529\_e sa.pdf

[18] Curto Díaz, J. "Introducción al Business Intelligence." España (Barcelona): Editorial UOC. 2010

[19] Montero López, M. (2012). (Dashboards) La importancia del uso de tableros de control con Excel. Posgrados y Educación Ejecutiva. Recuperado 28 de junio de 2017, desde

https://educacionejecutivablog.wordpress.com/2012/10/12/dashboards-laimportancia-del-uso-de-tableros-de-control-con-excel/

[20] Qué es SCRUM. (2017). Proyectos Ágiles. Recuperado 30 de junio de 2017, desde https://proyectosagiles.org/que-es-scrum/

[21] PostgreSQL: About. (2017). Postgresql.org. Recuperado 28 de junio de 2017, desde https://www.postgresql.org/about/

[22] Node.js, F. (2017). *Node.js*. *Nodejs.org*. Recuperado 28 de junio de 2017, desde https://nodejs.org/es/

[23] Express - Infraestructura de aplicaciones web Node.js. (2017). Expressjs.com. Recuperado 28 de junio de 2017, desde http://expressjs.com/es/

[24] jsreport - javascript based reporting platform. (2017). Jsreport.net. Recuperado 28 de junio de 2017, desde https://jsreport.net/

[25] JavaScript Charts & Maps - amCharts. (2017). amCharts. Recuperado 5 de julio de 2017, desde https://www.amcharts.com/

[26] Online Store - amCharts. (2017). amCharts. Recuperado 5 de julio de 2017, desde https://www.amcharts.com/online-store/

[27] Fernandez H, A. (s.f.). Indicadores de gestión y cuadro de mando integral. Asturias: Instituto de desarrollo económico del principado de Asturia, 2004.

[28] Ken Schwaber y Jeff Sutherland, "La guía de Scrum: la guía definitiva de Scrum, Las reglasdel juego", pp.4, Julio 2013.

[29] Try Pentaho. (2017). Pentaho. Recuperado 7 de abril de 2017, desde http://www.pentaho.com/testdrive

[30] spagobi. (2017). spagobi | 100% open source Business Intelligence. Recuperado 7 de abril de 2017, desde https://www.spagobi.org/

[31] Bastidas Delgado, J., Erazo Carlosama, O., & Molina Martinez, S. (2017). *jgbd/Kamachix*. *GitHub*. Recuperado 12 de julio de 2017, desde https://github.com/jgbd/Kamachix

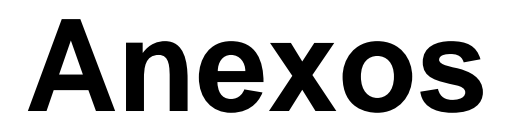

# **ANEXO A. EVIDENCIA FOTOGRÁFICA CAPACITACIÓN PERSONAL ADMINISTRADOR DEL APLICATIVO.**

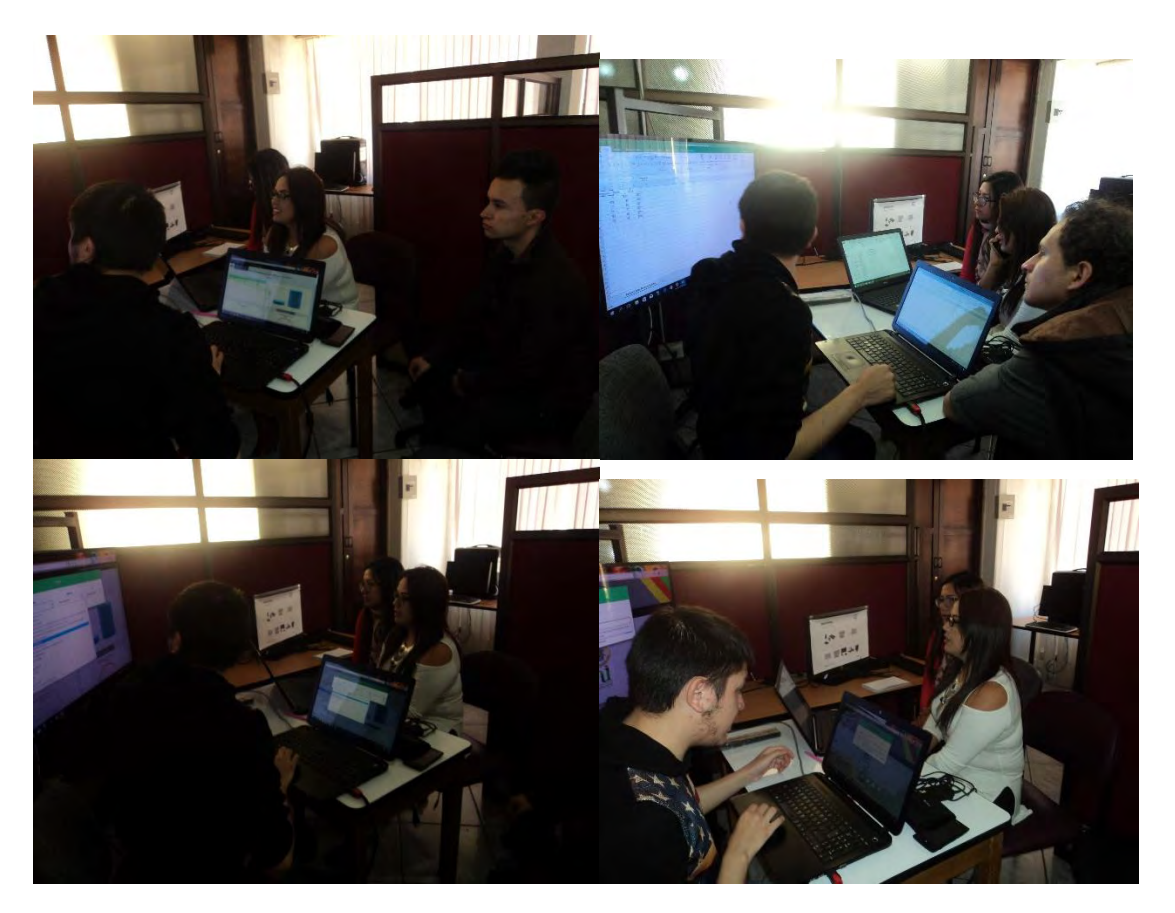

#### **ANEXO B. BANNER DE PUBLICIDAD DEL APLICATIVO EN LA PÁGINA INSTITUCIONAL.**

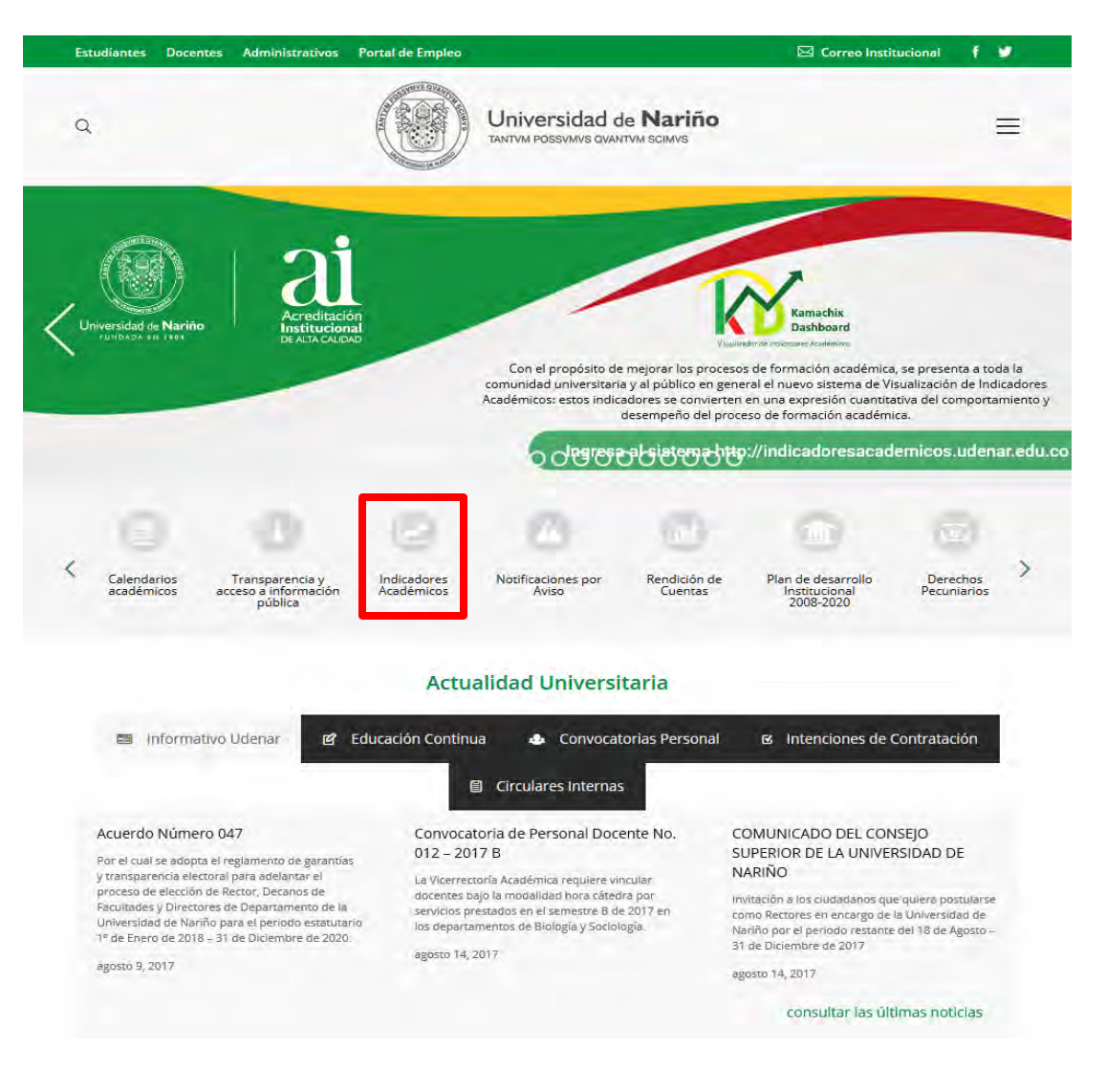

ANEXO C. EL APLICATIVO SE ENCUENTRA DISPONIBLE EN EL ENLACE: http://indicadoresacademicos.udenar.edu.co

#### ANEXO D. EL MANUAL DE USUARIO SE ENCUENTRA ADJUNTO EN EL DIRECTORIO MANUALES COMO TAMBIÉN DESDE EL APLICATIVO SIGUIENDO LA RUTA AYUDA, GUÍAS DE USO. PUEDE VERLO DESDE aquí.

# ANEXO E. EL MANUAL TÉCNICO DE INSTALACIÓN SE ENCUENTRA<br>ADJUNTO EN EL DIRECTORIO MANUALES. PUEDE VERLO DESDE <u>aquí</u>.

## ANEXO F. EL MANUAL DEL DESARROLLADOR SE ENCUENTRA ADJUNTO EN EL DIRECTORIO MANUALES. PUEDE VERLO DESDE aquí.

### ANEXO G. EL VIDEO TUTORIAL SE ENCUENTRA ADJUNTO EN EL DIRECTORIO TUTORIAL COMO TAMBIÉN DESDE EL APLICATIVO SIGUIENDO LA RUTA AYUDA->GUÍAS DE USO. PUEDE VERLO DESDE aquí.

#### ANEXO H. LAS CONSTANCIAS DE ENTREGA DEL APLICATIVO SE ENCUENTRAN ADJUNTAS EN EL DIRECTORIO CONSTANCIAS. PUEDE **VERLO DESDE aquí.**

#### ANEXO I. LOS ARTÍCULOS PRESENTADOS PARA PARTICIPAR EN LOS EVENTOS Y DOCUMENTOS DE EVIDENCIA DE ACEPTACIÓN SE ENCUENTRAN ADJUNTOS EN EL DIRECTORIO ARTÍCULOS. PUEDE VERLO DESDE aquí.
## ANEXO J. CUADRO COMPARATIVO DE SOLUCIONES DE INTELIGENCIA DE NEGOCIOS

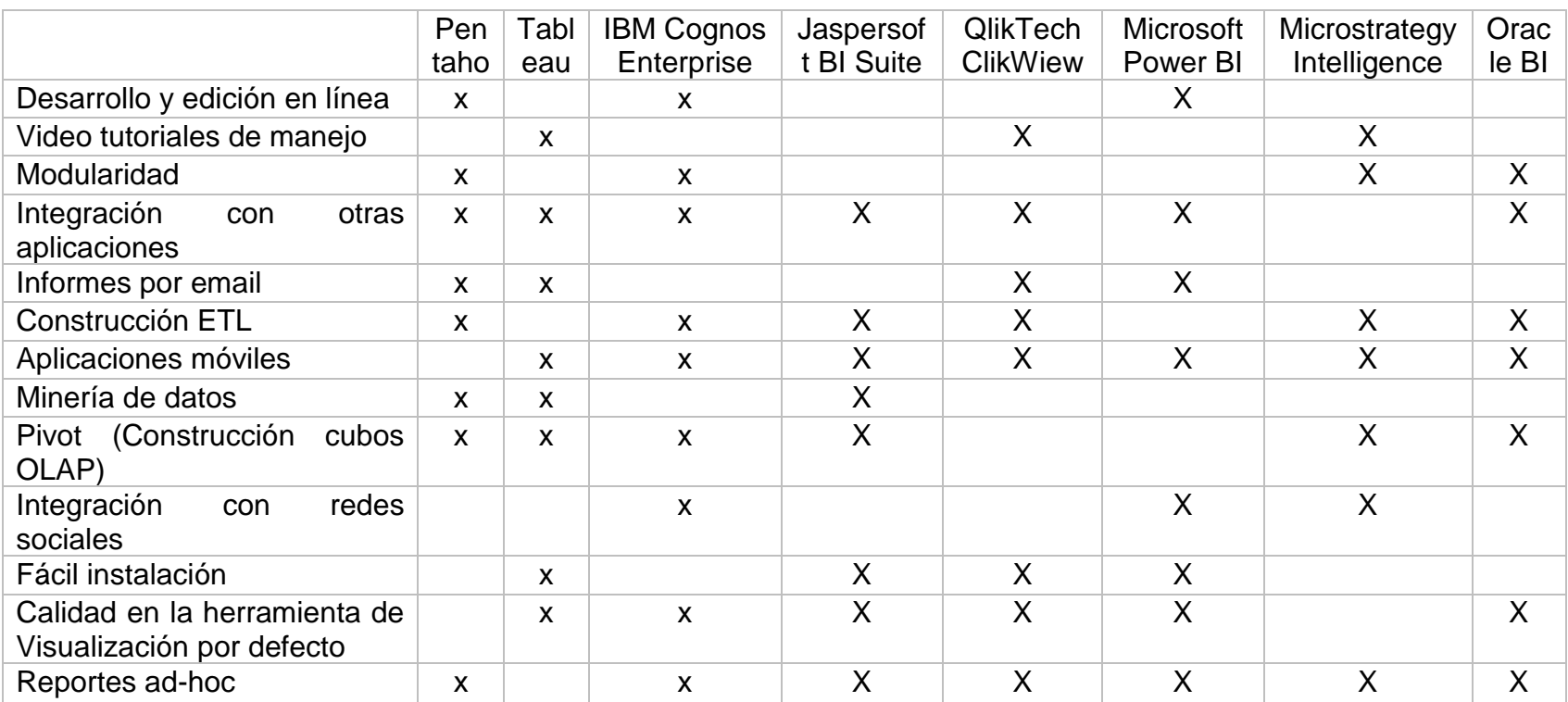